# Package 'FactoMineR'

April 20, 2024

<span id="page-0-0"></span>Version 2.11

Title Multivariate Exploratory Data Analysis and Data Mining

Author Francois Husson, Julie Josse, Sebastien Le, Jeremy Mazet

Maintainer Francois Husson <francois.husson@institut-agro.fr>

**Depends**  $R$  ( $>= 4.0$ )

#### Imports

car,cluster,DT,ellipse,emmeans,flashClust,graphics,grDevices,lattice,leaps,MASS,multcompView,scatterplot3d,stats,utils,

Suggests missMDA,knitr,Factoshiny,markdown

Description Exploratory data analysis methods to summarize, visualize and de-

scribe datasets. The main principal component methods are available, those with the largest potential in terms of applications: principal component analysis (PCA) when variables are quantitative, correspondence analysis (CA) and multiple correspondence analysis (MCA) when variables are categorical, Multiple Factor Analysis when variables are structured in groups, etc. and hierarchical cluster analysis. F. Husson, S. Le and J. Pages (2017).

License GPL  $(>= 2)$ 

URL <http://factominer.free.fr>

BugReports <https://github.com/husson/FactoMineR>

Encoding UTF-8 VignetteBuilder knitr NeedsCompilation yes Repository CRAN Date/Publication 2024-04-20 08:42:41 UTC

## R topics documented:

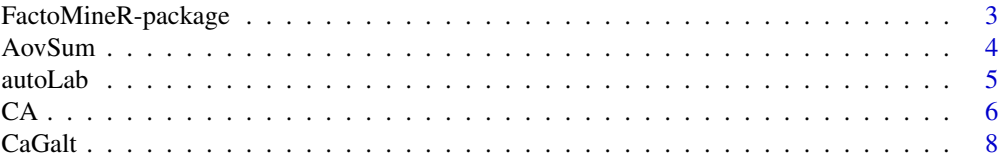

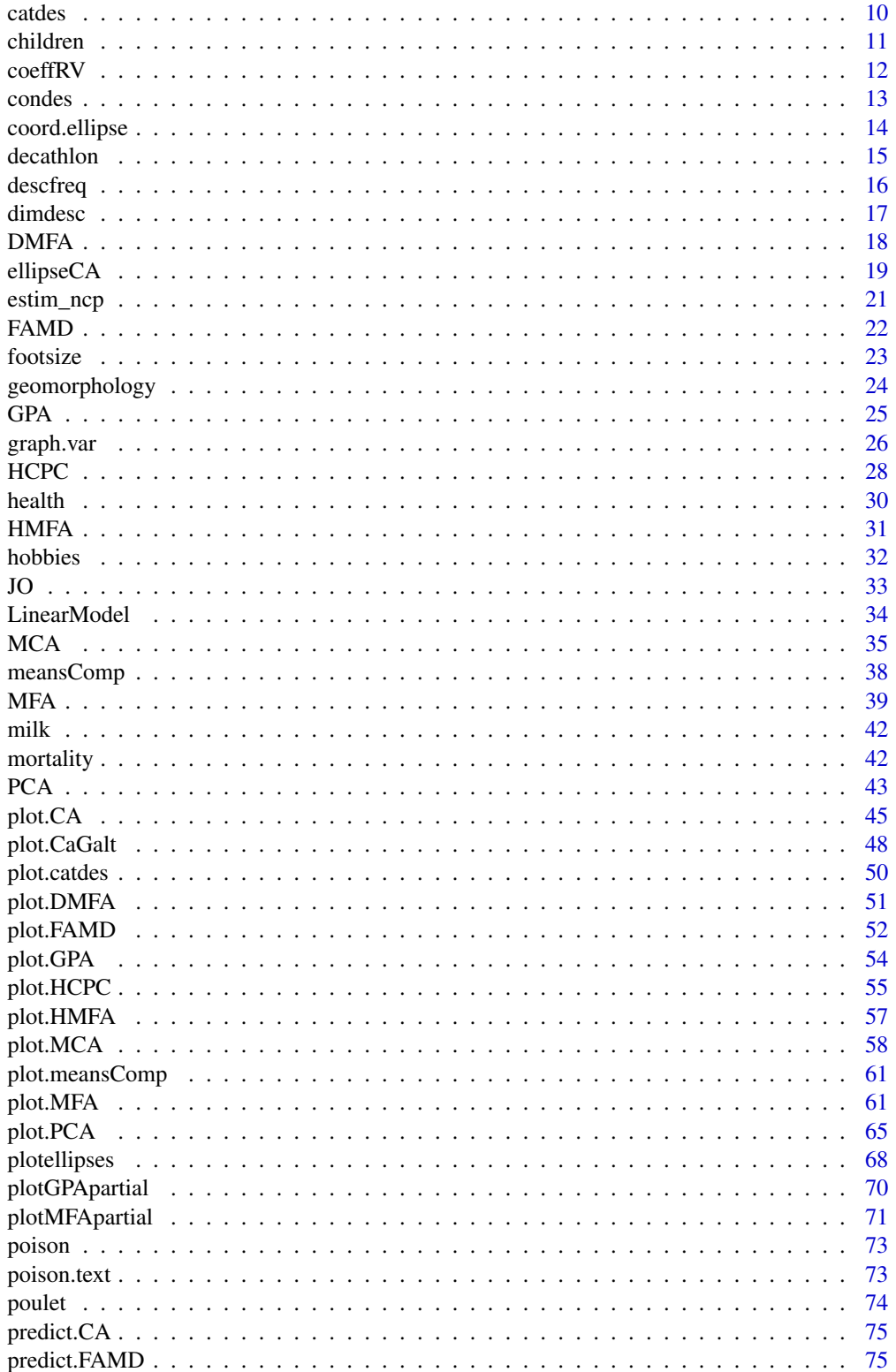

<span id="page-2-0"></span>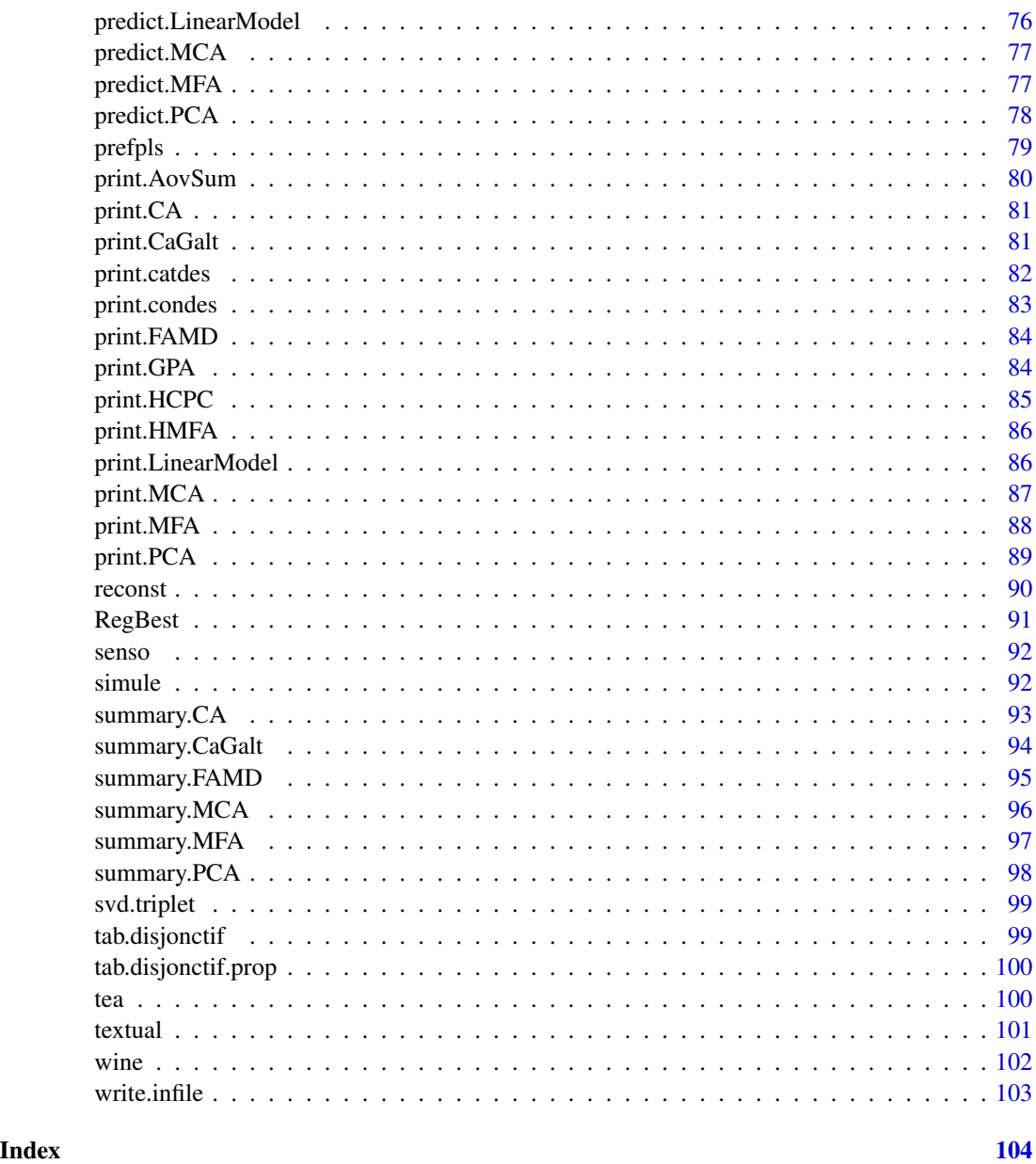

FactoMineR-package *Multivariate Exploratory Data Analysis and Data Mining with R*

## Description

The method proposed in this package are exploratory mutlivariate methods such as principal component analysis, correspondence analysis or clustering.

#### <span id="page-3-0"></span>Details

FactoMineR is a package for exploratory multivariate data analysis. The package Factoshiny gives an interface to use most of the functions of FactoMineR.

## Author(s)

Francois Husson, Julie Josse, Sebastien Le, Jeremy Mazet

Maintainer: <francois.husson@institut-agro.fr>

### References

Le, S., Josse, J. & Husson, F. (2008). FactoMineR: An R Package for Multivariate Analysis. Journal of Statistical Software. 25(1). pp. 1-18. <https://www.jstatsoft.org/v25/i01/>

A website: <http://factominer.free.fr/>

Some videos: [https://www.youtube.com/playlist?list=PLnZgp6epRBbTsZEFXi\\_p6W48HhNyqwxIu](https://www.youtube.com/playlist?list=PLnZgp6epRBbTsZEFXi_p6W48HhNyqwxIu)

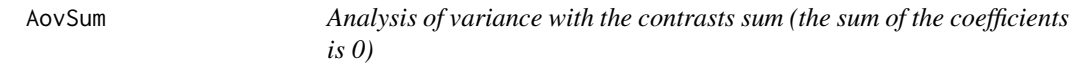

#### Description

Analysis of variance with the contrasts sum (the sum of the coefficients is 0) Test for all the coefficients Handle missing values

#### Usage

```
AovSum(formula, data, na.action = na.omit, ...)
```
## Arguments

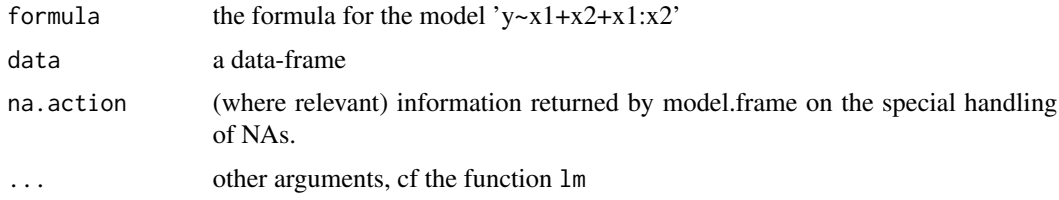

#### Value

Retourne des objets

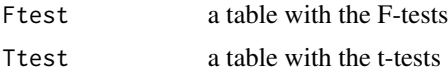

#### <span id="page-4-0"></span>autoLab 5

#### Author(s)

Francois Husson <francois.husson@institut-agro.fr>

#### See Also

[aov](#page-0-0), [lm](#page-0-0)

## Examples

```
## Example two-way anova
data(senso)
res <- AovSum(Score~ Product + Day , data=senso)
res
## Example two-way anova with interaction
data(senso)
res2 <- AovSum(Score~ Product + Day + Product : Day, data=senso)
res2
## Example ancova
data(footsize)
res3 <- AovSum(footsize ~ size + sex + size : sex, data=footsize)
res3
```
autoLab *Function to better position the labels on the graphs*

## Description

Function to better position the labels on the graphs.

#### Usage

```
autolab(x, y = NULL, labels = seq(along = x), cex = 1,method = c("SANN", "GA"),
                      allowSmallOverlap = FALSE,
                      trace = FALSE, shadotext = FALSE,
                      doPlot = TRUE, ...
```
#### Arguments

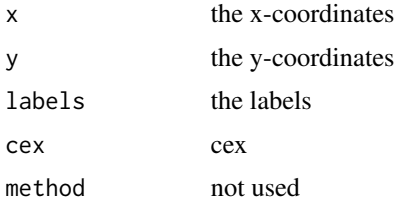

<span id="page-5-0"></span>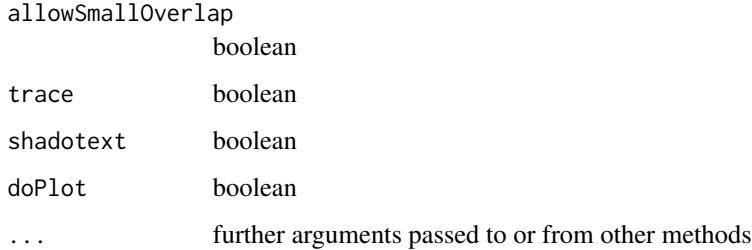

## Value

See the text function

## <span id="page-5-1"></span>CA *Correspondence Analysis (CA)*

## Description

Performs Correspondence Analysis (CA) including supplementary row and/or column points.

## Usage

 $CA(X, ncp = 5, row.sum = NULL, col.sub = NULL,$ quanti.sup=NULL, quali.sup = NULL, graph = TRUE,  $axes = c(1,2)$ , row.w = NULL,  $excl=NULL$ )

## Arguments

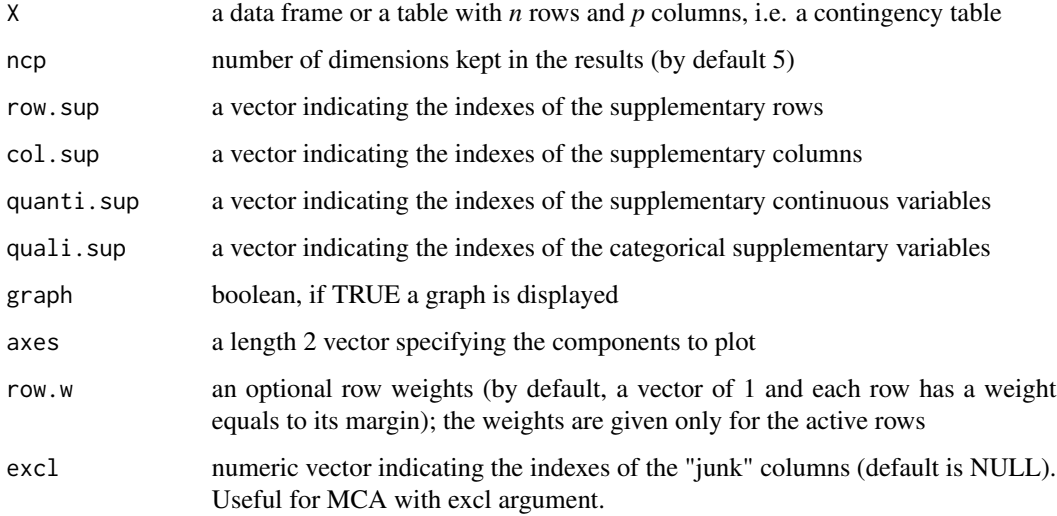

## Value

Returns a list including:

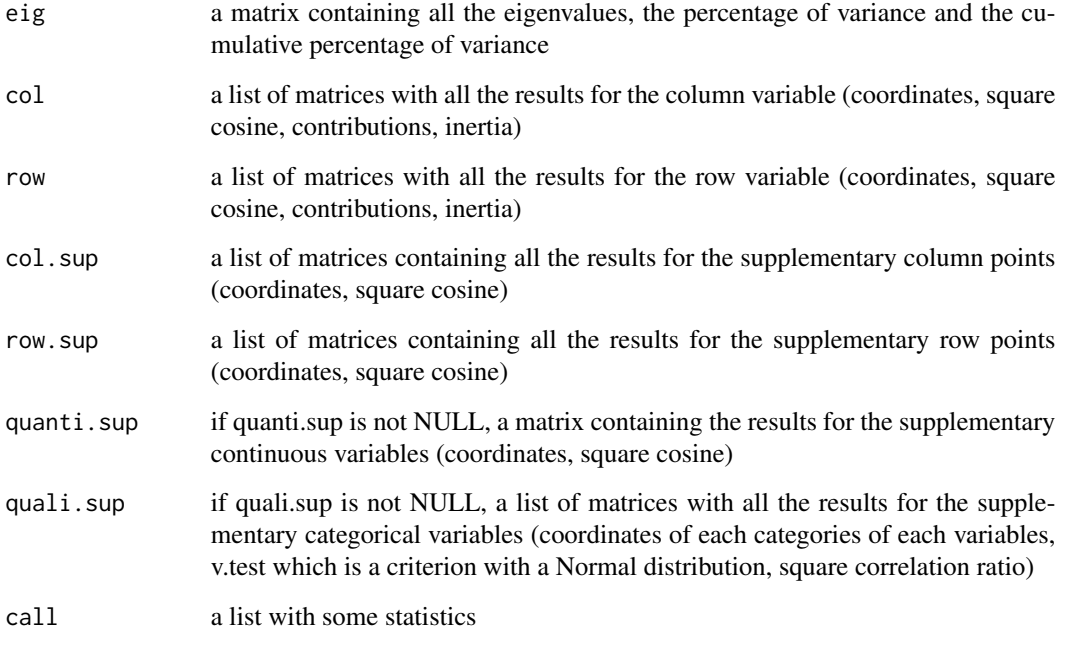

Returns the row and column points factor map.

The plot may be improved using the argument autolab, modifying the size of the labels or selecting some elements thanks to the plot. CA function.

## Author(s)

Francois Husson <francois.husson@institut-agro.fr>,Jeremy Mazet

## References

Benzecri, J.-P. (1992) *Correspondence Analysis Handbook*, New-York : Dekker Benzecri, J.-P. (1980) *L'analyse des donnees tome 2 : l'analyse des correspondances*, Paris : Bordas Greenacre, M.J. (1993) *Correspondence Analysis in Practice*, London : Academic Press Husson, F., Le, S. and Pages, J. (2009). Analyse de donnees avec R, *Presses Universitaires de Rennes*. Husson, F., Le, S. and Pages, J. (2010). Exploratory Multivariate Analysis by Example Using R, *Chapman and Hall*.

## See Also

[print.CA](#page-80-1), [summary.CA](#page-92-1), [ellipseCA](#page-18-1), [plot.CA](#page-44-1), [dimdesc](#page-16-1), [Video showing how to perform CA with FactoMineR](https://www.youtube.com/watch?v=Y-bXsUNX5hA&list=PLnZgp6epRBbTsZEFXi_p6W48HhNyqwxIu&index=4)

#### Examples

```
data(children)
res.ca \leq CA (children, row.sup = 15:18, col.sup = 6:8)
summary(res.ca)
## Ellipses for all the active elements
ellipseCA(res.ca)
## Ellipses around some columns only
ellipseCA(res.ca,ellipse="col",col.col.ell=c(rep("blue",2),rep("transparent",3)),
     invisible=c("row.sup","col.sup"))
## Not run:
## Graphical interface
require(Factoshiny)
res <- Factoshiny(children)
## End(Not run)
```
CaGalt *Correspondence Analysis on Generalised Aggregated Lexical Table (CaGalt)*

#### Description

Correspondence Analysis on Generalised Aggregated Lexical Table (CaGalt) aims at expanding correspondence analysis on an aggregated lexical table to the case of several quantitative and categorical variables with the objective of establishing a typology of the variables and a typology of the frequencies from their mutual relationships. To avoid the instability issued from multicollinearity among the contextual variables and limit the influence of noisy measurements, the contextual variables are substituted by their principal components. Validation tests in the form of confidence ellipses for the frequencies and the variables are also proposed.

#### Usage

```
CaGalt(Y, X, type="s", conf.ellip=FALSE, nb.ellip=100, level.ventil=0,
  sx=NULL, graph=TRUE, axes=c(1,2))
```
#### Arguments

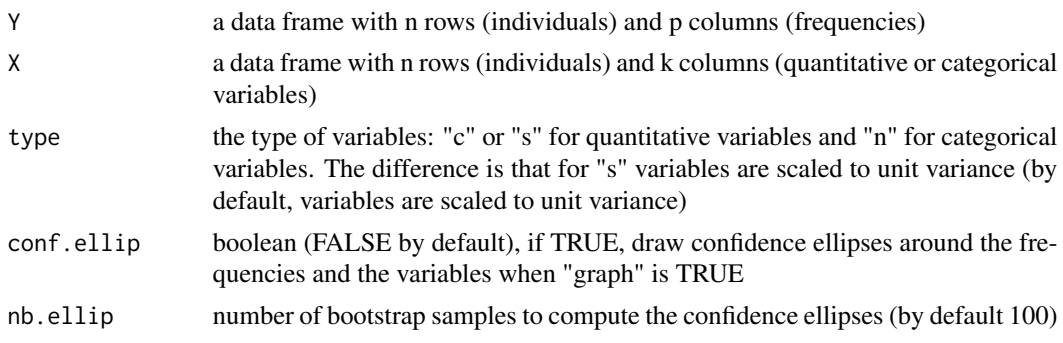

<span id="page-7-0"></span>

#### CaGalt 2008 **CaGalt** 9

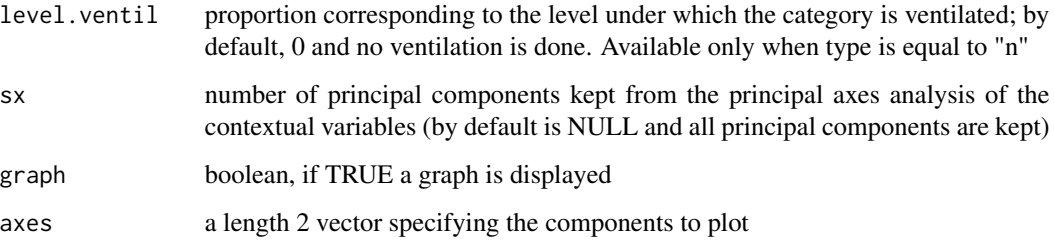

## Value

Returns a list including:

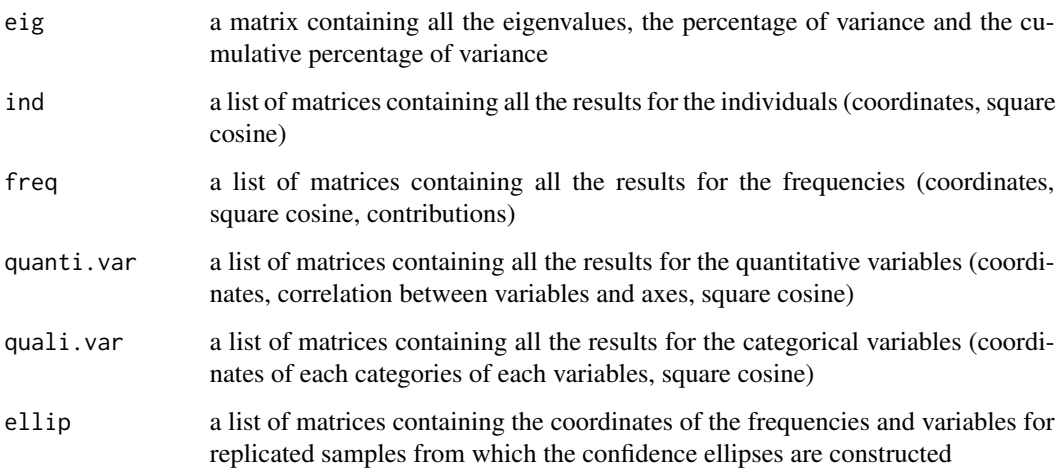

Returns the individuals, the frequencies and the variables factor map. If there are more than 50 frequencies, the first 50 frequencies that have the highest contribution on the 2 dimensions of your plot are drawn. The plots may be improved using the argument autolab, modifying the size of the labels or selecting some elements thanks to the plot.CaGalt function.

#### Author(s)

Belchin Kostov <br/>badriyan@clinic.ub.es>, Monica Becue-Bertaut, Francois Husson

## References

Becue-Bertaut, M., Pages, J. and Kostov, B. (2014). Untangling the influence of several contextual variables on the respondents'\ lexical choices. A statistical approach.*SORT* Becue-Bertaut, M. and Pages, J. (2014). Correspondence analysis of textual data involving contextual information: Ca-galt on principal components.*Advances in Data Analysis and Classification*

#### See Also

[print.CaGalt](#page-80-2), [summary.CaGalt](#page-93-1), [plot.CaGalt](#page-47-1)

10 catdes catalogues and the catalogues of the catalogues of the catalogues catalogues catalogues catalogues of the catalogues of the catalogues of the catalogues of the catalogues of the catalogues of the catalogues of th

## Examples

```
## Not run:
###Example with categorical variables
data(health)
res.cagalt<-CaGalt(Y=health[,1:115],X=health[,116:118],type="n")
## End(Not run)
```
<span id="page-9-1"></span>catdes *Categories description*

## Description

Description of the categories of one factor by categorical variables and/or by quantitative variables

## Usage

 $catches(donnee, num-var, proba = 0.05, row.w = NULL, na.method="NA")$ 

## Arguments

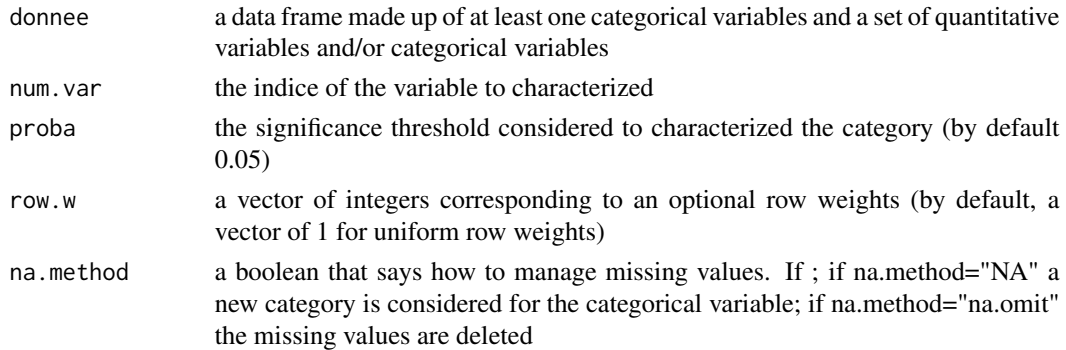

## Value

Returns a list including:

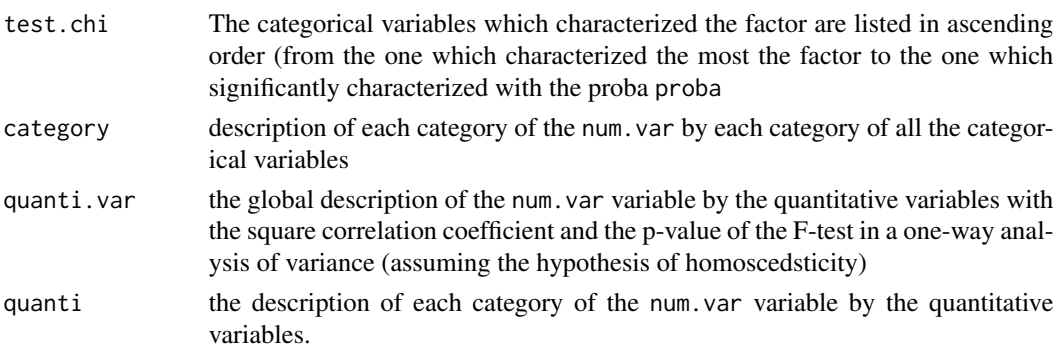

<span id="page-9-0"></span>

#### <span id="page-10-0"></span>children 11

#### Author(s)

Francois Husson <francois.husson@institut-agro.fr>

#### References

Husson, F., Le, S. and Pages, J. (2010). Exploratory Multivariate Analysis by Example Using R, *Chapman and Hall*. Lebart, L., Morineau, A. and Piron, M. (1995) Statistique exploratoire multidimensionnelle, *Dunod*.

#### See Also

[plot.catdes](#page-49-1), [condes](#page-12-1)

#### Examples

data(wine) catdes(wine, num.var=2)

children *Children (data)*

#### Description

The data used here is a contingency table that summarizes the answers given by different categories of people to the following question : according to you, what are the reasons that can make hesitate a woman or a couple to have children?

## Usage

data(children)

#### Format

A data frame with 18 rows and 8 columns. Rows represent the different reasons mentioned, columns represent the different categories (education, age) people belong to.

#### Source

Traitements Statistiques des Enquetes (D. Grange, L. Lebart, eds.) Dunod, 1993

```
data(children)
res.ca \leq CA (children, row.sup = 15:18, col.sup = 6:8)
```
<span id="page-11-0"></span>

Calculate the RV coefficient and test its significance.

#### Usage

coeffRV(X, Y)

## Arguments

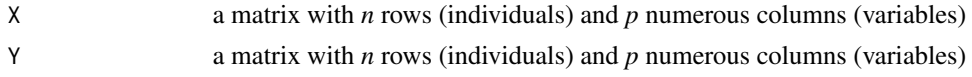

## Details

Calculates the RV coefficient between X and Y. It returns also the standardized RV, the expectation, the variance and the skewness under the permutation distribution. These moments are used to approximate the exact distribution of the RV statistic with the Pearson type III approximation and the p-value associated to this test is given.

#### Value

A list containing the following components:

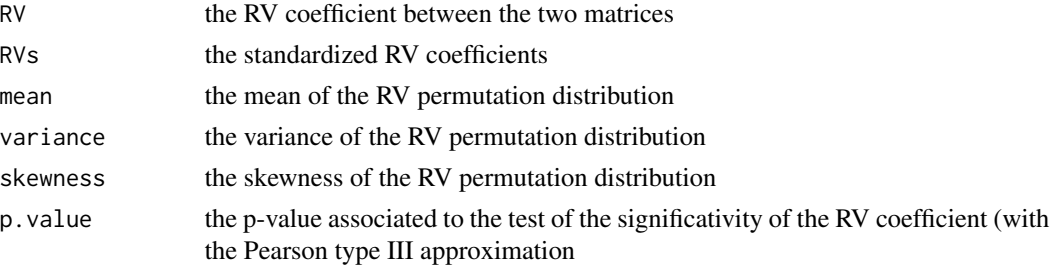

#### Author(s)

Julie Josse, Francois Husson <francois.husson@institut-agro.fr>

## References

Escouffier, Y. (1973) *Le traitement des variables vectorielles*. Biometrics 29 751–760. Josse, J., Husson, F., Pag\'es, J. (2007) *Testing the significance of the RV coefficient*. Computational Statististics and Data Analysis. 53 82–91. Kazi-Aoual, F., Hitier, S., Sabatier, R., Lebreton, J.-D., (1995) Refined approximations to permuta-

tions tests for multivariate inference. Computational Statistics and Data Analysis, 20, 643–656

#### <span id="page-12-0"></span>condes and the condest of the condest of the condest of the condest of the condest of the condest of the condest of the condest of the condest of the condest of the condest of the condest of the condest of the condest of t

## Examples

```
data(wine)
X \leftarrow \text{wine}[, 3:7]Y <- wine[,11:20]
coeffRV(X,Y)
```
## <span id="page-12-1"></span>condes *Continuous variable description*

## Description

Description continuous by quantitative variables and/or by categorical variables

## Usage

condes(donnee,num.var,weights=NULL,proba = 0.05)

## Arguments

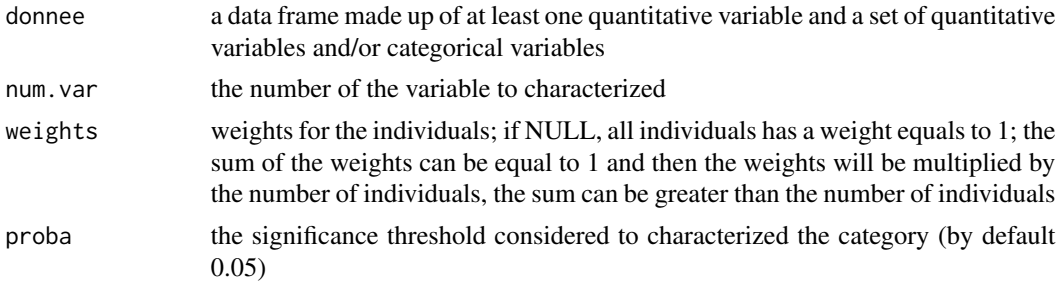

## Value

Returns a list including:

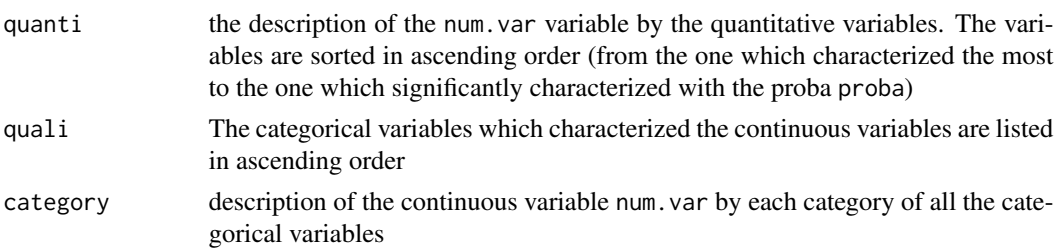

## Author(s)

Francois Husson <francois.husson@institut-agro.fr>

## See Also

[catdes](#page-9-1)

## Examples

```
data(decathlon)
condes(decathlon, num.var=3)
```
coord.ellipse *Construct confidence ellipses*

## Description

Construct confidence ellipses

## Usage

```
coord.ellipse (coord.simul, centre = NULL, axes = c(1, 2),
    level.config = 0.95, npoint = 100, bary = FALSE)
```
## Arguments

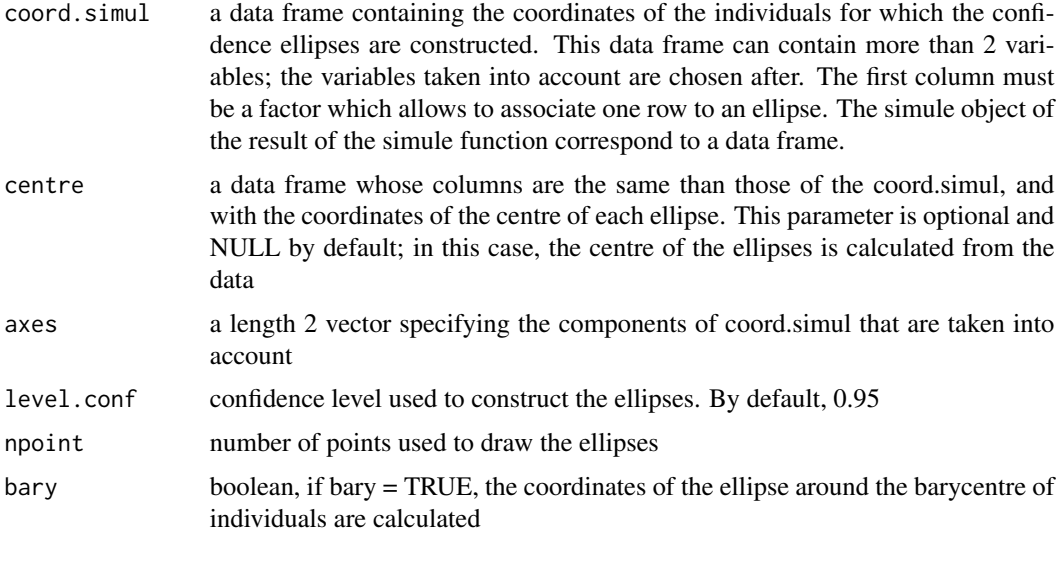

## Value

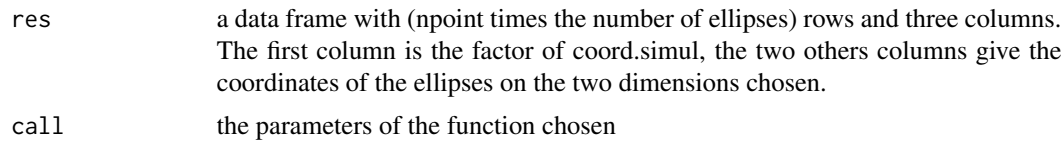

## Author(s)

Jeremy Mazet

<span id="page-13-0"></span>

#### <span id="page-14-0"></span>decathlon 15

#### See Also

[simule](#page-91-1)

#### Examples

```
data(decathlon)
res.pca <- PCA(decathlon, quanti.sup = 11:12, quali.sup = 13,graph=FALSE)
aa <- cbind.data.frame(decathlon[,13],res.pca$ind$coord)
bb <- coord.ellipse(aa,bary=TRUE)
plot(res.pca,habillage=13,ellipse=bb)
```
## To automatically draw ellipses around the barycentres of all the categorical variables plotellipses(res.pca)

decathlon *Performance in decathlon (data)*

### Description

The data used here refer to athletes' performance during two sporting events.

#### Usage

data(decathlon)

#### Format

A data frame with 41 rows and 13 columns: the first ten columns corresponds to the performance of the athletes for the 10 events of the decathlon. The columns 11 and 12 correspond respectively to the rank and the points obtained. The last column is a categorical variable corresponding to the sporting event (2004 Olympic Game or 2004 Decastar)

#### Source

Department of statistics and computer science, Agrocampus Rennes

```
data(decathlon)
res.pca <- PCA(decathlon, quanti.sup = 11:12, quali.sup=13)
```
<span id="page-15-1"></span><span id="page-15-0"></span>

Description of the rows of a contingency table or of groups of rows of a contingency table

#### Usage

descfreq(donnee, by.quali = NULL, proba =  $0.05$ )

#### Arguments

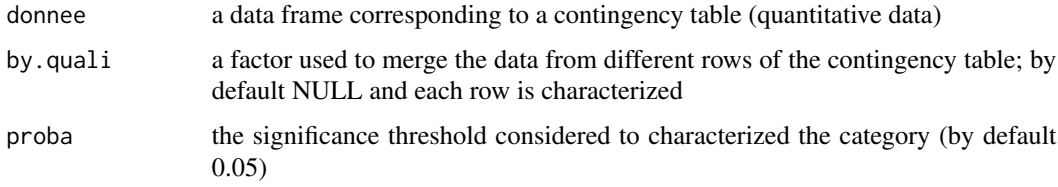

#### Value

Returns a list with the characterization of each rows or each group of the by.quali. A test corresponding to the hypergeometric distribution is performed and the probability to observe a more extreme value than the one observed is calculated. For each row (or category), each of the columns characterising the row are sorted in ascending order of p-value.

#### Author(s)

Francois Husson <francois.husson@institut-agro.fr>

#### References

Lebart, L., Morineau, A. and Piron, M. (1995) Statistique exploratoire multidimensionnelle, *Dunod*.

## See Also

[catdes](#page-9-1), [condes](#page-12-1), [textual](#page-100-1)

```
data(children)
descfreq(children[1:14,1:5]) ## desc of rows
descfreq(t(children[1:14,1:5])) ## desc of columns
```
<span id="page-16-1"></span><span id="page-16-0"></span>

This function is designed to point out the variables and the categories that are the most characteristic according to each dimension obtained by a Factor Analysis.

#### Usage

dimdesc(res, axes =  $1:3$ , proba =  $0.05$ )

## Arguments

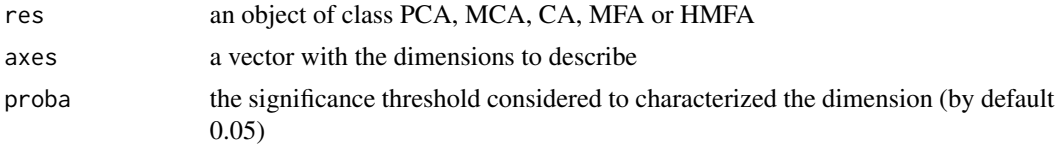

## Value

Returns a list including:

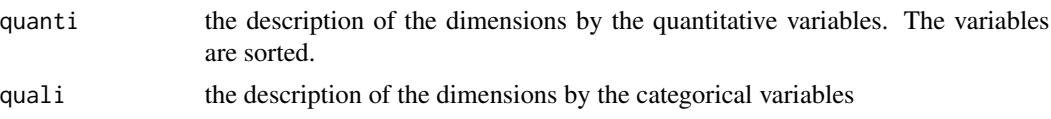

## Author(s)

Francois Husson <francois.husson@institut-agro.fr>

## References

Husson, F., Le, S. and Pages, J. (2010). Exploratory Multivariate Analysis by Example Using R, *Chapman and Hall*.

#### See Also

[PCA](#page-42-1), [CA](#page-5-1), [MCA](#page-34-1), [MFA](#page-38-1), [HMFA](#page-30-1), [Video showing how to use this function](https://www.youtube.com/watch?v=Uhw-1NilmAk&list=PLnZgp6epRBbTsZEFXi_p6W48HhNyqwxIu&index=9)

```
data(decathlon)
res.pca <- PCA(decathlon, quanti.sup = 11:12, quali.sup=13, graph=FALSE)
dimdesc(res.pca)
```
<span id="page-17-1"></span><span id="page-17-0"></span>Performs Dual Multiple Factor Analysis (DMFA) with supplementary individuals, supplementary quantitative variables and supplementary categorical variables.

## Usage

```
DMFA(don, num.fact = ncol(don), scale-unit = TRUE, ncp = 5,quanti.sup = NULL, quali.sup = NULL, graph = TRUE, axes = c(1, 2))
```
## Arguments

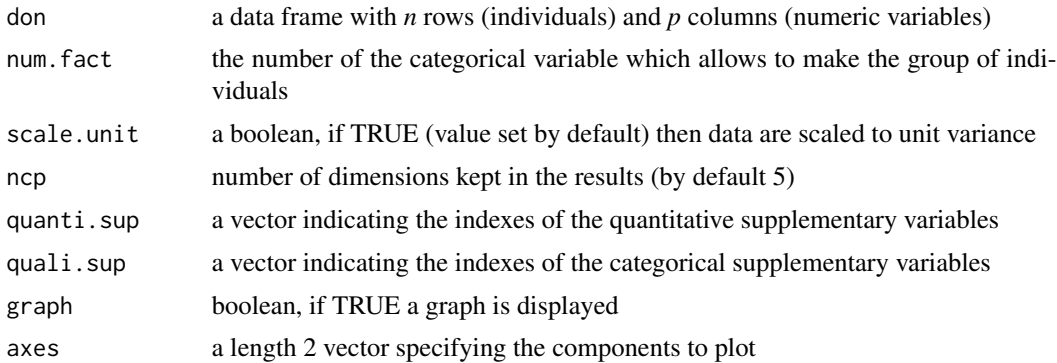

## Value

Returns a list including:

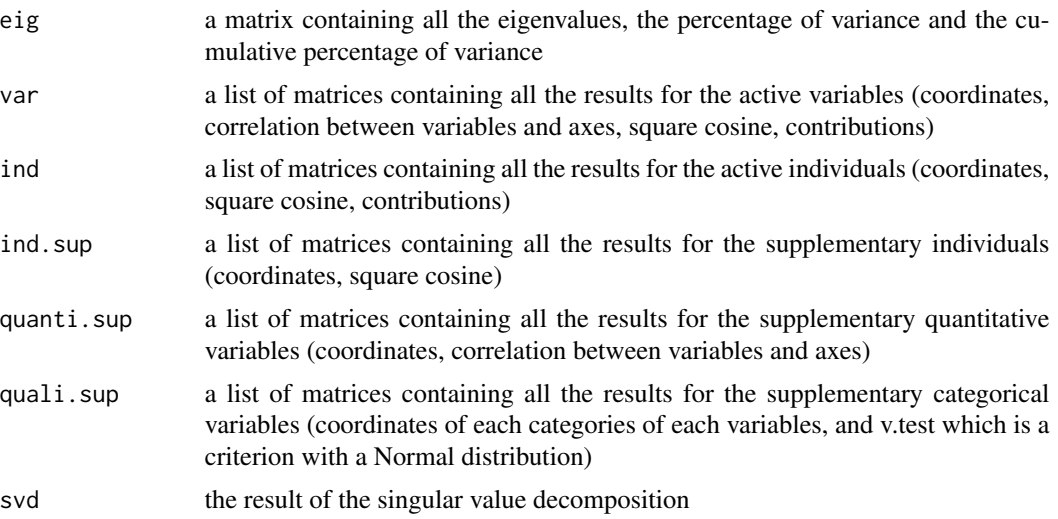

#### <span id="page-18-0"></span>ellipseCA and the set of the set of the set of the set of the set of the set of the set of the set of the set of the set of the set of the set of the set of the set of the set of the set of the set of the set of the set of

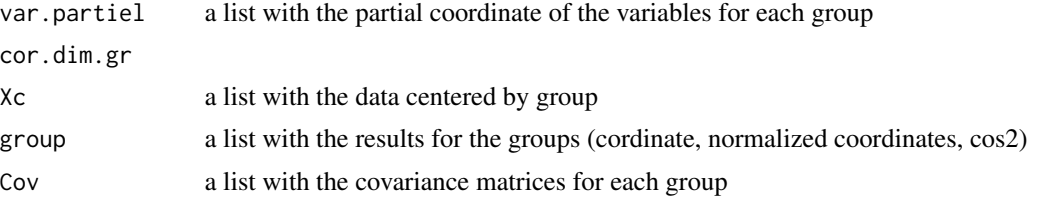

Returns the individuals factor map and the variables factor map.

## Author(s)

Francois Husson <francois.husson@institut-agro.fr>

## See Also

[plot.DMFA](#page-50-1), [dimdesc](#page-16-1)

## Examples

```
## Example with the famous Fisher's iris data
res.dmfa = DMFA ( iris, num.fact = 5)
```
<span id="page-18-1"></span>ellipseCA *Draw confidence ellipses in CA*

#### Description

Draw confidence ellipses in CA around rows and/or columns.

#### Usage

```
ellipseCA (x, ellipse=c("col","row"), method="multinomial", nbsample=100,
    axes=c(1,2), xlim=NULL, ylim=NULL, col.row="blue", col.col="red",
col.row.ell=col.row, col.col.ell=col.col,
graph.type = c("ggplot", "classic"), ggoptions = NULL, ...)
```
## Arguments

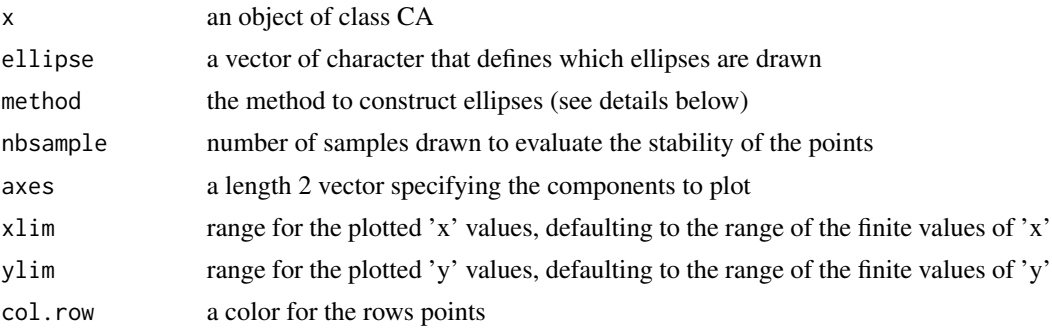

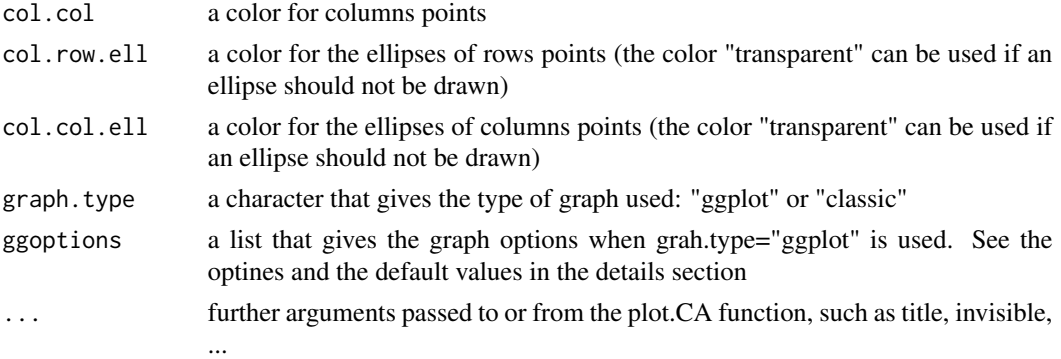

#### Details

With method="multinomial", the table  $X$  with the active elements is taken as a reference. Then new data tables are drawn in the following way: N (the sum of X) values are drawn from a multinomial distribution with theoretical frequencies equals to the values in the cells divided by N.

With method="boot", the values are bootstrapped row by row: Ni (the sum of row i in the X table) values are taken in a vector with Nij equals to column j (with j varying from 1 to J).

Thus nbsample new datasets are drawn and projected as supplementary rows and/or supplementary columns. Then confidence ellipses are drawn for each elements thanks to the nbsample supplementary points.

#### Value

Returns the factor map with the joint plot of CA with ellipses around some elements.

### Author(s)

Francois Husson <francois.husson@institut-agro.fr>

## References

Lebart, L., Morineau, A. and Piron, M. (1995) Statistique exploratoire multidimensionnelle, *Dunod*.

## See Also

[plot.CA](#page-44-1), [CA](#page-5-1)

```
data(children)
res.ca <- CA (children, col.sup = 6:8, row.sup = 15:18)
## Ellipses for all the active elements
ellipseCA(res.ca)
## Ellipses around some columns only
ellipseCA(res.ca,ellipse="col",col.col.ell=c(rep("red",2),rep("transparent",3)),
     invisible=c("row.sup","col.sup"))
```
<span id="page-20-0"></span>

Estimate the number of components in PCA .

## Usage

estim\_ncp(X, ncp.min=0, ncp.max=NULL, scale=TRUE, method="GCV")

#### Arguments

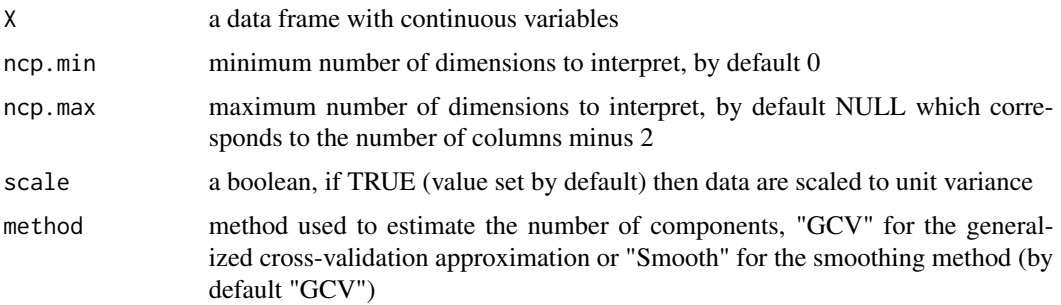

#### Value

Returns ncp the best number of dimensions to use (find the minimum or the first local minimum) and the mean error for each dimension tested

## Author(s)

Francois Husson <francois.husson@institut-agro.fr>, Julie Josse<Julie.Josse@agrocampus-ouest.fr>

#### References

Josse, J. and Husson, F. (2012). Selecting the number of components in PCA using cross-validation approximations. Computational Statistics and Data Analysis, 56, 1869-1879.

#### See Also

## **[PCA](#page-42-1)**

```
data(decathlon)
nb.dim <- estim_ncp(decathlon[,1:10],scale=TRUE)
```
#### <span id="page-21-0"></span>FAMD *Factor Analysis for Mixed Data*

#### Description

FAMD is a principal component method dedicated to explore data with both continuous and categorical variables. It can be seen roughly as a mixed between PCA and MCA. More precisely, the continuous variables are scaled to unit variance and the categorical variables are transformed into a disjunctive data table (crisp coding) and then scaled using the specific scaling of MCA. This ensures to balance the influence of both continous and categorical variables in the analysis. It means that both variables are on a equal foot to determine the dimensions of variability. This method allows one to study the similarities between individuals taking into account mixed variables and to study the relationships between all the variables. It also provides graphical outputs such as the representation of the individuals, the correlation circle for the continuous variables and representations of the categories of the categorical variables, and also specific graphs to visulaize the associations between both type of variables.

#### Usage

FAMD (base,  $ncp = 5$ ,  $graph = TRUE$ ,  $sup.var = NULL$ , ind.sup = NULL,  $axes = c(1,2)$ , row.w = NULL,  $tab.disj = NULL$ 

#### Arguments

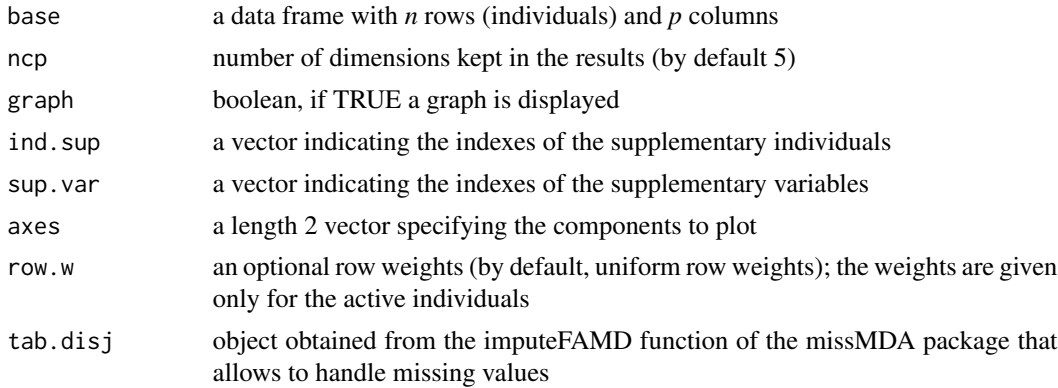

## Value

Returns a list including:

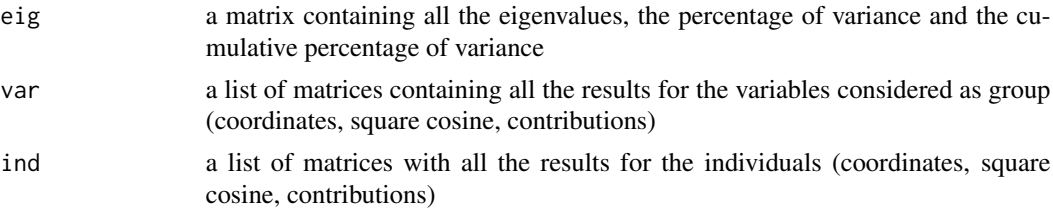

#### <span id="page-22-0"></span>footsize 23

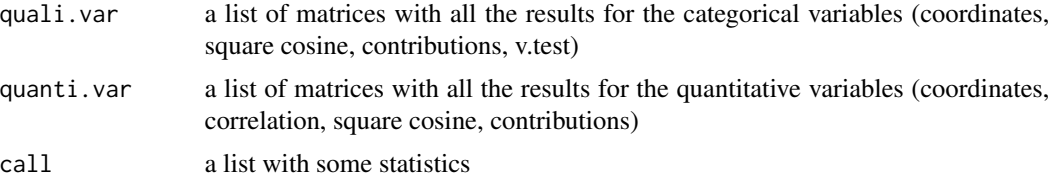

Returns the individuals factor map.

## Author(s)

Francois Husson <francois.husson@institut-agro.fr>

#### References

Pages J. (2004). Analyse factorielle de donnees mixtes. Revue Statistique Appliquee. LII (4). pp. 93-111.

## See Also

[print.FAMD](#page-83-1), [summary.FAMD](#page-94-1), [plot.FAMD](#page-51-1), [Video showing how to perform FAMD with FactoMineR](https://www.youtube.com/watch?v=FKB96VGUgUE&list=PLnZgp6epRBbTsZEFXi_p6W48HhNyqwxIu&index=8)

#### Examples

```
## Not run:
data(geomorphology)
res <- FAMD(geomorphology)
summary(res)
## Graphical interface
require(Factoshiny)
res <- Factoshiny(geomorphology)
### with missing values
require(missMDA)
data(ozone)
res.impute <- imputeFAMD(ozone, ncp=3)
res.afdm <- FAMD(ozone,tab.disj=res.impute$tab.disj)
## End(Not run)
```
footsize *footsize*

#### Description

Dataset for the covariance analysis (a quantitative variable explained by quantitative (continuous) and qualitative (categorical) variables)

## Usage

```
data(footsize)
```
## Format

Dataset with 84 rows and 3 columns: footsize, size and sex

#### Examples

```
data(footsize)
res3 <- AovSum (footsize ~ size + sex + size :sex, data=footsize)
res3
```
geomorphology *geomorphology(data)*

## Description

The data used here concern a geomorphology analysis.

#### Usage

```
data(geomorphology)
```
#### Format

A data frame with 75 rows and 11 columns. Rows represent the individuals, columns represent the different questions. 10 variables are quantitative and one variable is qualitative. The dataset is analysed in: http://www.sciencedirect.com/science/article/pii/S0169555X11006362

## Examples

```
## Not run:
data(geomorphology)
res <- FAMD(geomorphology)
plot(res,choix="ind",habillage=4)
```
## End(Not run)

<span id="page-23-0"></span>

<span id="page-24-0"></span>Performs Generalised Procrustes Analysis (GPA) that takes into account missing values.

## Usage

```
GPA(df, tolerance=10^-10, nbiteration=200, scale=TRUE,
   group, name.group = NULL, graph = TRUE, axes = c(1,2))
```
#### Arguments

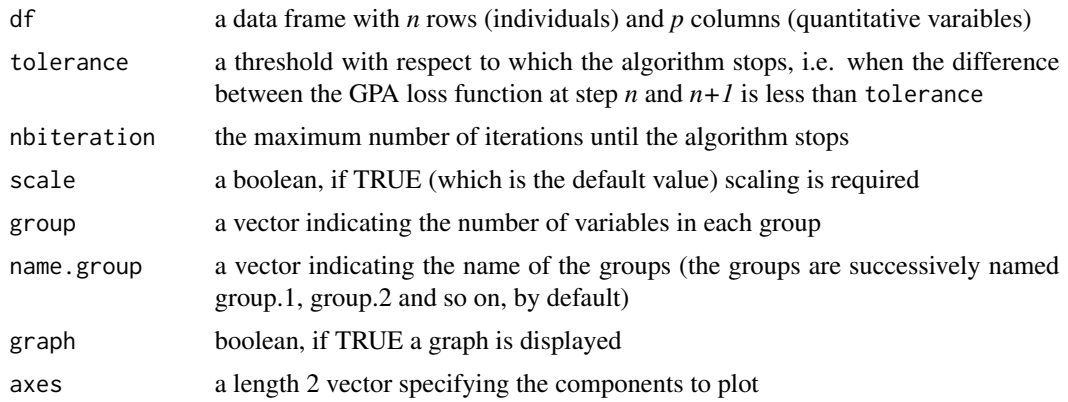

#### Details

Performs a Generalised Procrustes Analysis (GPA) that takes into account missing values: some data frames of df may have non described or non evaluated rows, i.e. rows with missing values only.

The algorithm used here is the one developed by Commandeur.

#### Value

A list containing the following components:

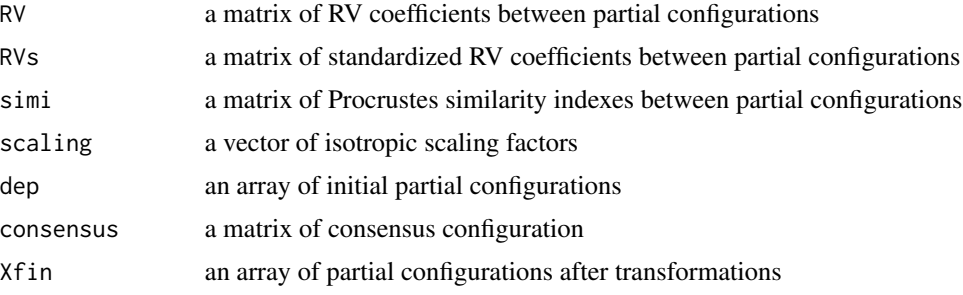

<span id="page-25-0"></span>26 graph.var

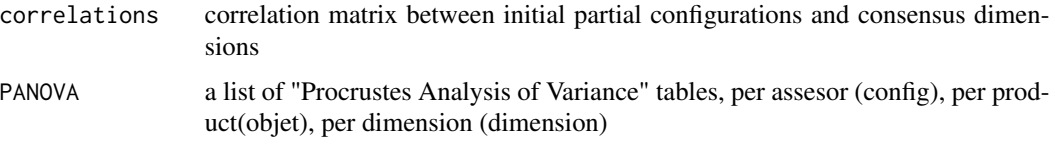

## Author(s)

Elisabeth Morand

#### References

Commandeur, J.J.F (1991) *Matching configurations*.DSWO press, Leiden University. Dijksterhuis, G. & Punter, P. (1990) Interpreting generalized procrustes analysis "Analysis of Variance" tables, *Food Quality and Preference*, 2, 255–265 Gower, J.C (1975) Generalized Procrustes analysis, *Psychometrika*, 40, 33–50 Kazi-Aoual, F., Hitier, S., Sabatier, R., Lebreton, J.-D., (1995) Refined approximations to permutations tests for multivariate inference. Computational Statistics and Data Analysis, 20, 643-656 Qannari, E.M., MacFie, H.J.H, Courcoux, P. (1999) Performance indices and isotropic scaling factors in sensory profiling, *Food Quality and Preference*, 10, 17–21

#### Examples

```
## Not run:
data(wine)
res.gpa <- GPA(wine[,-(1:2)], group=c(5,3,10,9,2),
    name.group=c("olf","vis","olfag","gust","ens"))
### If you want to construct the partial points for some individuals only
plotGPApartial (res.gpa)
## End(Not run)
```
graph.var *Make graph of variables*

#### Description

Plot the graphs of the variables after a Factor Analysis.

#### Usage

```
graph.var(x, \text{axes} = c(1, 2),xlim = NULL, ylim = NULL, col.sup = "blue",
    col.var = "black", draw="all", label=draw, lim.cos2.var = 0.1,
    cex = 1, title = NULL, new.plot = TRUE, ...)
```
#### graph.var 27

## Arguments

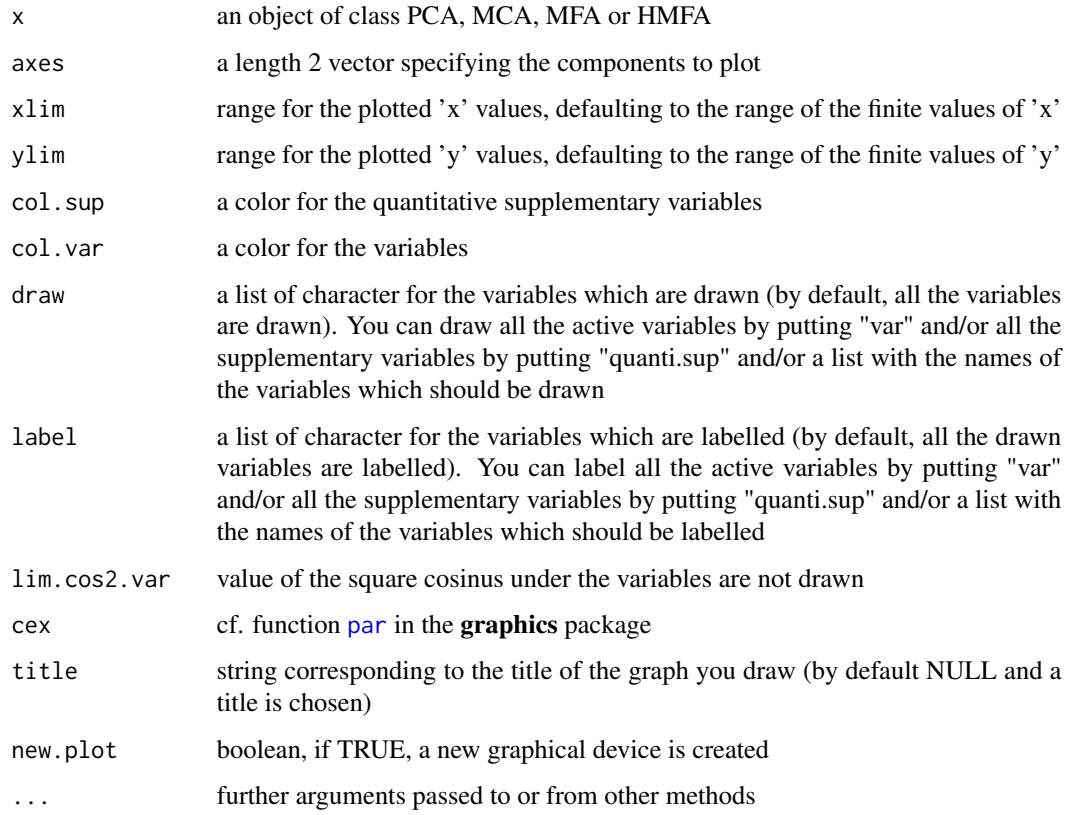

## Value

Returns the variables factor map.

## Author(s)

Francois Husson <francois.husson@institut-agro.fr>

## See Also

[PCA](#page-42-1), [MFA](#page-38-1), [MCA](#page-34-1), [DMFA](#page-17-1), [HMFA](#page-30-1)

```
data(decathlon)
res.pca <- PCA(decathlon, quanti.sup = 11:12, quali.sup = 13, graph = FALSE)
graph.var (res.pca, draw = c("var","Points"),
   label = c("Long.jump", "Points"))
```
<span id="page-27-0"></span>Performs an agglomerative hierarchical clustering on results from a factor analysis. It is possible to cut the tree by clicking at the suggested (or an other) level. Results include paragons, description of the clusters, graphics.

## Usage

```
HCPC(res, nb.clust=0, consol=TRUE, iter.max=10, min=3,
 max=NULL, metric="euclidean", method="ward", order=TRUE,
  graph.scale="inertia", nb.par=5, graph=TRUE, proba=0.05,
 cluster.CA="rows",kk=Inf,description=TRUE,...)
```
## Arguments

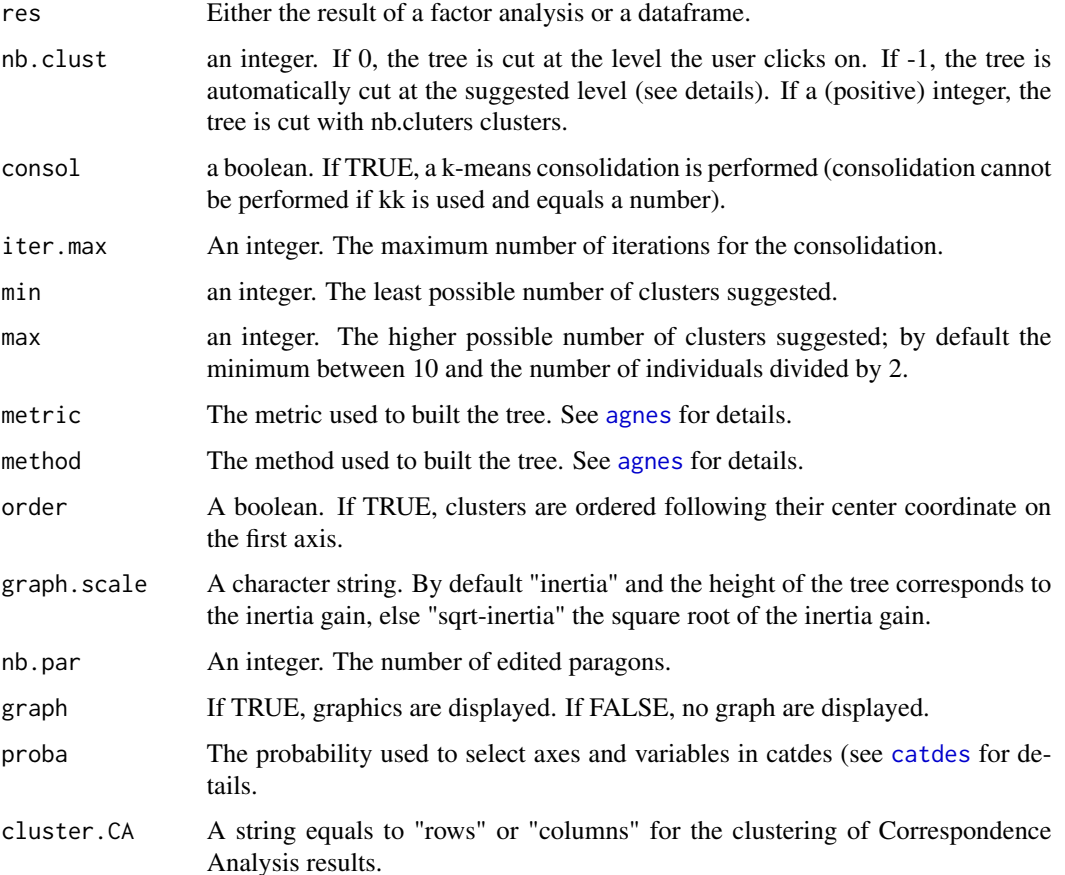

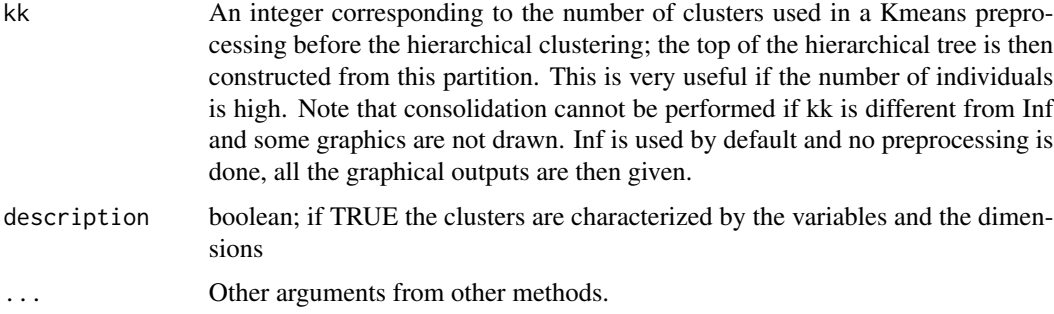

## Details

The function first built a hierarchical tree. Then the sum of the within-cluster inertia are calculated for each partition. The suggested partition is the one with the higher relative loss of inertia (i(clusters n+1)/i(cluster n)).

The absolute loss of inertia (i(cluster n)-i(cluster  $n+1$ )) is plotted with the tree.

If the ascending clustering is constructed from a data-frame with a lot of rows (individuals), it is possible to first perform a partition with kk clusters and then construct the tree from the (weighted) kk clusters.

#### Value

Returns a list including:

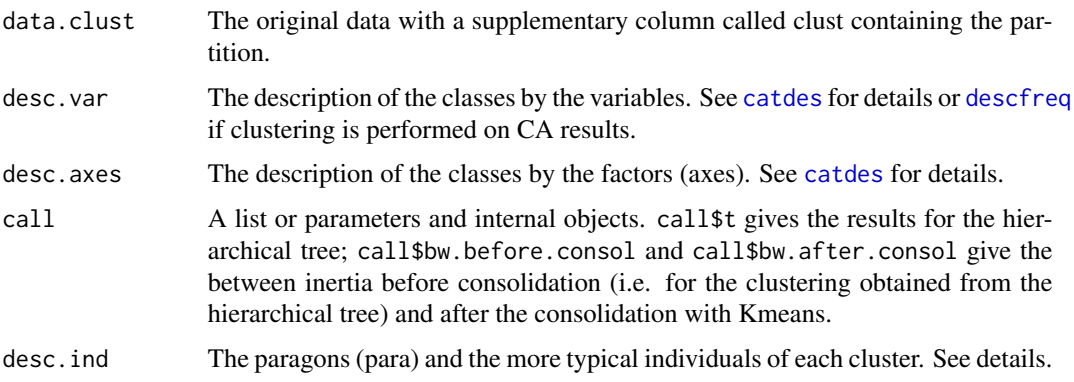

Returns the tree and a barplot of the inertia gains, the individual factor map with the tree (3D), the factor map with individuals coloured by cluster (2D).

## Author(s)

Francois Husson <francois.husson@institut-agro.fr>, Guillaume Le Ray, Quentin Molto

#### See Also

[plot.HCPC](#page-54-1), [catdes](#page-9-1), [Video showing how to perform clustering with FactoMineR](https://www.youtube.com/watch?v=4XrgWmN9erg&list=PLnZgp6epRBbTsZEFXi_p6W48HhNyqwxIu&index=7)

#### Examples

```
## Not run:
data(iris)
# Principal Component Analysis:
res.pca <- PCA(iris[,1:4], graph=FALSE)
# Clustering, auto nb of clusters:
hc <- HCPC(res.pca, nb.clust=-1)
### Construct a hierarchical tree from a partition (with 10 clusters)
### (useful when the number of individuals is very important)
hc2 <- HCPC(iris[,1:4], kk=10, nb.clust=-1)
## Graphical interface
require(Factoshiny)
res <- Factoshiny(iris[,1:4])
## End(Not run)
```
health *health (data)*

#### Description

In 1989-1990 the Valencian Institute of Public Health (IVESP) conducted a survey to better know the attitudes and opinions related to health for the non-expert population. The first question included in the questionnaire "What does health mean to you?" required free and spontaneous answers. A priori, the variables Age group (under 21, 21-35, 36-50 and over 50), Health condition (poor, fair, good and very good health) and Gender were considered as possibly conditioning the respondents' viewpoint on health.

#### Usage

data(health)

#### Format

A data frame with 392 rows and 118 columns. Rows represent the individuals (respondents), columns represent the words used at least 10 times to answer the open-ended question (columns 1 to 115) and respondents' characteristics (age, health condition and gender)

#### Examples

```
## Not run:
data(health)
res.cagalt<-CaGalt(Y=health[,1:115],X=health[,116:118],type="n")
```
## End(Not run)

<span id="page-29-0"></span>

<span id="page-30-1"></span><span id="page-30-0"></span>Performs a hierarchical multiple factor analysis, using an object of class list of data.frame.

## Usage

```
HMFA(X,H,type = rep("s", length(H[[1]])), ncp = 5, graph = TRUE,axes = c(1,2), name.group = NULL)
```
## Arguments

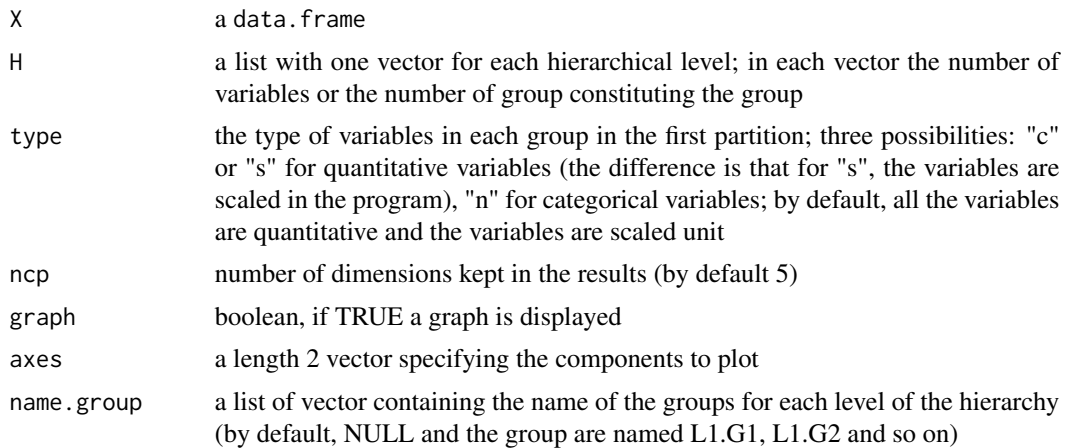

## Value

Returns a list including:

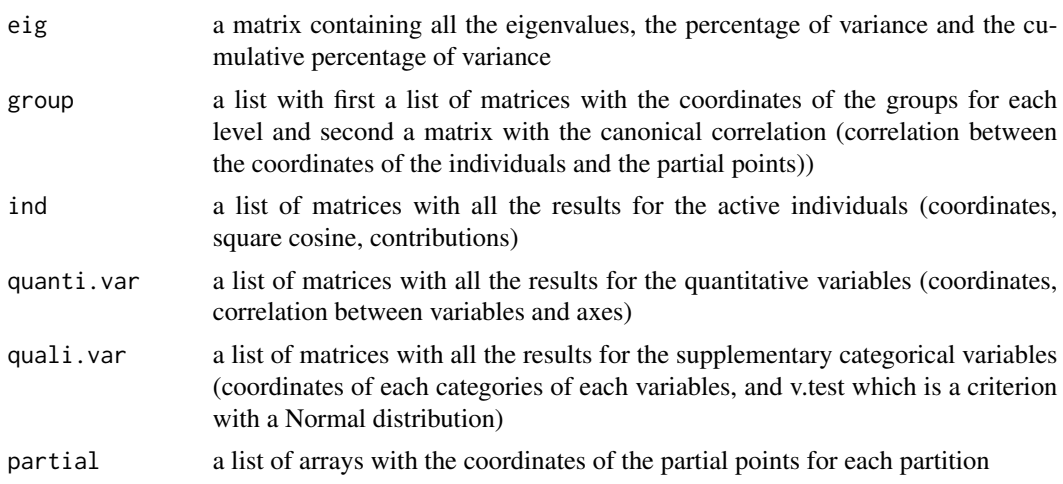

#### <span id="page-31-0"></span>Author(s)

Sebastien Le, Francois Husson <francois.husson@institut-agro.fr>

## References

Le Dien, S. & Pages, J. (2003) Hierarchical Multiple factor analysis: application to the comparison of sensory profiles, *Food Quality and Preferences*, 18 (6), 453-464.

#### See Also

[print.HMFA](#page-85-1), [plot.HMFA](#page-56-1), [dimdesc](#page-16-1)

#### Examples

```
data(wine)
hierar \leq list(c(2,5,3,10,9,2), c(4,2))
res.hmfa <- HMFA(wine, H = hierar, type=c("n",rep("s",5)))
```
hobbies *hobbies (data)*

#### Description

The data used here concern a questionnaire on hobbies. We asked to 8403 individuals how answer questions about their hobbies (18 questions). The following four variables were used to label the individuals: sex (male, female), age (15-25, 26-35, 36-45, 46-55, 56-65, 66-75, 76-85, 86- 100), marital status (single, married, widowed,divorced, remarried), profession (manual labourer, unskilled worker, technician, foreman, senior management, employee, other). And finally, a quantitative variable indicates the number of hobbies practised out of the 18 possible choices.

#### Usage

data(tea)

#### Format

A data frame with 8403 rows and 23 columns. Rows represent the individuals, columns represent the different questions. The first 18 questions are active ones, and the 4 following ones are supplementary categorical variables and the 23th is a supplementary quantitative variable (the number of activities)

## Examples

```
data(hobbies)
## Not run:
res.mca <- MCA(hobbies,quali.sup=19:22,quanti.sup=23,method="Burt")
plot(res.mca,invisible=c("ind","quali.sup"),hab="quali") ### active var. only
plot(res.mca,invisible=c("var","quali.sup"),cex=.5,label="none") ### individuals only
plot(res.mca,invisible=c("ind","var"),hab="quali") ### supp. qualitative var. only
dimdesc(res.mca)
plotellipses(res.mca,keepvar=1:4)
## End(Not run)
```
JO *Number of medals in athletism during olympic games per country*

## Description

This data frame is a contengency table with the athletism events (in row) and the coutries (in columns). Each cell gives the number of medals obtained during the 5 olympis games from 1992 to 2008 (Barcelona 1992, Atlanta 1996, Sydney 2000, Athens 2004, Beijing 2008).

## Usage

data(JO)

## Format

A data frame with the 24 events in athletism and in colum the 58 countries who obtained at least on medal

#### Examples

```
## Not run:
data(JO)
res.ca <- CA(JO)
res.ca \leq CA(JO, axes = 3:4)
## End(Not run)
```
<span id="page-32-0"></span> $JO$  33

<span id="page-33-0"></span>LinearModel *Linear Model with AIC or BIC selection, and with the contrasts sum (the sum of the coefficients is 0) if any categorical variables*

#### Description

Linear Model with AIC or BIC selection, and with the contrasts sum (the sum of the coefficients is 0) if any categorical variables Test for all the coefficients Handle missing values

#### Usage

```
LinearModel(formula, data, na.action = na.omit, type = c("III","II", 3, 2),
       selection=c("none","aic","bic"), ...)
```
## Arguments

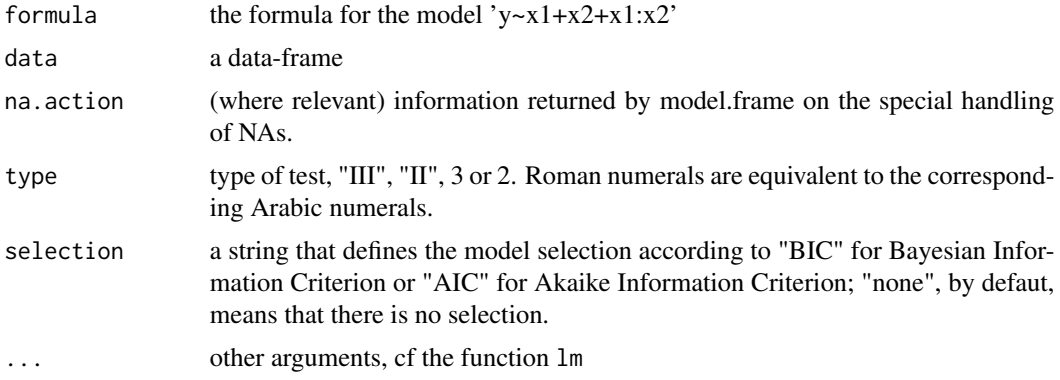

## Details

The Anova function of the package car is used to calculate the F-tests.

The t-tests are obtained using the contrasts "contr.sum" which means that 'sum to zero contrasts'.

A stepwise procedure (using both backword and forward selections) is performed to select a model if selection="AIC" or selection="BIC".

## Value

The outouts

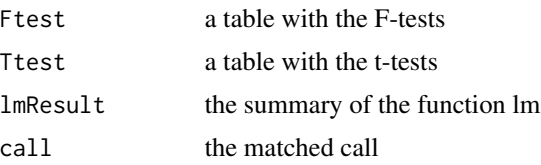

#### <span id="page-34-0"></span> $MCA$  35

#### Author(s)

Francois Husson <francois.husson@institut-agro.fr>

#### See Also

[aov](#page-0-0), [lm](#page-0-0), [print.LinearModel](#page-85-2)

#### Examples

```
## Example two-way anova
data(senso)
res <- LinearModel(Score~ Product + Day , data=senso, selection="none")
res
## Perform means comparison
meansComp(res,~Product)
## Example two-way anova with interaction
data(senso)
res2 <- LinearModel(Score~ Product + Day + Product : Day, data=senso, selection="none")
res2
meansComp(res,~Product:Day)
## Example two-way anova with selection
data(senso)
res2 <- LinearModel(Score~ Product + Day + Product : Day, data=senso, selection="BIC")
res2
## Example ancova
data(footsize)
res3 <- LinearModel(footsize ~ size + sex + size : sex, data=footsize)
res3
```
<span id="page-34-1"></span>MCA *Multiple Correspondence Analysis (MCA)*

#### Description

Performs Multiple Correspondence Analysis (MCA) with supplementary individuals, supplementary quantitative variables and supplementary categorical variables.

Performs also Specific Multiple Correspondence Analysis with supplementary categories and supplementary categorical variables.

Missing values are treated as an additional level, categories which are rare can be ventilated

## Usage

```
MCA(X, ncp = 5, ind.sum = NULL, quanti.sum = NULL,quali.sup = NULL, excl=NULL, graph = TRUE,
level.ventil = 0, axes = c(1,2), row.w = NULL,
method="Indicator", na.method="NA", tab.disj=NULL)
```
## Arguments

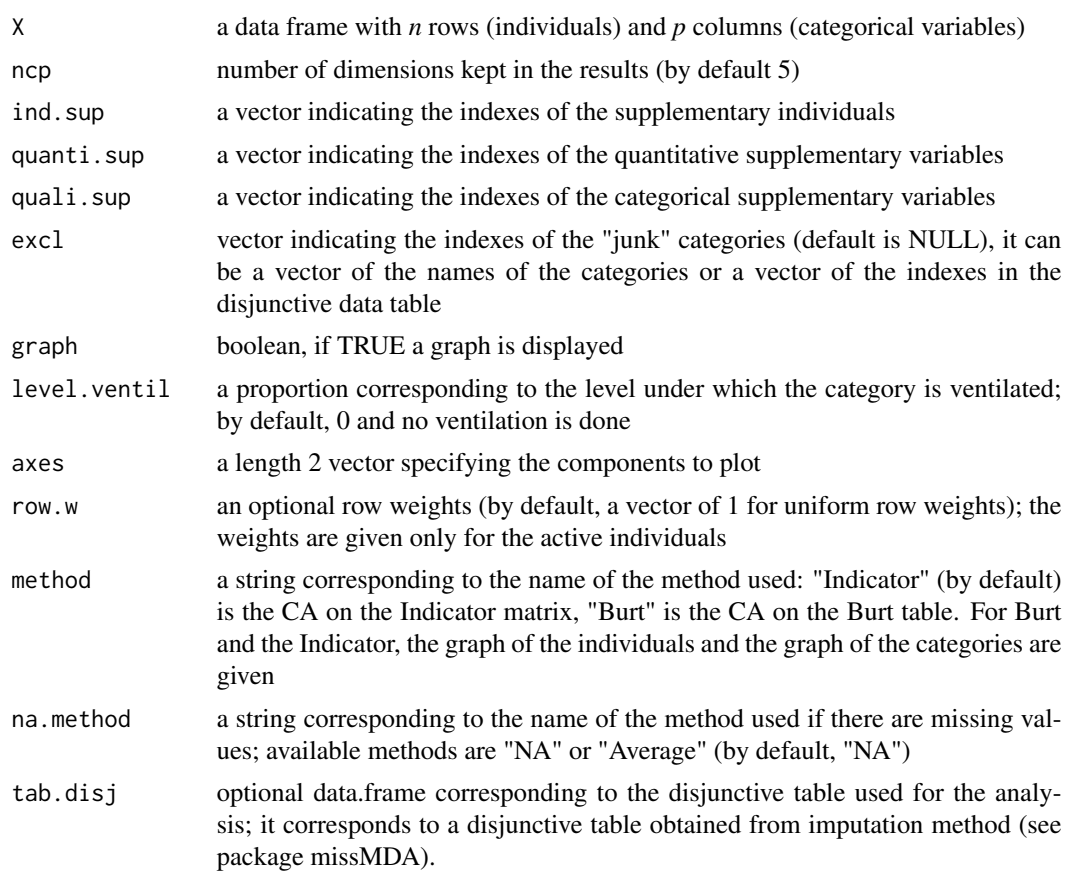

## Value

Returns a list including:

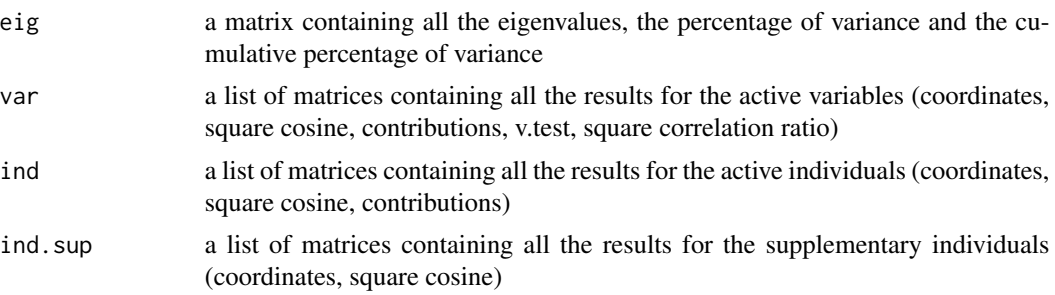
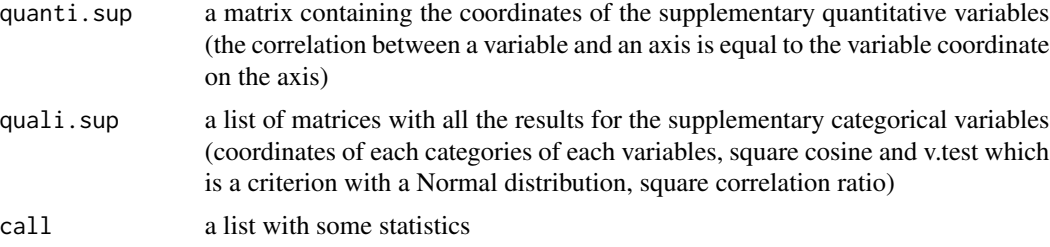

Returns the graphs of the individuals and categories and the graph with the variables. The plots may be improved using the argument autolab, modifying the size of the labels or selecting some elements thanks to the plot. MCA function.

#### Author(s)

Francois Husson <francois.husson@institut-agro.fr>, Julie Josse, Jeremy Mazet

## References

Husson, F., Le, S. and Pages, J. (2010). Exploratory Multivariate Analysis by Example Using R, *Chapman and Hall*.

### See Also

[plotellipses](#page-67-0), [summary.MCA](#page-95-0),[print.MCA](#page-86-0), [plot.MCA](#page-57-0), [dimdesc](#page-16-0), [Video showing how to perform MCA with FactoMineR](https://www.youtube.com/watch?v=reG8Y9ZgcaQ&list=PLnZgp6epRBbTsZEFXi_p6W48HhNyqwxIu&index=5)

## Examples

```
## Not run:
## Tea example
data(tea)
res.mca <- MCA(tea,quanti.sup=19,quali.sup=20:36)
summary(res.mca)
plot(res.mca,invisible=c("var","quali.sup","quanti.sup"),cex=0.7)
plot(res.mca,invisible=c("ind","quali.sup","quanti.sup"),cex=0.8)
plot(res.mca,invisible=c("quali.sup","quanti.sup"),cex=0.8)
dimdesc(res.mca)
plotellipses(res.mca,keepvar=1:4)
plotellipses(res.mca,keepvar="Tea")
```

```
## Hobbies example
data(hobbies)
res.mca <- MCA(hobbies,quali.sup=19:22,quanti.sup=23)
plot(res.mca,invisible=c("ind","quali.sup"),hab="quali")
plot(res.mca,invisible=c("var","quali.sup"),cex=.5,label="none")
plot(res.mca,invisible=c("ind","var"),hab="quali")
dimdesc(res.mca)
plotellipses(res.mca,keepvar=1:4)
```

```
## Specific MCA: some categories are supplementary
data (poison)
```
## 38 meansComp

```
res \leq MCA (poison[,3:8],excl=c(1,3))
## Graphical interface
require(Factoshiny)
res <- Factoshiny(tea)
## Example with missing values : use the missMDA package
require(missMDA)
data(vnf)
completed <- imputeMCA(vnf,ncp=2)
res.mca <- MCA(vnf,tab.disj=completed$tab.disj)
```

```
## End(Not run)
```
<span id="page-37-0"></span>meansComp *Perform pairwise means comparisons*

## Description

Perform means comparisons and give groups of means that are not significantly different.

#### Usage

```
meansComp(object, spec, graph=TRUE, ...)
```
## Arguments

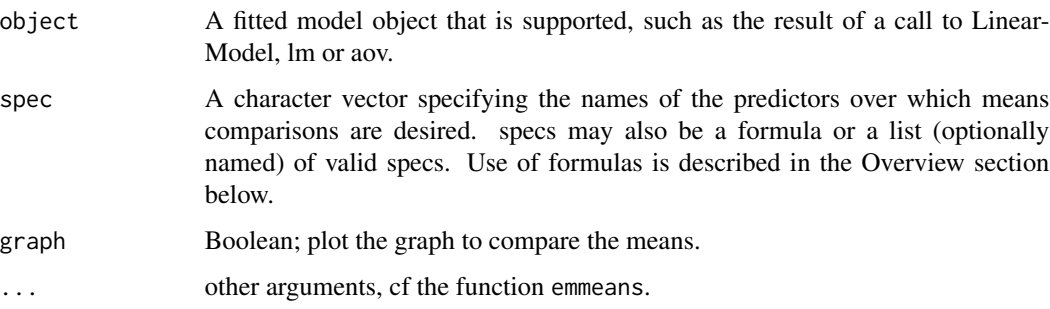

#### Author(s)

Francois Husson <francois.husson@institut-agro.fr>

## See Also

[plot.meansComp](#page-60-0)

### $MFA$  39

# Examples

```
data(senso)
 res <- LinearModel(Score~ Product + Day , data=senso, selection="none")
 meansComp(res,~Product)
## Not run:
 ## and with the sidak correction
 meansComp(res,~Product,adjust="sidak")
```
## End(Not run)

<span id="page-38-0"></span>MFA *Multiple Factor Analysis (MFA)*

## Description

Performs Multiple Factor Analysis in the sense of Escofier-Pages with supplementary individuals and supplementary groups of variables. Groups of variables can be quantitative, categorical or contingency tables.

Specific Multiple Fac tor Analysis can be performed using the argument excl.

Missing values in numeric variables are replaced by the column mean.

Missing values in categorical variables are treated as an additional level.

#### Usage

MFA (base, group, type = rep("s",length(group)), excl = NULL,  $ind.\sup = NULL, \nncp = 5, \nnamel. group = NULL,$ num.group.sup = NULL, graph = TRUE, weight.col.mfa = NULL, row.w = NULL,  $axes = c(1,2)$ ,  $tab.compile-NULL)$ 

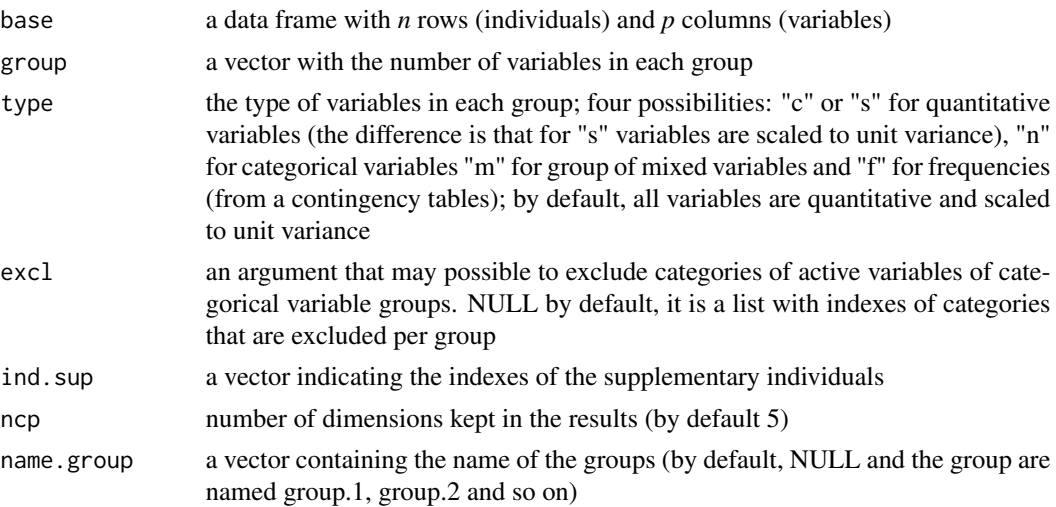

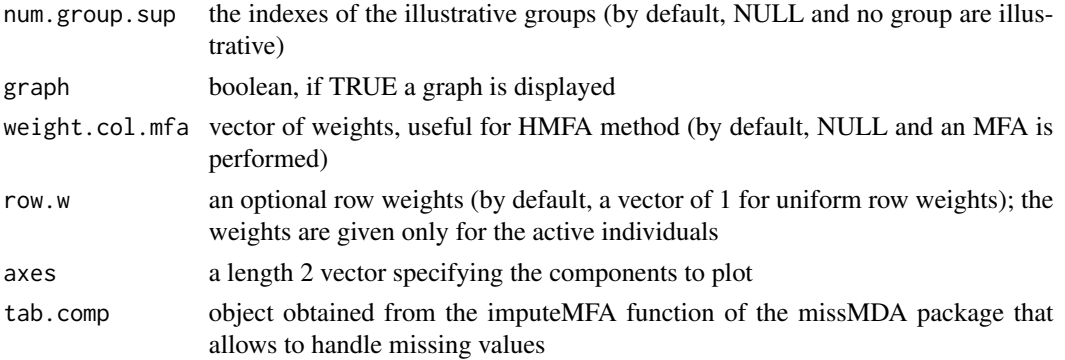

# Value

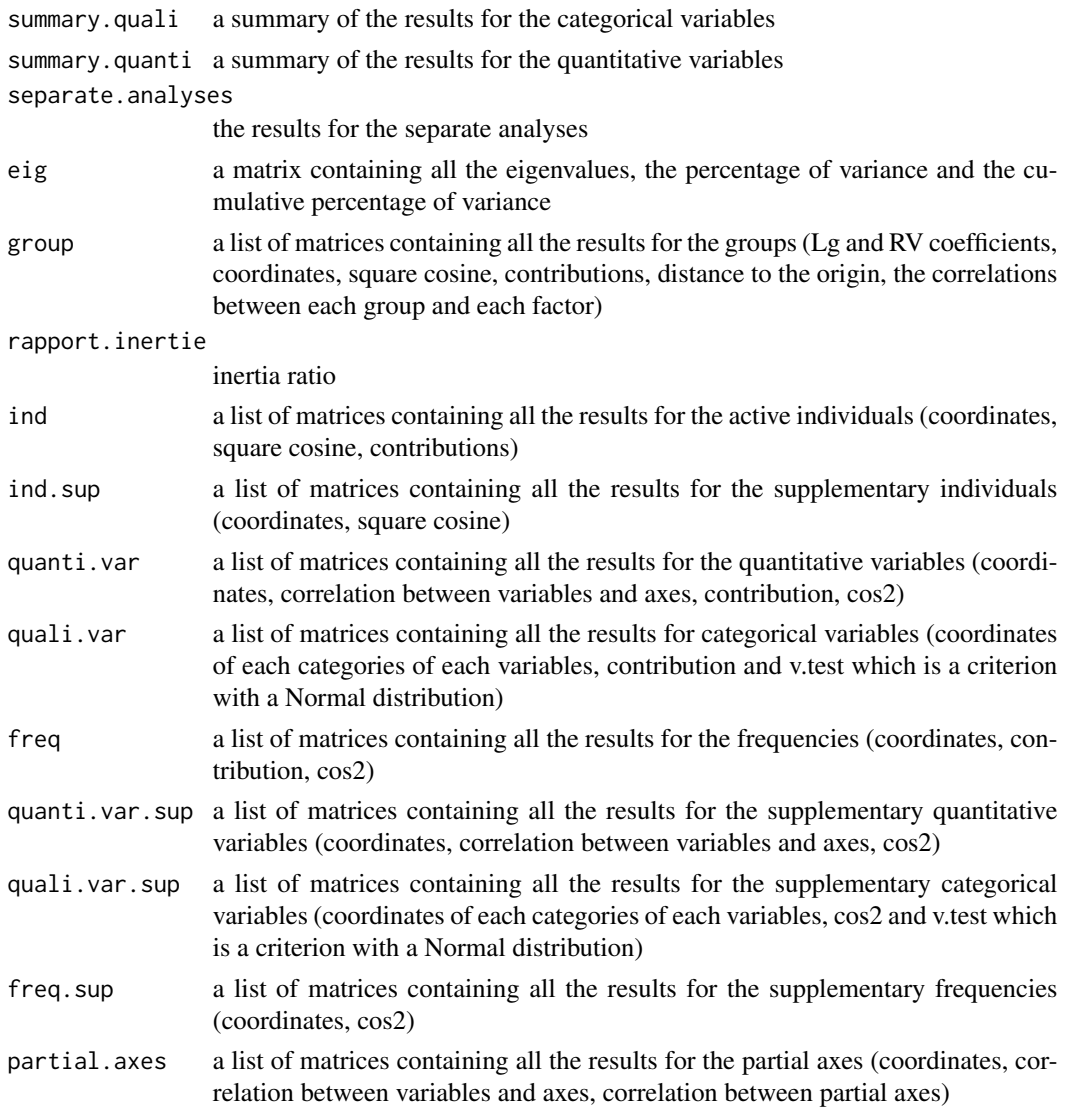

global.pca the result of the analysis when it is considered as a unique weighted PCA

Returns the individuals factor map, the variables factor map and the groups factor map. The plots may be improved using the argument autolab, modifying the size of the labels or selecting some elements thanks to the plot. MFA function.

#### Author(s)

Francois Husson <francois.husson@institut-agro.fr>, J. Mazet

# References

Escofier, B. and Pages, J. (1994) Multiple Factor Analysis (AFMULT package). *Computational Statistics and Data Analysis*, 18, 121-140.

Becue-Bertaut, M. and Pages, J. (2008) Multiple factor analysis and clustering of a mixture of quantitative, categorical and frequency data. *Computational Statistice and Data Analysis*, 52, 3255- 3268.

## See Also

[print.MFA](#page-87-0), [summary.MFA](#page-96-0), [plot.MFA](#page-60-1), [dimdesc](#page-16-0), [Video showing how to perform MFA with FactoMineR](https://www.youtube.com/watch?v=g5_hM93e8HM&list=PLnZgp6epRBbTsZEFXi_p6W48HhNyqwxIu&index=6)

#### Examples

```
## Not run:
data(wine)
res <- MFA(wine, group=c(2,5,3,10,9,2), type=c("n",rep("s",5)),
   ncp=5, name.group=c("orig","olf","vis","olfag","gust","ens"),
   num.group.sup=c(1,6))
summary(res)
barplot(res$eig[,1],main="Eigenvalues",names.arg=1:nrow(res$eig))
#### Confidence ellipses around categories per variable
plotellipses(res)
plotellipses(res,keepvar="Label") ## for 1 variable
#### Interactive graph
liste = plotMFApartial(res)
plot(res,choix="ind",habillage = "Terroir")
###Example with groups of categorical variables
data (poison)
MFA(poison, group=c(2,2,5,6), type=c("s","n","n","n"),
   name.group=c("desc","desc2","symptom","eat"),
   num.group.sup=1:2)
###Example with groups of frequency tables
data(mortality)
res<-MFA(mortality,group=c(9,9),type=c("f","f"),
   name.group=c("1979","2006"))
```
#### 42 mortality

```
## Graphical interface
require(Factoshiny)
res <- Factoshiny(wine)
### with missing values
require(missMDA)
data(orange)
res.impute <- imputeMFA(orange, group=c(5,3), type=rep("s",2),ncp=2)
res.mfa <- MFA(res.impute$completeObs,group=c(5,3),type=rep("s",2))
## End(Not run)
```
milk *milk*

## Description

Dataset to illustrate the selection of variables in regression

## Usage

data(milk)

## Format

Dataset with 85 rows and 6 columns : 85 milks described by the 5 variables: density, fat content, protein, casein, dry, yield

## Examples

```
data(milk)
res = RegBest(y=milk[, 6], x=milk[, -6]res$best
```
mortality *The cause of mortality in France in 1979 and 2006*

## Description

The cause of mortality in France in 1979 and 2006.

#### Usage

data(mortality)

### $PCA$  43

## Format

A data frame with 62 rows (the different causes of death) and 18 columns. Each column corresponds to an age interval (15-24, 25-34, 35-44, 45-54, 55-64, 65-74, 75-84, 85-94, 95 and more) in a year. The 9 first columns correspond to data in 1979 and the 9 last columns to data in 2006. In each cell, the counts of deaths for a cause of death in an age interval (in a year) is given.

## Source

Centre d'epidemiologie sur les causes medicales

#### Examples

```
data(mortality)
## Not run:
res<-MFA(mortality,group=c(9,9),type=c("f","f"),
   name.group=c("1979","2006"))
plot(res,choix="freq",invisible="ind",graph.type = "classic")
lines(res$freq$coord[1:9,1],res$freq$coord[1:9,2],col="red")
lines(res$freq$coord[10:18,1],res$freq$coord[10:18,2],col="green")
```
## End(Not run)

<span id="page-42-0"></span>

PCA *Principal Component Analysis (PCA)*

## Description

Performs Principal Component Analysis (PCA) with supplementary individuals, supplementary quantitative variables and supplementary categorical variables. Missing values are replaced by the column mean.

#### Usage

```
PCA(X, scale.unit = TRUE, ncp = 5, ind.sup = NULL,
   quanti.sup = NULL, quali.sup = NULL, row.w = NULL,
   col.w = NULL, graph = TRUE, axes = c(1,2)
```
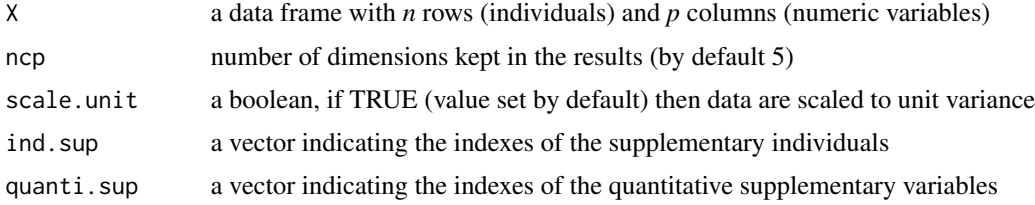

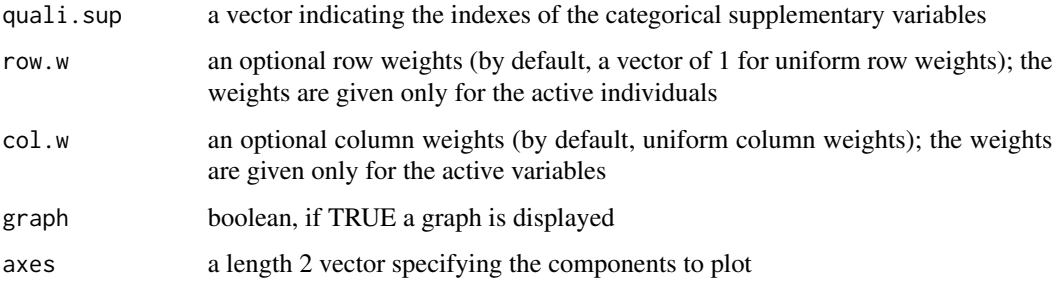

## Value

Returns a list including:

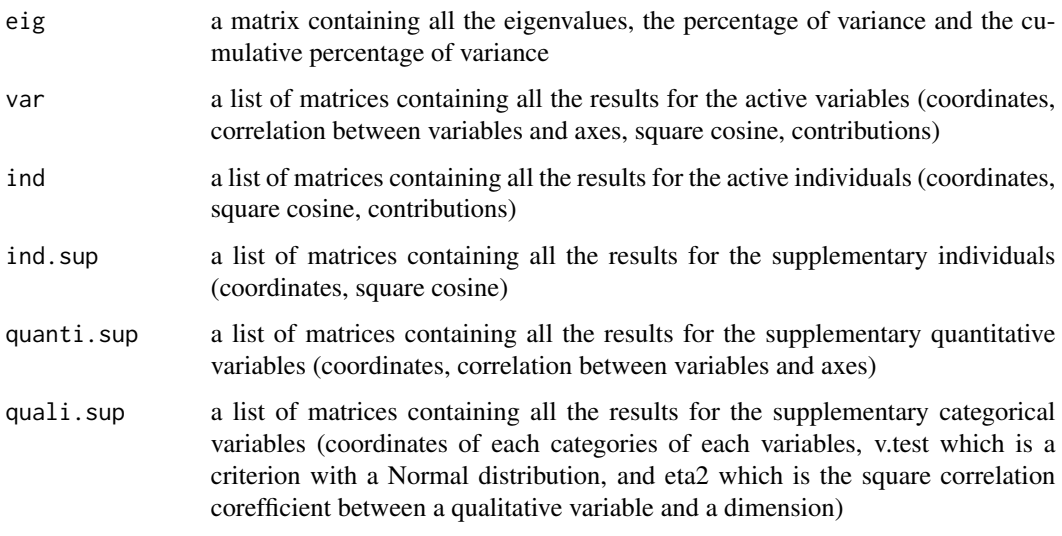

Returns the individuals factor map and the variables factor map. The plots may be improved using the argument autolab, modifying the size of the labels or selecting some elements thanks to the [plot.PCA](#page-64-0) function.

## Author(s)

Francois Husson <francois.husson@institut-agro.fr>, Jeremy Mazet

## References

Husson, F., Le, S. and Pages, J. (2010). Exploratory Multivariate Analysis by Example Using R, *Chapman and Hall*.

## See Also

[print.PCA](#page-88-0), [summary.PCA](#page-97-0), [plot.PCA](#page-64-0), [dimdesc](#page-16-0), [Video showing how to perform PCA with FactoMineR](https://www.youtube.com/watch?v=CTSbxU6KLbM&list=PLnZgp6epRBbTsZEFXi_p6W48HhNyqwxIu&index=3)

#### plot.CA 45

### Examples

```
data(decathlon)
res.pca <- PCA(decathlon, quanti.sup = 11:12, quali.sup=13)
## plot of the eigenvalues
## barplot(res.pca$eig[,1],main="Eigenvalues",names.arg=1:nrow(res.pca$eig))
summary(res.pca)
plot(res.pca,choix="ind",habillage=13)
## Not run:
## To describe the dimensions
dimdesc(res.pca, axes = 1:2)
```
## To draw ellipses around the categories of the 13th variable (which is categorical) plotellipses(res.pca,13)

## Graphical interface require(Factoshiny) res <- Factoshiny(decathlon)

```
## Example with missing data
## use package missMDA
require(missMDA)
data(orange)
nb <- estim_ncpPCA(orange,ncp.min=0,ncp.max=5,method.cv="Kfold",nbsim=50)
imputed <- imputePCA(orange,ncp=nb$ncp)
res.pca <- PCA(imputed$completeObs)
```
## End(Not run)

#### plot.CA *Draw the Correspondence Analysis (CA) graphs*

## Description

Draw the Correspondence Analysis (CA) graphs.

### Usage

```
## S3 method for class 'CA'
plot(x, axes = c(1, 2),xlim = NULL, ylim = NULL,
invisible = c("none","row","col","row.sup","col.sup","quali.sup"),
choix = c("CA","quanti.sup"), col.row="blue", col.col="red",
col.row.sup="darkblue", col.col.sup="darkred",
    col.quali.sup="magenta", col.quanti.sup="blue",
label = c("all","none","row","row.sup","col","col.sup","quali.sup","quanti.sup"),
   title = NULL, palette = NULL, autoLab = c("auto","yes","no"),
new.plot=FALSE, selectRow = NULL, selectCol = NULL,
unselect = 0.7, shadowtext = FALSE, habillage = "none",
legend = list(bty = "y", x = "topleft"),
graph.type = c("ggplot","classic"), ggoptions = NULL, ...)
```
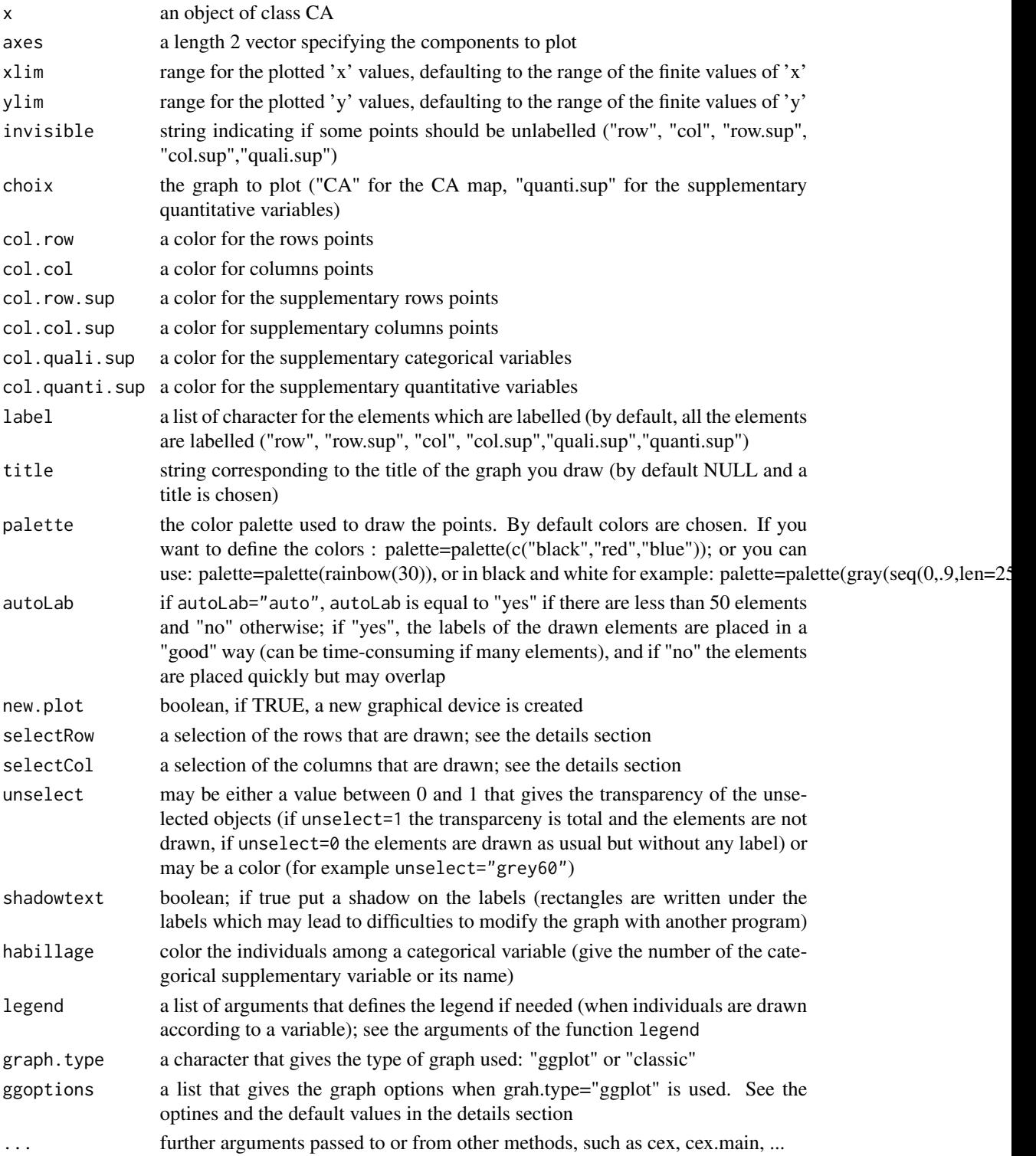

#### plot.CA and the set of the set of the set of the set of the set of the set of the set of the set of the set of the set of the set of the set of the set of the set of the set of the set of the set of the set of the set of t

## Details

The argument autoLab = "yes" is time-consuming if there are many labels that overlap. In this case, you can modify the size of the characters in order to have less overlapping, using for example  $cex=0.7$ .

The selectRow and selectCol arguments can be used in order to select a part of the elements that are drawn. For example, you can use:

selectRow =  $1:5$  and then the rows 1 to 5 are drawn.

 $select = c("name1", "name5")$  and then the rows that have the names namel and names are drawn.

select = "coord 10" and then the 10 rows (10 active and 10 supplementaries) that have the highest (squared) coordinates on the 2 chosen dimensions are drawn.

select = "contrib 10" and then the 10 rows (10 active) that have the highest contribution on the 2 dimensions of your plot are drawn.

select = "cos2 5" and then the 5 rows (5 actives and 5 supplementaries) that have the highest cos2 on the 2 dimensions of your plot are drawn.

select  $=$  "dist 8" and then the 8 rows (8 actives and 8 supplementaries) that have the highest distance to the center of gravity are drawn.

## Value

Returns the factor map with the joint plot of CA.

#### Author(s)

Francois Husson <francois.husson@institut-agro.fr>

#### See Also

### **[CA](#page-5-0)**

#### Examples

```
data(children)
res.ca \leq CA (children, col.sup = 6:8, row.sup = 15:18)
## select rows and columns that have a cos2 greater than 0.8
plot(res.ca, selectCol="cos2 0.8", selectRow="cos2 0.8")
## Not run:
## You can modify the ggplot graphs as ususal with ggplot2
require(ggplot2)
gr <- plot(res.ca)
gr + theme(panel.grid.major = element_blank(),
  plot.title=element_text(size=14, color="blue"),
   axis.title = element_text(size=12, color="red"))
```
## End(Not run)

plot.CaGalt *Draw the Correspondence Analysis on Generalised Aggregated Lexical Table (CaGalt) graphs*

### Description

Plot the graphs for a Correspondence Analysis on Generalised Aggregated Lexical Table (CaGalt).

## Usage

```
## S3 method for class 'CaGalt'
plot(x, axes = c(1, 2), choix = c("ind", "freq", "quali.var", "quanti.var"),conf.ellip = FALSE, contr.ellipse = 3, xlim = NULL, ylim = NULL, col.ind = "black",
 col.freq = "darkred", col.quali = "blue", col.quanti = "blue", label = TRUE,
 lim.cos2.var = 0, title = NULL, palette = NULL,
 autoLab = c("auto", "yes", "no"), new.plot = FALSE, select = NULL,
  unselect = 0.7, shadowtext = FALSE, ...)
```
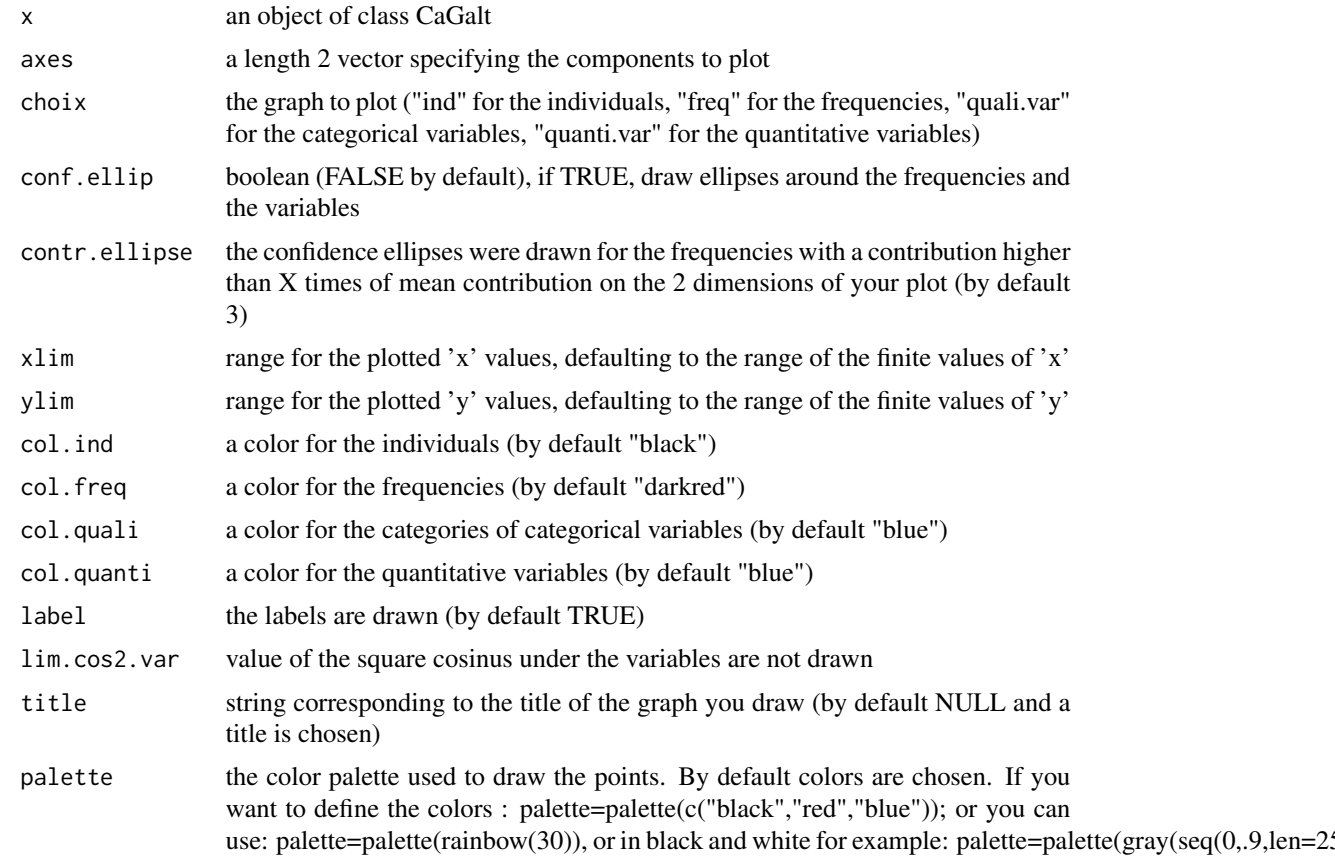

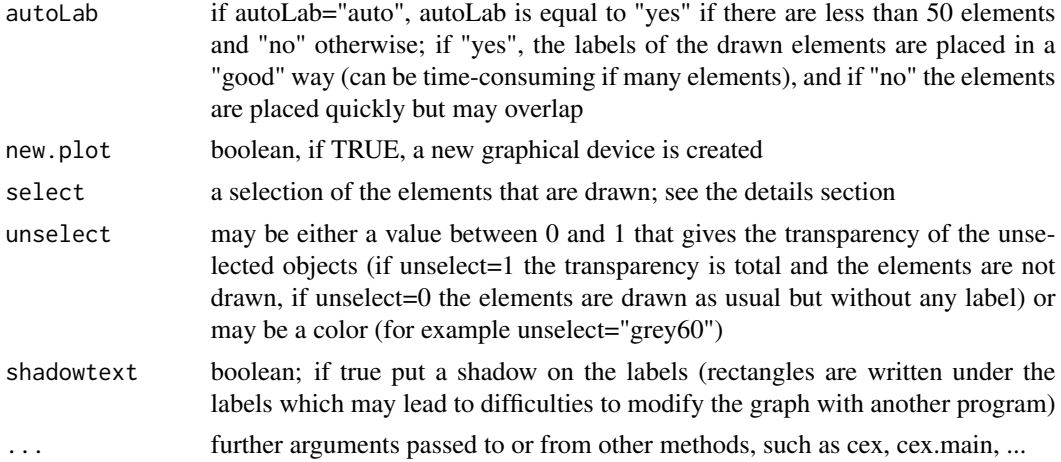

### Details

The argument autoLab = "yes" is time-consuming if there are many labels that overlap. In this case, you can modify the size of the characters in order to have less overlapping, using for example cex=0.7. The select argument can be used in order to select a part of the elements (individuals if you draw the graph of individuals, or variables if you draw the graph of variabless) that are drawn. For example, you can use: select  $= 1:5$  and then the elements 1:5 are drawn. select  $=$ c("name1","name5") and then the elements that have the names name1 and name5 are drawn. select = "coord 10" and then the 10 elements that have the highest (squared) coordinates on the 2 chosen dimensions are drawn. select = "contrib 10" and then the 10 elements that have the highest contribution on the 2 dimensions of your plot are drawn (available only when frequencies are drawn). select = " $\cos 2 5$ " and then the 5 elements that have the highest  $\cos 2$  on the 2 dimensions of your plot are drawn.

#### Value

Returns the individuals, the frequencies and the variables factor map.

#### Author(s)

Belchin Kostov <br/>badriyan@clinic.ub.es>, Monica Becue-Bertaut, Francois Husson

#### See Also

[CaGalt](#page-7-0)

### Examples

```
## Not run:
data(health)
res.cagalt<-CaGalt(Y=health[,1:115],X=health[,116:118],type="n")
plot(res.cagalt,choix="quali.var",conf.ellip=TRUE,axes=c(1,4))
```
## Selection of some individuals,categories and frequencies

# 50 plot.catdes

```
plot(res.cagalt,choix="freq",col.freq="darkgreen",cex=1.5,select="contrib 10")
plot(res.cagalt,choix="ind",select="coord 10")
plot(res.cagalt,choix="quali.var",select="cos2 0.5")
## End(Not run)
```
plot.catdes *Plots for description of clusters (catdes)*

## Description

Plots a graph from a catdes output.

## Usage

```
## S3 method for class 'catdes'
plot(x, show="all",output=c("figure","dt") , level=0.01, sort=NULL,
   col.upper="indianred2", col.lower="royalblue1", numchar = 10,
   barplot = FALSE, cex.name = 1, ...)
```
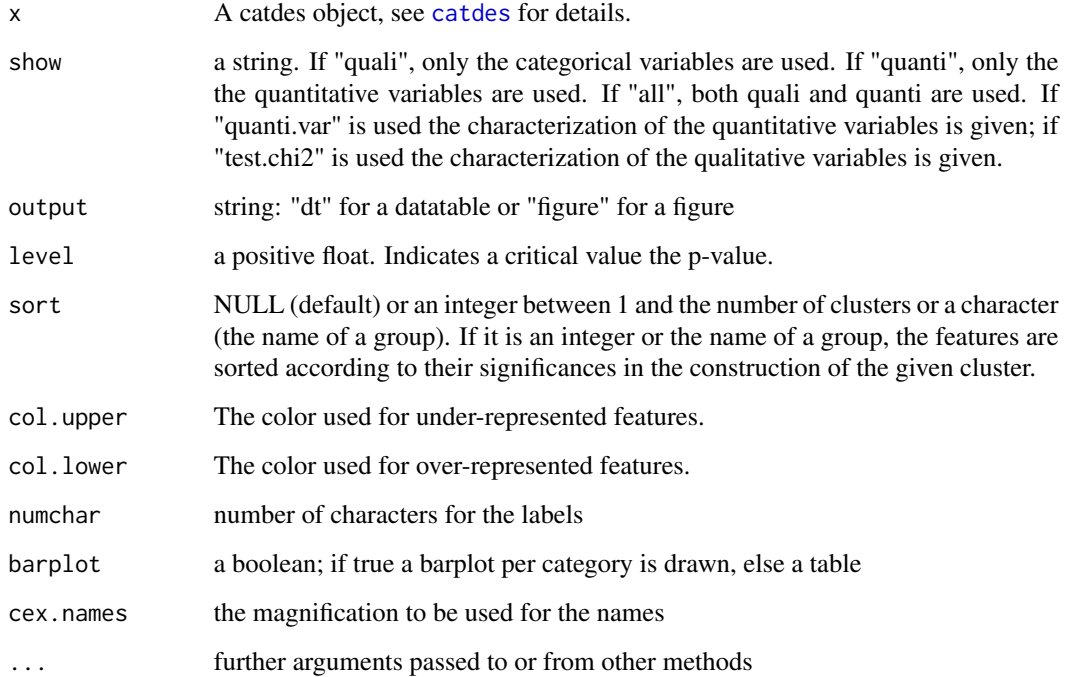

#### plot.DMFA 51

### Value

if barplot is true, a barplot is drawn per category with variables that significantly describe the category.

If barplot is false; it returns a grid. The rows stand for the clusters and the columns for the significant variables. A cell colored in col.lower (resp. col.upper) i.e. by default in blue (resp. red) for a quantitative variable means that the average value of the variable in the given cluster is significantly lower (resp. higher) than in the overall data. A cell colored in col.lower (resp. col.upper) for a categorical variable means that the given value of the variable is significantly under-represented (resp. over-represented) in the given cluster than in the overall data. The degree of transparency of the color also indicates the significance of the difference between the behavior of the variable in the given cluster and in the overall data. Indeed, the more transparent the cell is, the less significant the difference is.

#### Author(s)

Guillaume Le Ray, Camille Chanial, Elise Dumas, Francois Husson <francois.husson@institut-agro.fr>

### See Also

[catdes](#page-9-0)

#### Examples

```
## Not run:
data(wine)
res.c=catdes(wine, num.var=2)
plot(res.c)
```
## End(Not run)

plot.DMFA *Draw the Dual Multiple Factor Analysis (DMFA) graphs*

#### Description

Plot the graphs for a Principal Component Analysis (DMFA) with supplementary individuals, supplementary quantitative variables and supplementary categorical variables.

#### Usage

```
## S3 method for class 'DMFA'
plot(x, axes = c(1, 2), choix = "ind", label="all",lim.cos2.var = 0., xlim=NULL, ylim=NULL, title = NULL,
   palette = NULL, new.plot = FALSE,
autoLab = c("auto", "yes", "no"), ...)
```
## Arguments

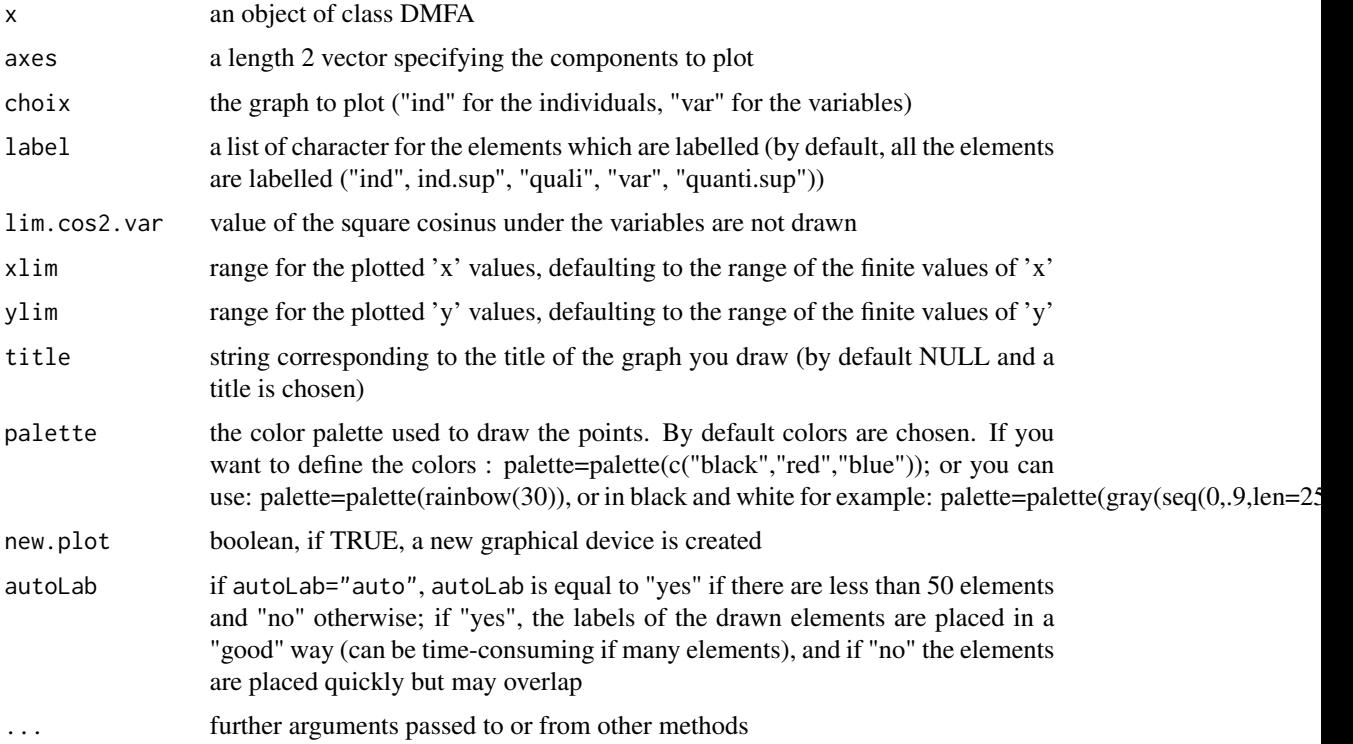

# Value

Returns the individuals factor map and the variables factor map, the partial variables representation and the groups factor map.

## Author(s)

Francois Husson <francois.husson@institut-agro.fr>

# See Also

[DMFA](#page-17-0)

plot.FAMD *Draw the Multiple Factor Analysis for Mixt Data graphs*

# Description

It provides the graphical outputs associated with the principal component method for mixed data: FAMD.

## plot.FAMD 53

## Usage

```
## S3 method for class 'FAMD'
plot(x, choix = c("ind", "var", "quanti", "quali"), axes = c(1, 2),lab.var = TRUE, lab.ind = TRUE, habillage = "none", col.lab = FALSE,
    col.hab = NULL, invisible = NULL, lim.cos2.var = 0., xlim = NULL,
    ylim = NULL, title = NULL, palette=NULL, autoLab = c("auto","yes","no"),
new.plot = FALSE, select = NULL, unselect = 0.7, shadowtext = FALSE,legend = list(bty = "y", x = "topleft"),graph.type = c("ggplot", "classic"), ggoptions = NULL, ...)
```
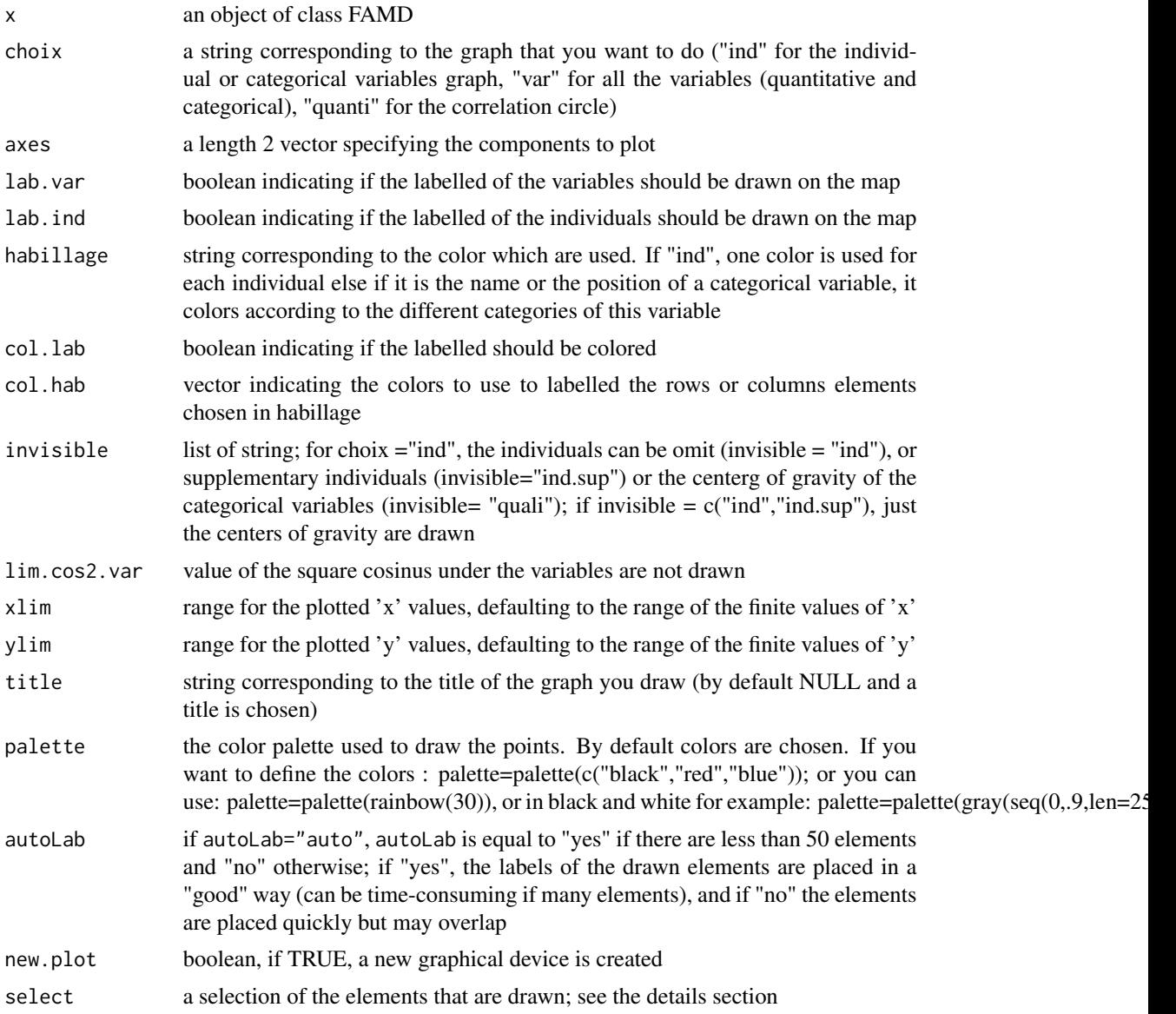

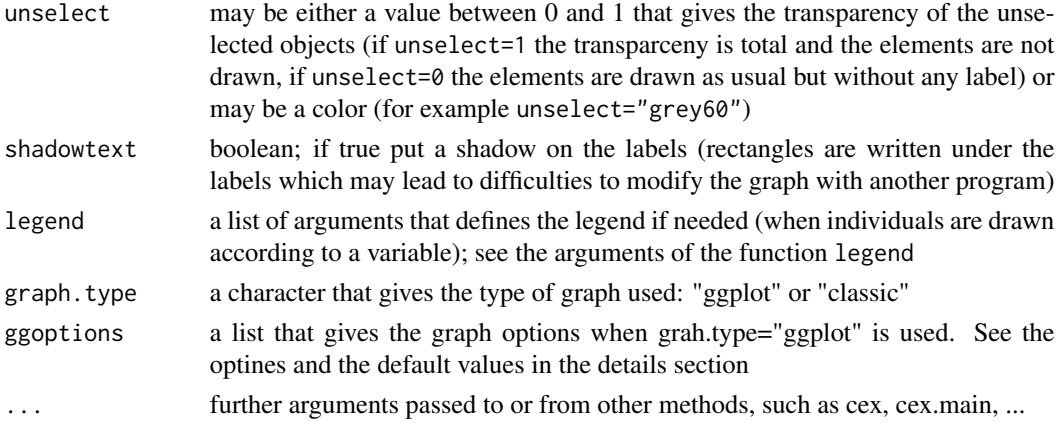

## Value

Returns the individuals factor map and the variables factor map.

## Author(s)

Francois Husson <francois.husson@institut-agro.fr>

### See Also

[FAMD](#page-21-0)

### Examples

```
## Not run:
data(geomorphology)
res <- FAMD(geomorphology)
plot(res,choix="ind",habillage=4)
```
## End(Not run)

plot.GPA *Draw the General Procrustes Analysis (GPA) map*

## Description

Draw the General Procrustes Analysis (GPA) map.

## Usage

```
## S3 method for class 'GPA'
plot(x, axes = c(1, 2),lab.ind.moy = TRUE, habillage = "ind",
   partial = "all", chrono = FALSE, xlim = NULL, ylim = NULL,
   cex = 1, title = NULL, palette = NULL, ...)
```
## plot.HCPC 55

## Arguments

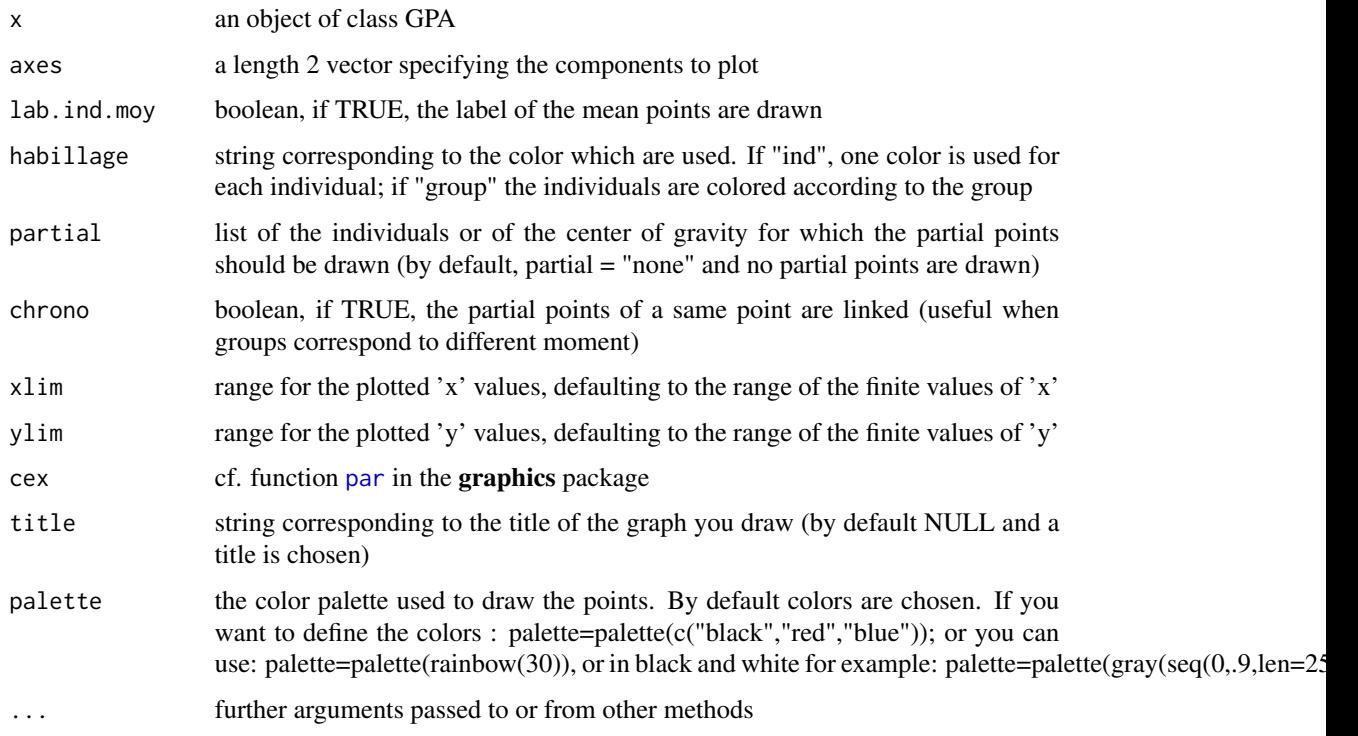

## Value

Returns the General Procrustes Analysis map.

## Author(s)

Elisabeth Morand, Francois Husson <francois.husson@institut-agro.fr>

## See Also

[GPA](#page-24-0)

plot.HCPC *Plots for Hierarchical Classification on Principle Components (HCPC) results*

# Description

Plots graphs from a HCPC result: tree, barplot of inertia gains and first factor map with or without the tree, in 2 or 3 dimensions.

## Usage

```
## S3 method for class 'HCPC'
plot(x, axes=c(1,2), choice="3D.map", rect=TRUE,
 draw.tree=TRUE, ind.names=TRUE, t.level="all", title=NULL,
 new.plot=FALSE, max.plot=15, tree.barplot=TRUE,
 centers.plot=FALSE, ...)
```
# Arguments

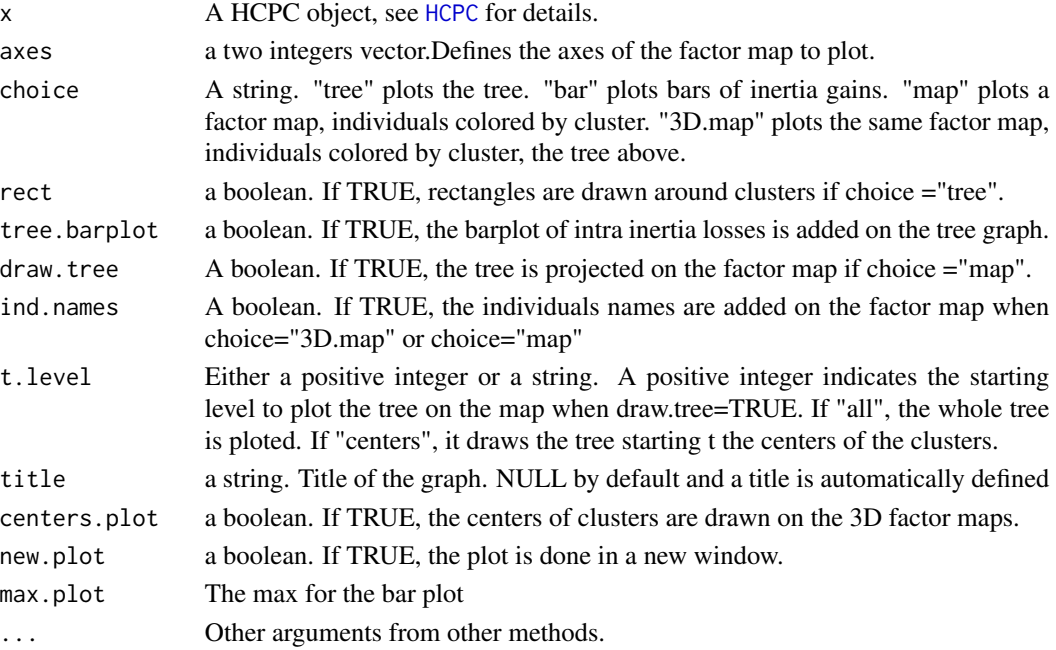

# Value

Returns the chosen plot.

## Author(s)

Guillaume Le Ray, Quentin Molto, Francois Husson <francois.husson@institut-agro.fr>

### See Also

**[HCPC](#page-27-0)** 

## Examples

```
data(iris)
# Clustering, auto nb of clusters:
res.hcpc=HCPC(iris[1:4], nb.clust=3)
# 3D graph from a different point of view:
plot(res.hcpc, choice="3D.map", angle=60)
```
### Description

Draw the Hierarchical Multiple Factor Analysis (HMFA) graphs

## Usage

```
## S3 method for class 'HMFA'
plot(x, axes = c(1,2), num=6, choix = "ind",
    lab.grpe = TRUE, lab.var = TRUE, lab.ind.moy = TRUE,
    invisible = NULL, \lim \csc 2 \cdot \ar = 0.,
    xlim = NULL, ylim = NULL, cex = 1, title = NULL, new.plot = FALSE, ...)
```
## Arguments

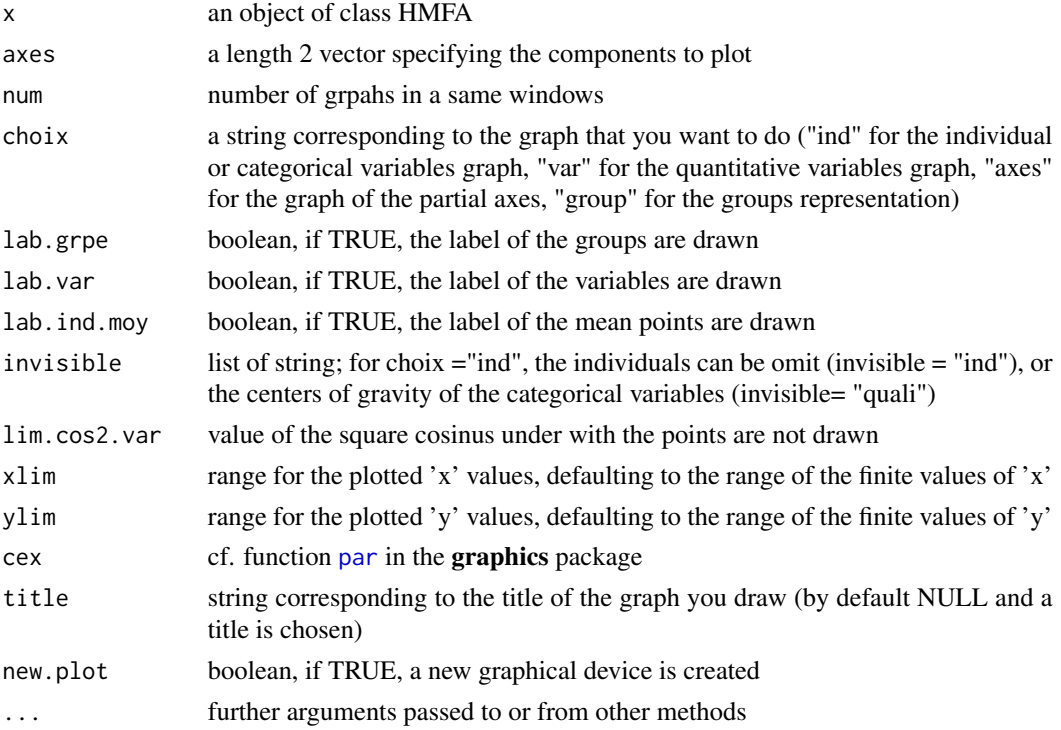

## Value

Returns the individuals factor map and the variables factor map.

## Author(s)

Jeremy Mazet, Francois Husson <francois.husson@institut-agro.fr>

#### See Also

**[HMFA](#page-30-0)** 

### Examples

```
data(wine)
hierar <- list(c(2,5,3,10,9,2), c(4,2))
res.hmfa <- HMFA(wine, H = hierar, type=c("n",rep("s",5)), graph = FALSE)
plot(res.hmfa, invisible="quali")
plot(res.hmfa, invisible="ind")
```
<span id="page-57-0"></span>plot.MCA *Draw the Multiple Correspondence Analysis (MCA) graphs*

### Description

Draw the Multiple Correspondence Analysis (MCA) graphs.

## Usage

```
## S3 method for class 'MCA'
plot(x, axes = c(1, 2), choice^{-c("ind", "var", "quanti.sum"),xlim = NULL, ylim = NULL,
   invisible = c("none","ind","var","ind.sup","quali.sup","quanti.sup"),
   col.ind = "black", col.var = "red", col.quali.sup = "darkgreen",
   colind.sup = "blue", col.quanti.sup = "blue",label = c("all","none","ind","var","ind.sup","quali.sup","quanti.sup"),
   title = NULL, habillage = "none",
   palette = NULL, autoLab = c("auto","yes","no"), new.plot = FALSE,
   select = NULL, selectMod = NULL, unselect = 0.7,shadowtext = FALSE, legend = list(bty = "y", x = "topleft"),
graph.type = c("gghot", "classic"), ggoptions = NULL, ...)
```
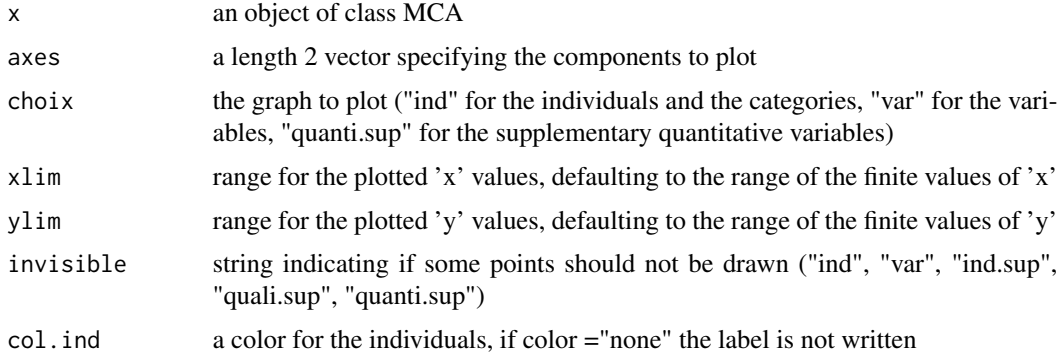

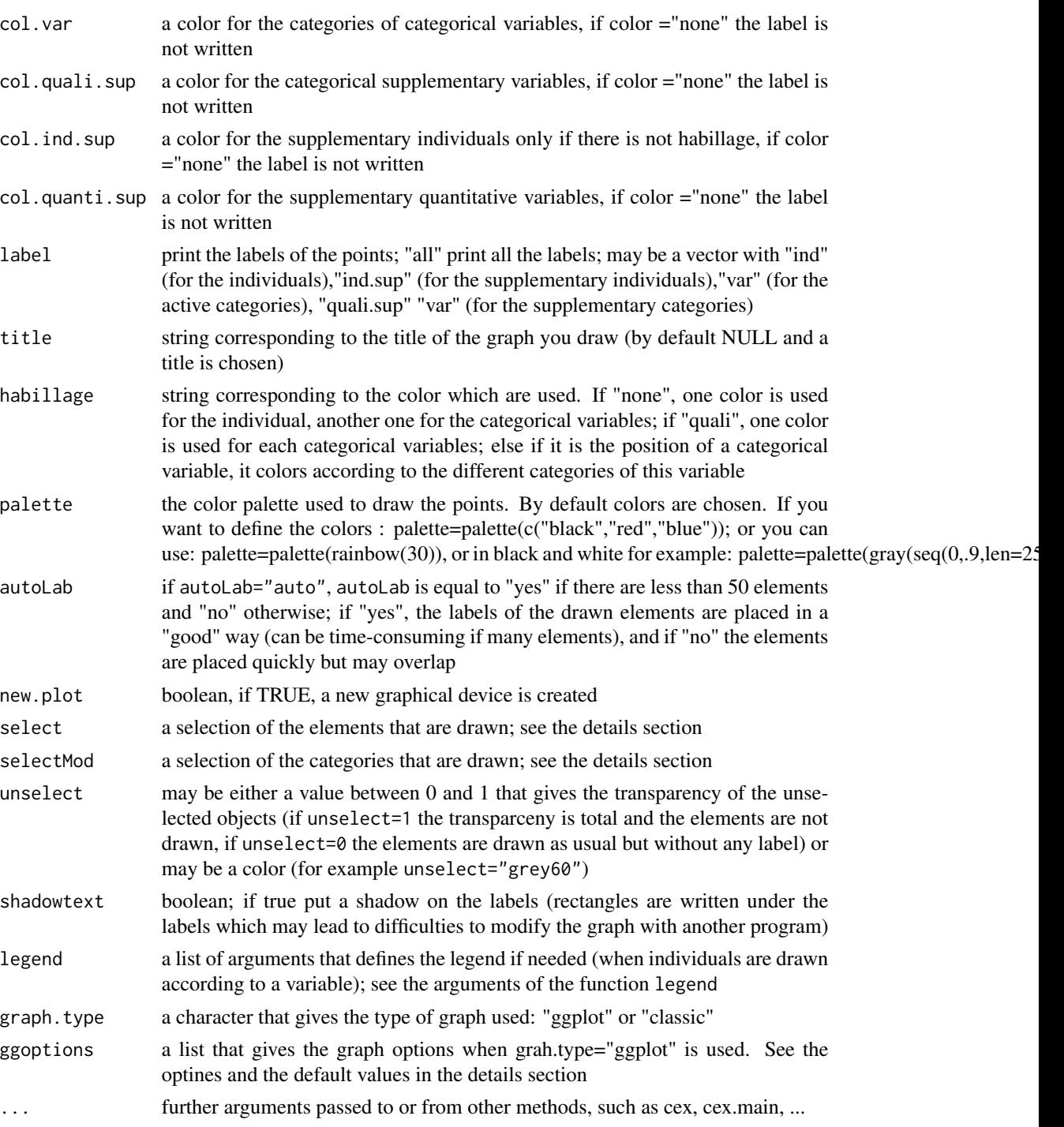

## Details

The argument autoLab = "yes" is time-consuming if there are many labels that overlap. In this case, you can modify the size of the characters in order to have less overlapping, using for example

#### cex=0.7.

The select argument can be used in order to select a part of the elements (individuals if you draw the graph of individuals, or variables if you draw the graph of variabless) that are drawn. For example, you can use:

select = 1:5 and then the elements 1:5 are drawn.

select =  $c("name1", "name5")$  and then the elements that have the names namel and name5 are drawn.

select = "coord 10" and then the 10 elements that have the highest (squared) coordinates on the 2 chosen dimensions are drawn.

select = "contrib 10" and then the 10 elements that have the highest contribution on the 2 dimensions of your plot are drawn.

select = "cos2 5" and then the 5 elements that have the highest cos2 on the 2 dimensions of your plot are drawn.

select = "dist 8" and then the 8 elements that have the highest distance to the center of gravity are drawn.

The selectMod argument can be used in order to select the categories that are drawn.

#### Value

Returns the individuals factor map and the variables factor map.

## Author(s)

Francois Husson <francois.husson@institut-agro.fr>

#### See Also

**[MCA](#page-34-0)** 

#### Examples

```
data (poison)
res.mca = MCA (poison, quali.sup = 3:4, quanti.sup = 1:2, graph=FALSE)
plot(res.mca,invisible=c("var","quali.sup"))
plot(res.mca,invisible="ind")
plot(res.mca,choix="var")
plot(res.mca,invisible=c("ind"), selectMod="cos2 10")
## Not run:
plot(res.mca, selectMod="cos2 5", select="cos2 5")
## You can modify the ggplot graphs as ususal with ggplot2
require(ggplot2)
gr <- plot(res.mca)
gr + theme(panel.grid.major = element_blank(),
  plot.title=element_text(size=14, color="blue"),
   axis.title = element_text(size=12, color="red"))
```
## End(Not run)

<span id="page-60-0"></span>plot.meansComp *Draw the means comparisons*

### Description

Plot the graphs for the means comparisons.

## Usage

## S3 method for class 'meansComp' plot(x, ...)

## Arguments

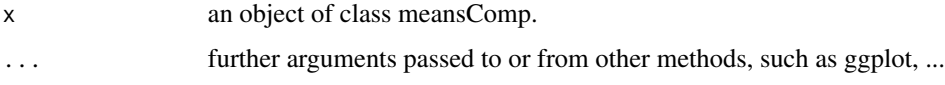

## Author(s)

Francois Husson <francois.husson@institut-agro.fr>

### See Also

[meansComp](#page-37-0)

## Examples

```
data(senso)
 res <- LinearModel(Score~ Product + Day , data=senso, selection="none")
 meansComp(res,~Product)
## Not run:
```

```
## and with the sidak correction
meansComp(res,~Product,adjust="sidak")
```
## End(Not run)

<span id="page-60-1"></span>plot.MFA *Draw the Multiple Factor Analysis (MFA) graphs*

## Description

Draw the Multiple Factor Analysis (MFA) graphs.

## Usage

```
## S3 method for class 'MFA'
plot(x, axes = c(1, 2), choix = c("ind", "var", "group", "axes", "freq"),ellipse=NULL, ellipse.par=NULL,
    lab.grpe=TRUE, lab.var=TRUE, lab.ind=TRUE,
   lab.par=FALSE, lab.col=TRUE, ncp=2, habillage="group", col.hab=NULL,
    invisible = c("none","ind","ind.sup","quanti","quanti.sup",
"quali","quali.sup","row","row.sup","col","col.sup"),
partial = NULL, lim. cos2. var = 0.,
   chrono = FALSE, xlim = NULL, ylim = NULL,
    title = NULL, palette = NULL,
autoLab = c("auto","yes","no"), new.plot = FALSE,
select = NULL, unselect = 0.7, shadowtext = FALSE,
legend = list(bty = "y", x = "topleft"),
graph.type = c("ggplot","classic"), ggoptions = NULL, ...)
```
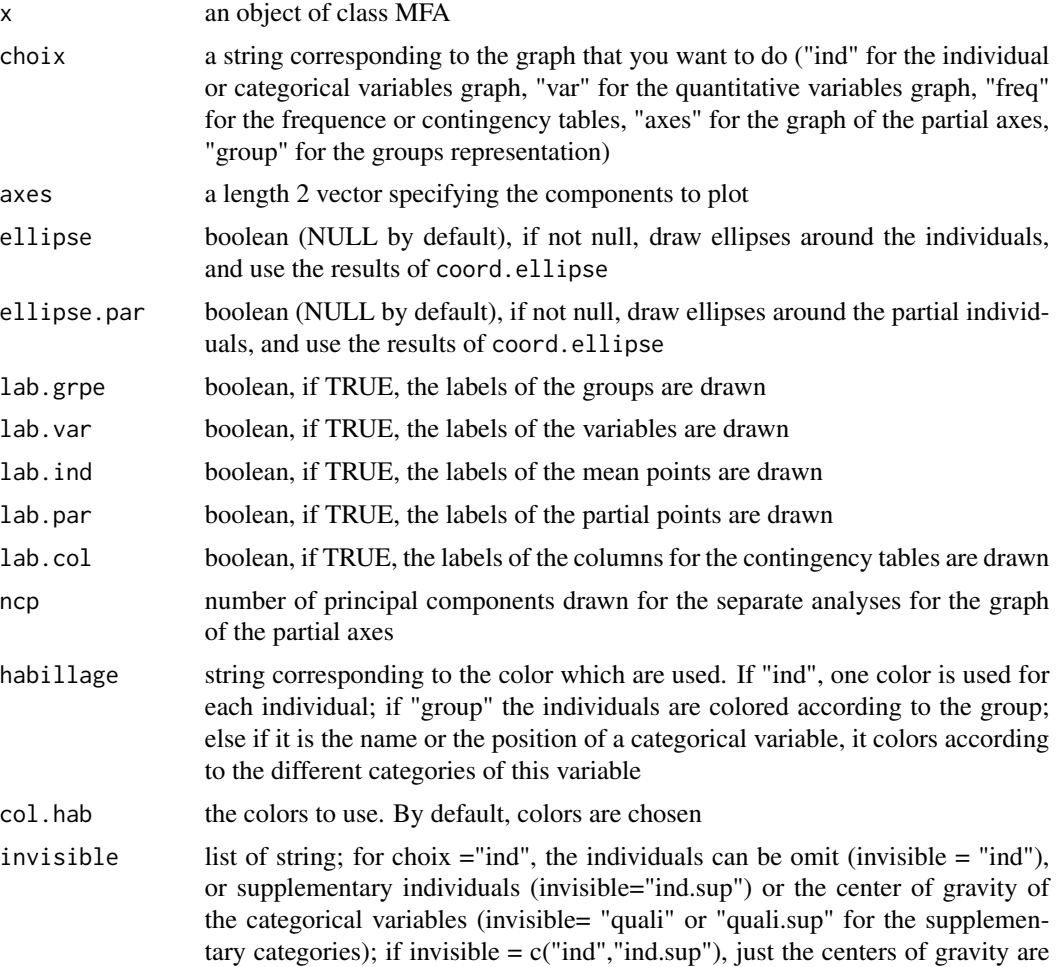

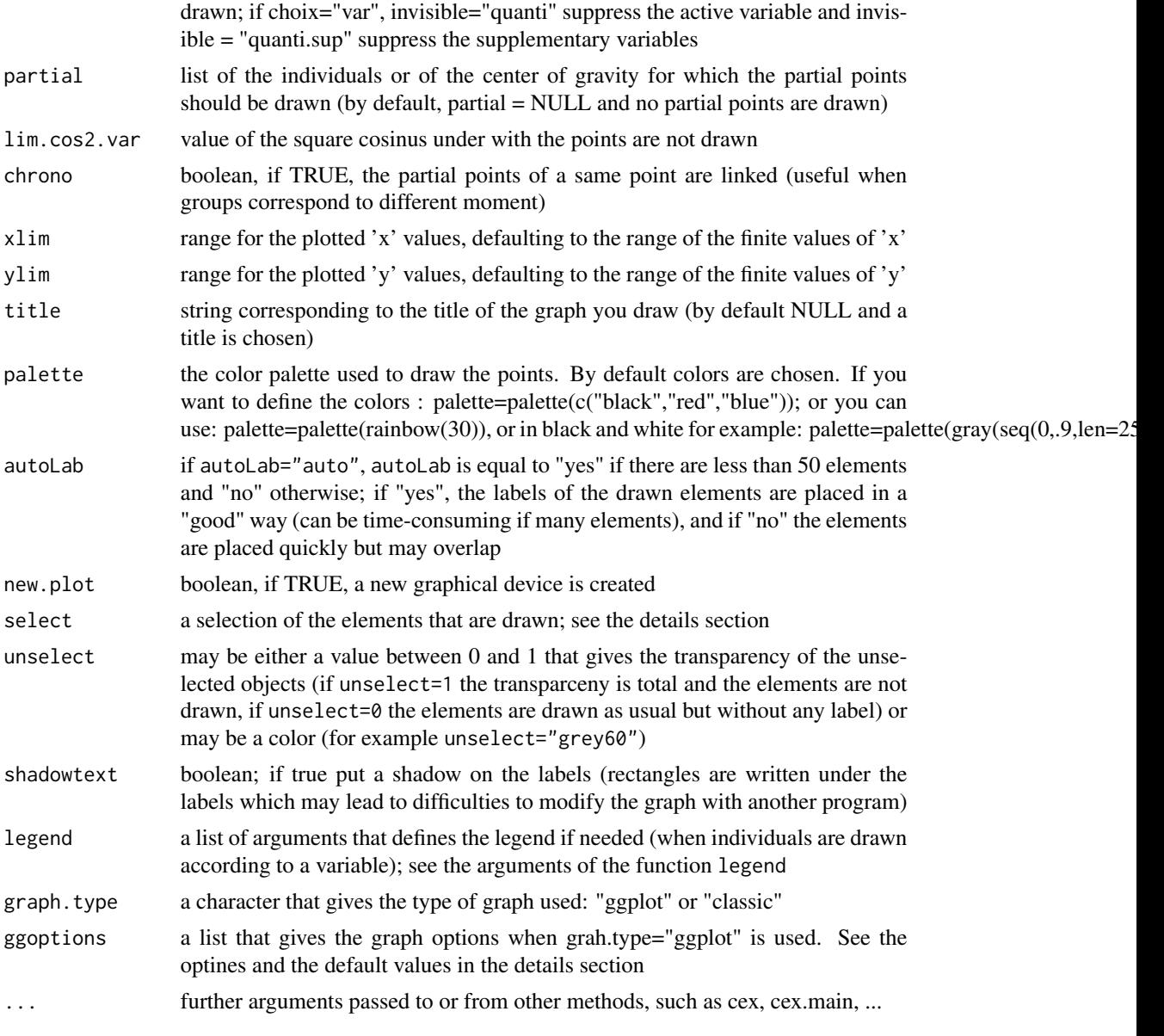

## Details

The argument autoLab = "yes" is time-consuming if there are many labels that overlap. In this case, you can modify the size of the characters in order to have less overlapping, using for example cex=0.7.

The select argument can be used in order to select a part of the elements (individuals if you draw the graph of individuals, or variables if you draw the graph of variabless) that are drawn. For example, you can use:

select = 1:5 and then the elements 1:5 are drawn.

select = c("name1", "name5") and then the elements that have the names name1 and name5 are drawn.

select = "coord 10" and then the 10 elements (individuals, variables, frequencies) that have the highest (squared) coordinates on the 2 chosen dimensions are drawn.

select = "contrib 10" and then the 10 elements (individuals, variables, frequencies) that have the highest contribution on the 2 dimensions of your plot are drawn.

select = "cos2 5" and then the 5 elements (individuals, variables, frequencies) that have the highest cos2 on the 2 dimensions of your plot are drawn.

selectMod = "contrib 5", the 5 categories that contribute the most to the two dimensions are drawn.

selectMod = "cos2 0.5", the categories that have a cos2 greater than 0.5 on the two dimensions are drawn.

selectMod = " $v$ . test 2", the categories that have a v.test higher than the value on one of the two dimensions are drawn.

#### Value

Returns the individuals factor map and the variables factor map.

#### Author(s)

Francois Husson <francois.husson@institut-agro.fr>, Jeremy Mazet

#### See Also

**[MFA](#page-38-0)** 

### Examples

```
## Not run:
data(wine)
res <- MFA(wine,group=c(2,5,3,10,9,2),type=c("n",rep("s",5)),ncp=5,
   name.group=c("orig","olf","vis","olfag","gust","ens"),
   num.group.sup=c(1,6),graph=FALSE)
plot(res, choix = "ind")plot(res, choix = "ind", partial="all")
plot(res, choix = "ind", habillage="Label")
plot(res, choix = "var", habillage="group")
plot(res, choix = "axes")
data(wine)
res <- MFA(wine, group=c(2,5,3,10,9,2), type=c("n",rep("s",5)),
   ncp=5, name.group=c("orig","olf","vis","olfag","gust","ens"),
   num.group.sup=c(1,6))
summary(res)
barplot(res$eig[,1],main="Eigenvalues",names.arg=1:nrow(res$eig))
#### Confidence ellipses around categories per variable
plotellipses(res)
plotellipses(res,keepvar="Label") ## for 1 variable
#### Interactive graph
```
#### plot.PCA 65

```
liste = plotMFApartial(res)
plot(res,choix="ind",habillage = "Terroir")
###Example with groups of categorical variables
data (poison)
MFA(poison, group=c(2,2,5,6), type=c("s","n","n","n"),
    name.group=c("desc","desc2","symptom","eat"),
    num.group.sup=1:2)
###Example with groups of frequency tables
data(mortality)
res<-MFA(mortality,group=c(9,9),type=c("f","f"),
    name.group=c("1979","2006"))
```

```
## End(Not run)
```
<span id="page-64-0"></span>plot.PCA *Draw the Principal Component Analysis (PCA) graphs*

### Description

Plot the graphs for a Principal Component Analysis (PCA) with supplementary individuals, supplementary quantitative variables and supplementary categorical variables.

## Usage

```
## S3 method for class 'PCA'
plot(x, axes = c(1, 2), choix = c("ind", "var", "varcor"),ellipse = NULL, xlim = NULL, ylim = NULL, habillage="none",
    col.hab = NULL, col.ind="black", col.ind.sup="blue",
   col.quali="magenta", col.quanti.sup="blue", col.var="black",
    label = c("all","none","ind","ind.sup","quali","var","quanti.sup"),
invisible = c("none","ind","ind.sup","quali","var","quanti.sup"),
   lim.cos2.var = 0., title = NULL, palette=NULL,
    autoLab = c("auto","yes","no"), new.plot = FALSE, select = NULL,
unselect = 0.7, shadowtext = FALSE, legend = list(bty = "y", x = "topleft"),
graph.type = c("gghot", "classic"), ggoptions = NULL, ...)
```
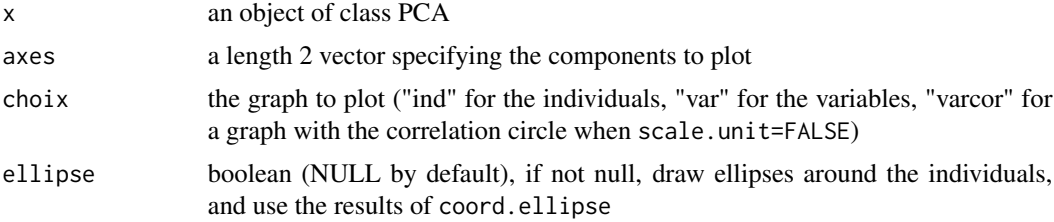

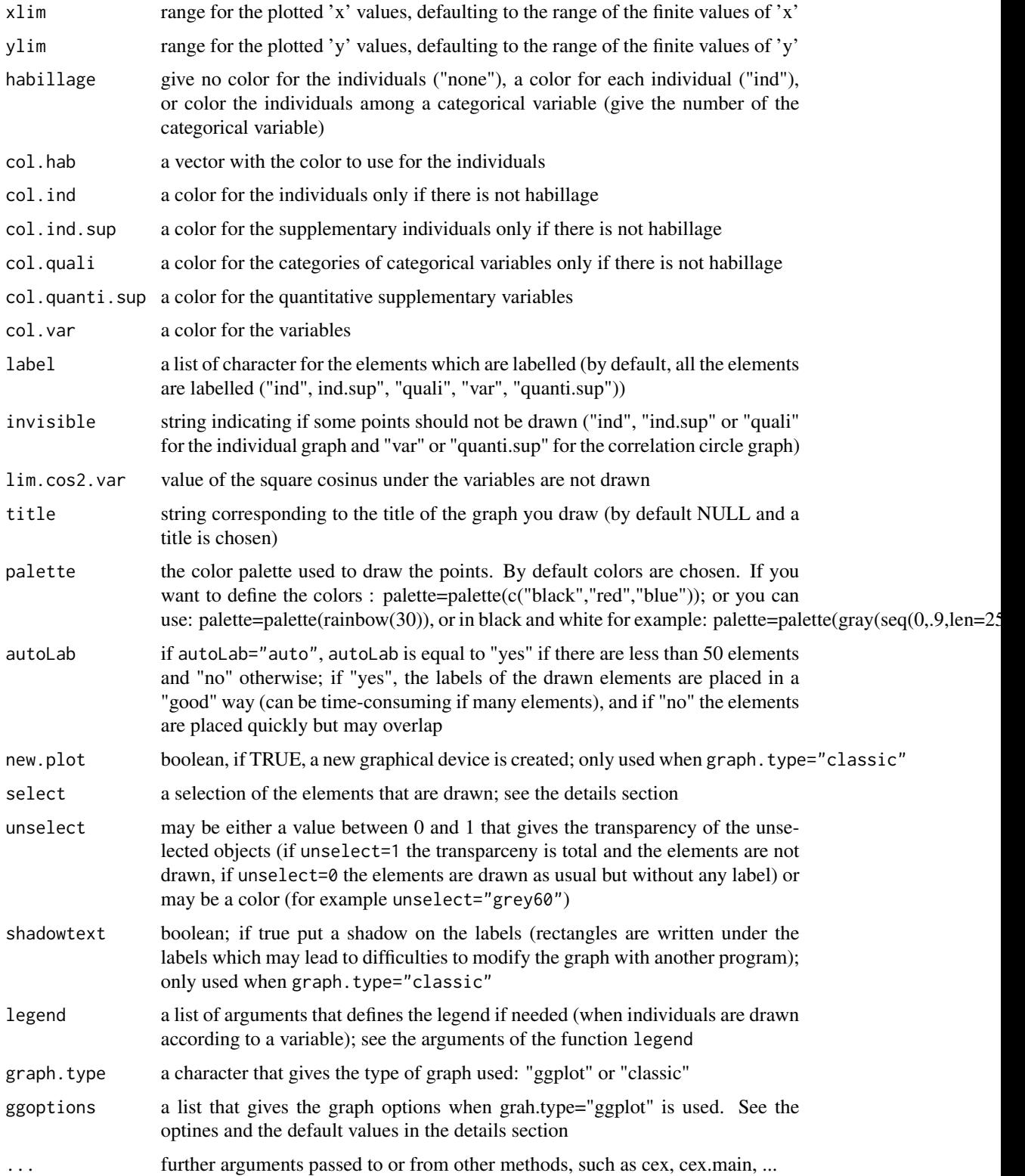

#### plot.PCA 67

## Details

The argument autoLab = "yes" is time-consuming if there are many labels that overlap. In this case, you can modify the size of the characters in order to have less overlapping, using for example  $cex=0.7$ .

The select argument can be used in order to select a part of the elements (individuals if you draw the graph of individuals, or variables if you draw the graph of variables) that are drawn. For example, you can use:

select = 1:5 and then the elements 1:5 are drawn.

select =  $c("name1", "name5")$  and then the elements that have the names namel and name5 are drawn.

select = "coord  $10$ " and then the 10 elements that have the highest (squared) coordinates on the 2 chosen dimensions are drawn.

select = "contrib 10" and then the 10 elements that have the highest contribution on the 2 dimensions of your plot are drawn.

select = "cos2 5" and then the 5 elements that have the highest cos2 on the 2 dimensions of your plot are drawn.

select = "dist 8" and then the 8 elements that have the highest distance to the center of gravity are drawn.

ggoptions is a list that gives some ggplot2 options when the graph.type="ggplot" is used. Use for instance ggoptions(list(size=3,title.size=10,bg.color="orange")) if you want to modify the size of the points and labels, the title size and the background color.

Below you can see the options and the default values:

 $size = 4$ , #label size (point size = size/3)

point.shape  $= 19$ , #points shape line.lty = 2, #origin linetypes  $(0=$ "blank", 1="solid", 2="dashed", 3="dotted",...)

line.lwd =  $0$ , #origin lines width

line.color = "black", #origin lines color

segment.lty = 1, #arrow linetypes  $(0=$ "blank", 1="solid", 2="dashed", 3="dotted",...)

segment.lwd =  $0$ , #arrow width

circle.lty = 1, #circle linetypes  $(0=$ "blank", 1="solid", 2="dashed", 3="dotted",...)

 $circle$ .lwd = 0, #circle width

circle.color = "black", #circle color

low.col.quanti = "blue", #for quantitative variables, low color to be used

high.col.quanti = "red3", #for quantitative variables, high color to be used

## Value

Returns the individuals factor map and the variables factor map.

#### Author(s)

Francois Husson <francois.husson@institut-agro.fr>

## See Also

**[PCA](#page-42-0)** 

### Examples

```
data(decathlon)
res.pca \leq PCA(decathlon, quanti.sup = 11:12, quali.sup = 13)
plot(res.pca, habillage = 13, cex=0.8)
## Not run:
plot(res.pca, habillage = "cos2")
plot(res.pca, habillage = "100m")
plot(res.pca, habillage = c("Competition","100m"))
## End(Not run)
## To automatically draw ellipses around the barycentres of the categorical variables
plotellipses(res.pca)
## Not run:
## Selection of some individuals
plot(res.pca,select="contrib 7") # plot the 7 individuals with the highest contribution
plot(res.pca,select="cos2 0.8") # plot the individuals with cos2 greater than 0.8
plot(res.pca,select="cos2 5") # plot the 5 individuals with the highest cos2
plot(res.pca, choix="var", select="cos2 0.6") # plot the variables with cos2 greater than 0.6
plot(res.pca,habillage="100m",
  ggoptions=list(low.col.quanti="grey90",high.col.quanti="grey10"),legend=list(x="bottom"))
## You can modify the ggplot graphs as ususal with ggplot2
require(ggplot2)
gr <- plot(res.pca)
gr + theme(panel.grid.major = element_blank(),
   plot.title=element_text(size=14, color="blue"),
   axis.title = element_text(size=12, color="red"))
## To draw classical R graphs
plot(res.pca, graph.type = "classic")
## End(Not run)
```
<span id="page-67-0"></span>plotellipses *Draw confidence ellipses around the categories*

### **Description**

Draw confidence ellipses around the categories.

#### Usage

```
plotellipses(model, keepvar = "all", axes = c(1, 2), means=TRUE, level = 0.95,
   magnify = 2, cex = 1, pch = 20, pch.means=15, type = c("g", "p"),
   keepnames = TRUE, namescat = NULL, xlim=NULL, ylim=NULL, lwd=1,
   label="all", autoLab=c("auto","yes","no"),
graph-type = c("ggplot", "classic"), ...
```
# plotellipses 69

# Arguments

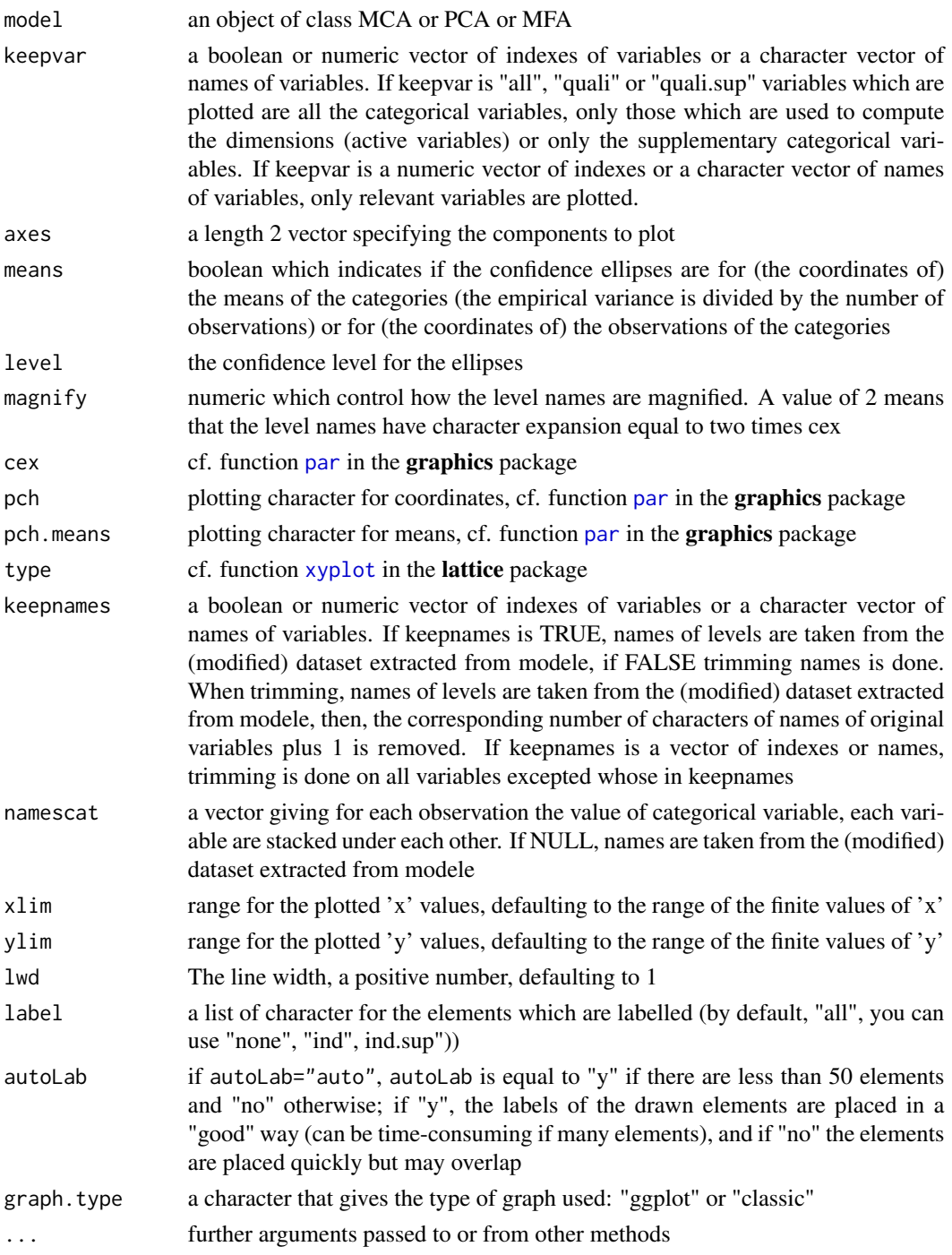

# Value

Return a graph with the ellipses. If only one variable is chosen, the graph is different.

### Author(s)

Pierre-Andre Cornillon, Francois Husson <francois.husson@institut-agro.fr>

#### See Also

[MCA](#page-34-0), [PCA](#page-42-0)

## Examples

```
## Not run:
data(poison)
res.mca = MCA(poison, quali.sup = 3:4, quanti.sup = 1:2)
plotellipses(res.mca)
plotellipses(res.mca,keepvar=3:6)
## End(Not run)
data(decathlon)
res.pca <- PCA(decathlon, quanti.sup = 11:12, quali.sup=13)
plotellipses(res.pca,keepvar=13)
```
plotGPApartial *Draw an interactive General Procrustes Analysis (GPA) map*

#### Description

Draw an interactive General Procrustes Analysis (GPA) map. The graph is interactive and clicking on a point will draw the partial points, if you click on a point for which the partial points are yet drawn, the partial points are deleted. To stop the interactive plot, click on the title (or in the top of the graph)

### Usage

```
plotGPApartial(x, axes = c(1, 2),lab.ind.moy = TRUE, habillage = "ind",
   chrono = FALSE, draw.partial = NULL,xlim = NULL, ylim = NULL, cex = 1, title = NULL, palette = NULL, ...)
```
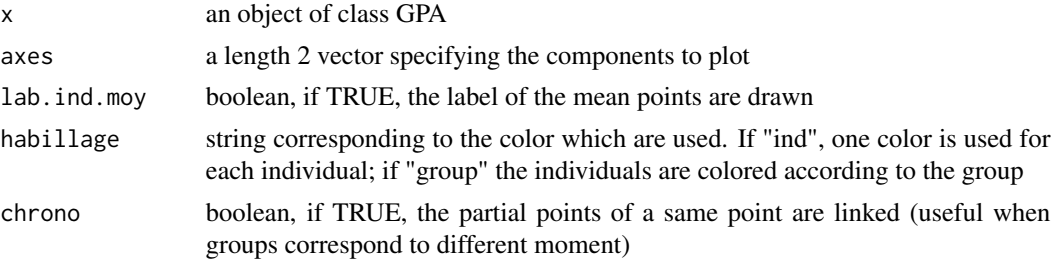

## plotMFApartial 71

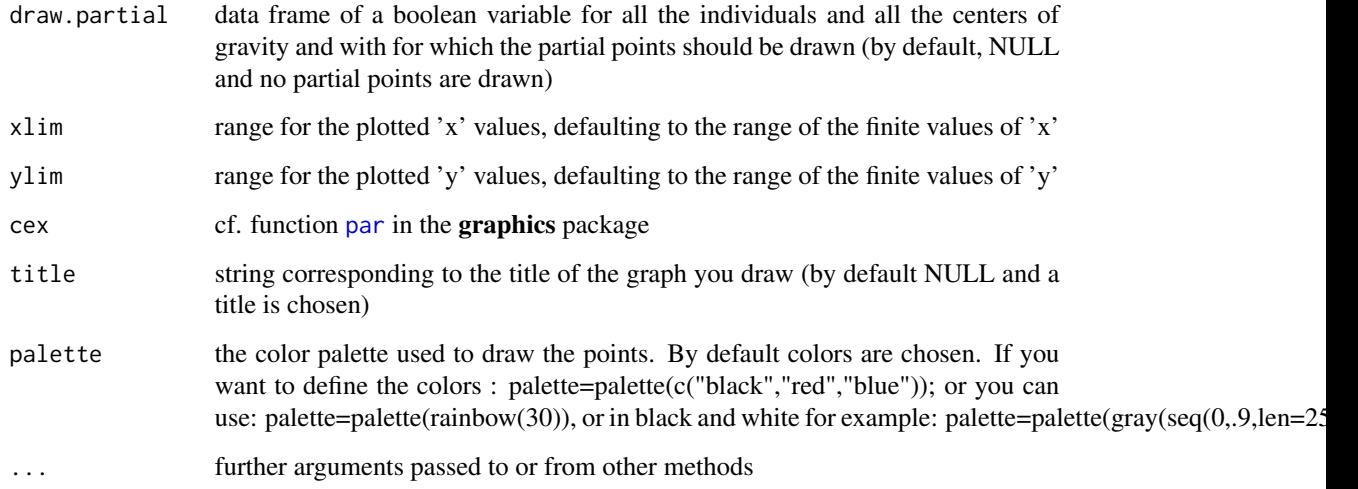

## Value

Returns the General Procrustes Analysis map.

### Author(s)

Elisabeth Morand, Francois Husson <francois.husson@institut-agro.fr>

## See Also

[GPA](#page-24-0)

plotMFApartial *Plot an interactive Multiple Factor Analysis (MFA) graph*

## Description

Draw an interactive Multiple Factor Analysis (MFA) graphs.

#### Usage

```
plotMFApartial(x, axes = c(1, 2),lab.ind = TRUE, lab.par = FALSE, habilage = "group",chrono = FALSE, col.hab = NULL, invisible = NULL,
   draw.partial = NULL, xlim = NULL, ylim = NULL,
   cex = 1, title = NULL, palette = NULL, ...)
```
## Arguments

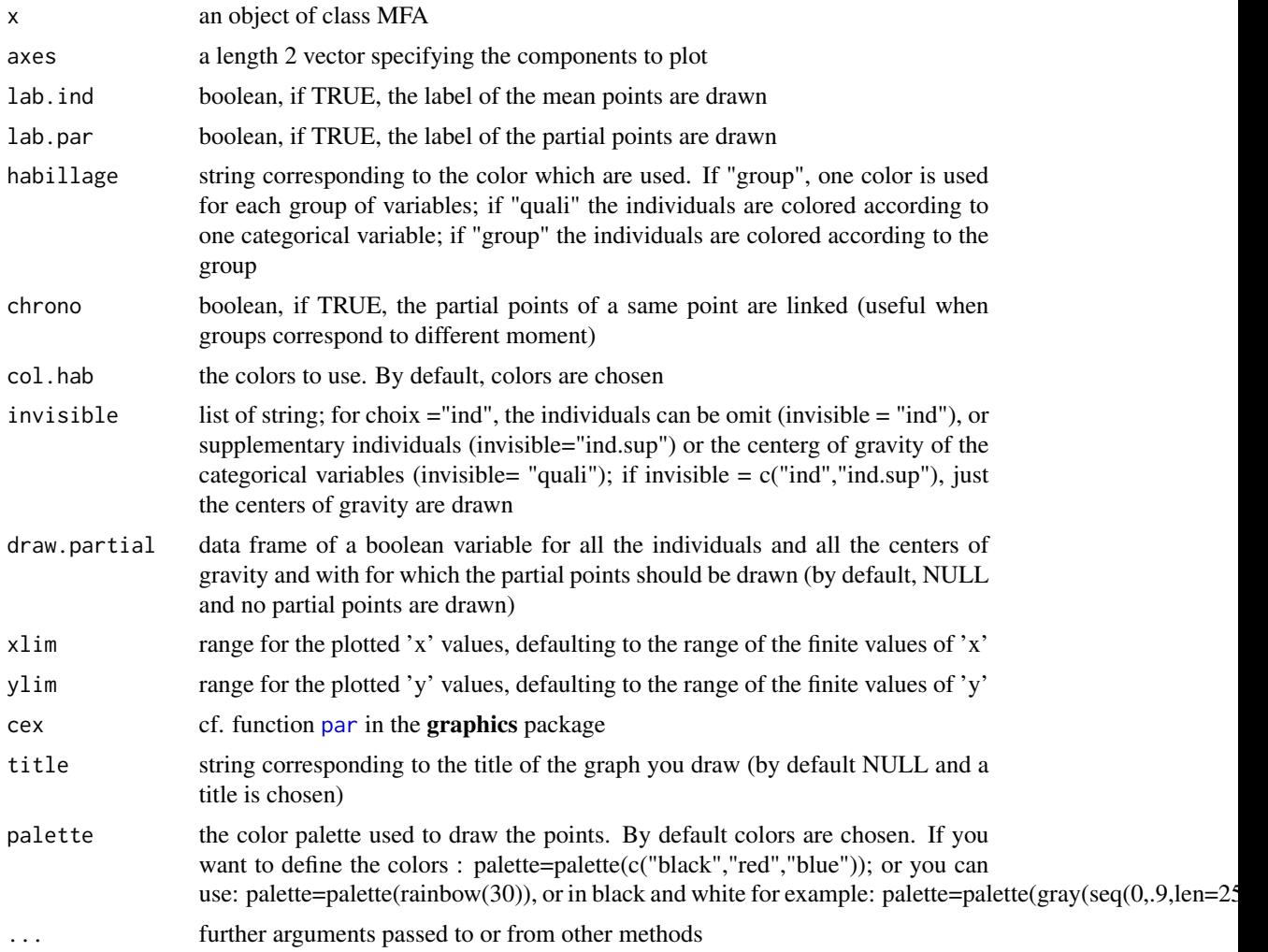

## Value

Draw a graph with the individuals and the centers of gravity. The graph is interactive and clicking on a point will draw the partial points, if you click on a point for which the partial points are yet drawn, the partial points are deleted. To stop the interactive plot, click on the title (or in the top of the graph).

Return the names of the points for which the partial points are drawn.

## Author(s)

Francois Husson <francois.husson@institut-agro.fr>

## See Also

[MFA](#page-38-0), [plot.MFA](#page-60-1)
#### <span id="page-72-0"></span>poison and the contract of the contract of the contract of the contract of the contract of the contract of the contract of the contract of the contract of the contract of the contract of the contract of the contract of the

#### Examples

```
## Not run:
data(wine)
res.wine = MFA(wine,group=c(2,5,3,10,9,2),type=c("n",rep("s",5)),ncp=5,
   name.group=c("orig","olf","vis","olfag","gust","ens"),
   num.group.sup=c(1,6),graph=FALSE)
liste = plotMFApartial(res.wine)
plot(res.wine, partial = liste)
```
## End(Not run)

poison *Poison*

## Description

The data used here refer to a survey carried out on a sample of children of primary school who suffered from food poisoning. They were asked about their symptoms and about what they ate.

#### Usage

data(poison)

#### Format

A data frame with 55 rows and 15 columns.

#### Examples

```
## Not run:
data(poison)
res.mca <- MCA(poison, quanti.sup = 1:2, quali.sup=c(3,4))
```
## End(Not run)

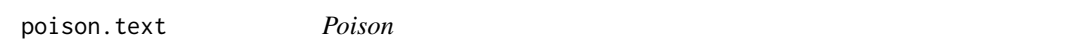

# Description

The data used here refer to a survey carried out on a sample of children of primary school who suffered from food poisoning. They were asked about their symptoms and about what they ate.

#### Usage

data(poison)

# <span id="page-73-0"></span>Format

A data frame with 55 rows and 3 columns (the sex, if they are sick or not, and a textual variable with their symptom and what they eat).

## Examples

```
data(poison.text)
res.text \le textual(poison.text, num.text = 3, contingence.by = c(1,2))
## Contingence table for the sex variable, the sich variable and the couple
## of variable sick-sex
res.text2 <- textual(poison.text, num.text = 3, contingence.by = list(1,2,c(1,2)))
```
poulet *Genomic data for chicken*

## Description

Genomic data for chicken

#### Usage

data(poulet)

# Format

A data frame with 43 chickens and 7407 variables. A factor with levels J16 J16R16 J16R5 J48 J48R24 N

And many continuous variables corresponding to the gene expression

#### Examples

```
## Not run:
data(poulet)
res.pca = PCA(poulet,quali.sup=1, graph=FALSE)
plot(res.pca)
plot(res.pca,habillage=1,label="quali",
    palette=palette(c("black","red","blue","darkgreen","purple","orange")))
dimdesc(res.pca)
## Dessine des ellipses autour des centres de gravite
plotellipses(res.pca)
## End(Not run)
```
<span id="page-74-0"></span>

Predict the projection of new rows with Correspondence Analysis.

# Usage

```
## S3 method for class 'CA'
predict(object, newdata, ...)
```
# Arguments

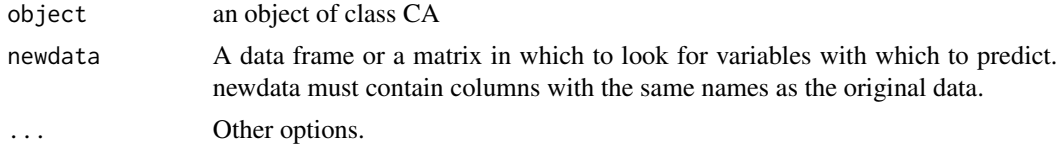

# Author(s)

Francois Husson <francois.husson@institut-agro.fr>

## See Also

**[CA](#page-5-0)** 

predict.FAMD *Predict projection for new rows with Factor Analysis of Mixed Data*

## Description

Predict the projection of new rows with Factor Analysis of Mixed Data.

# Usage

```
## S3 method for class 'FAMD'
predict(object, newdata, ...)
```
## Arguments

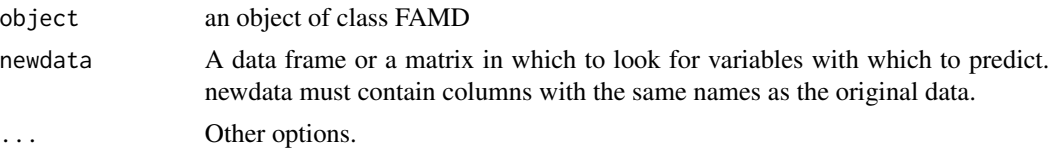

## <span id="page-75-0"></span>Author(s)

Francois Husson <francois.husson@institut-agro.fr>

## See Also

[FAMD](#page-21-0)

predict.LinearModel *Predict method for Linear Model Fits*

# Description

Predicted values based on LinearModel object.

#### Usage

```
## S3 method for class 'LinearModel'
predict(object, newdata, interval = c("none", "confidence", "prediction"),
       level = 0.95, type = c("response", "terms"), ...
```
## Arguments

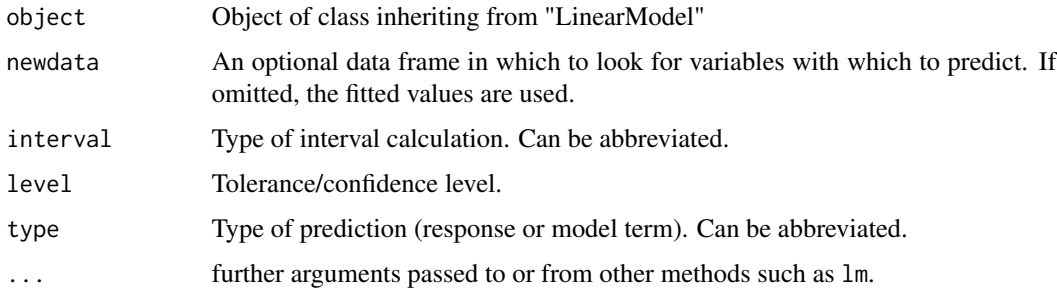

# Details

See the help of [predict.lm](#page-0-0) function.

# Author(s)

Francois Husson <francois.husson@institut-agro.fr>

## See Also

[LinearModel](#page-33-0)

<span id="page-76-0"></span>

Predict the projection of new rows with Multiple Correspondence Analysis.

#### Usage

```
## S3 method for class 'MCA'
predict(object, newdata, ...)
```
## Arguments

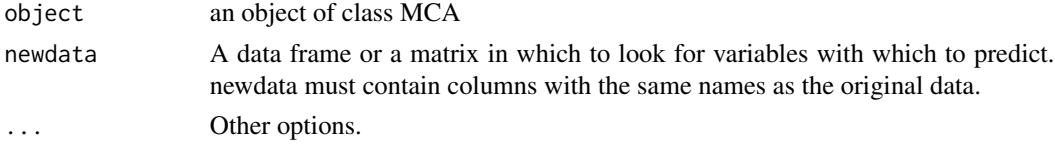

# Author(s)

Francois Husson <francois.husson@institut-agro.fr>

# See Also

**[MCA](#page-34-0)** 

predict.MFA *Predict projection for new rows with Multiple Factor Analysis*

### Description

Predict the projection of new rows with Multiple Factor Analysis.

## Usage

```
## S3 method for class 'MFA'
predict(object, newdata, ...)
```
# Arguments

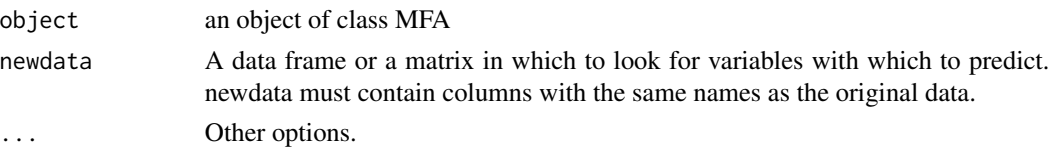

# <span id="page-77-0"></span>Author(s)

Francois Husson <francois.husson@institut-agro.fr>

# See Also

[MFA](#page-38-0)

# predict.PCA *Predict projection for new rows with Principal Component Analysis*

# Description

Predict the projection of new rows with Principal Component Analysis.

# Usage

## S3 method for class 'PCA' predict(object, newdata, ...)

# Arguments

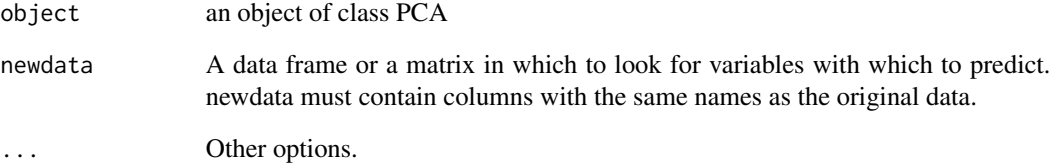

## Author(s)

Francois Husson <francois.husson@institut-agro.fr>

# See Also

**[PCA](#page-42-0)** 

<span id="page-78-0"></span>prefpls *Scatter plot and additional variables with quality of representation contour lines*

# Description

This function is useful to interpret the usual graphs  $(x, y)$  with additional quantitative variables.

#### Usage

```
prefpls(donnee, var1 = 1, var2 = 2, firstvar = 3,
   lastvar = ncol(donnee), levels = c(0.2,0.4,0.6,0.7,0.8,0.9,1),
   asp = 1, nbchar = max(nchar(colnames(donnee))), title = NULL,
   choix="var")
```
## Arguments

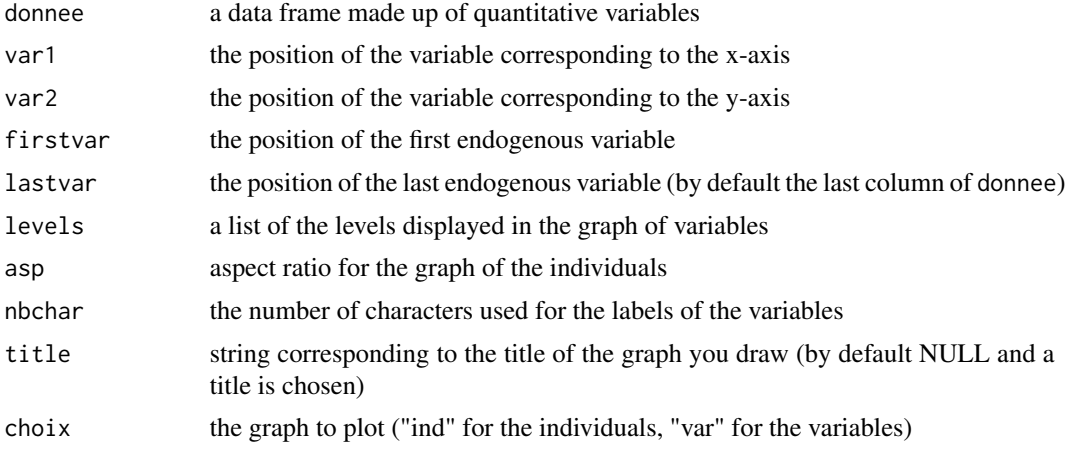

# Details

This function is very useful when there is a strong correlation between two variables *x* and *y*

# Value

A scatter plot of the invividuals A graph with additional variables and the quality of representation contour lines.

### Author(s)

Francois Husson <francois.husson@institut-agro.fr>

# References

Husson, F. & Pages, J. (2005). Scatter plot and additional variables. *Journal of applied statistics*

# Examples

```
data(decathlon)
prefpls(decathlon[,c(11,12,1:10)])
```
print.AovSum *Print the AovSum results*

# Description

Print the results of the ANOVA obtained by the function AovSum.

## Usage

## S3 method for class 'AovSum'  $print(x, \ldots)$ 

# Arguments

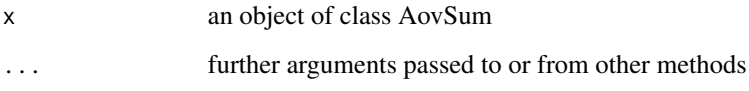

# Author(s)

Vincent Guyader, Francois Husson <francois.husson@institut-agro.fr>

#### See Also

[AovSum](#page-3-0)

# Examples

```
## Not run:
data(senso)
res <- AovSum(Score~ Product + Day , data=senso)
res
## End(Not run)
```
<span id="page-79-0"></span>

<span id="page-80-0"></span>

Print the Correspondance Analysis (CA) results.

## Usage

```
## S3 method for class 'CA'
print(x, file = NULL, sep = ";", ...)
```
## Arguments

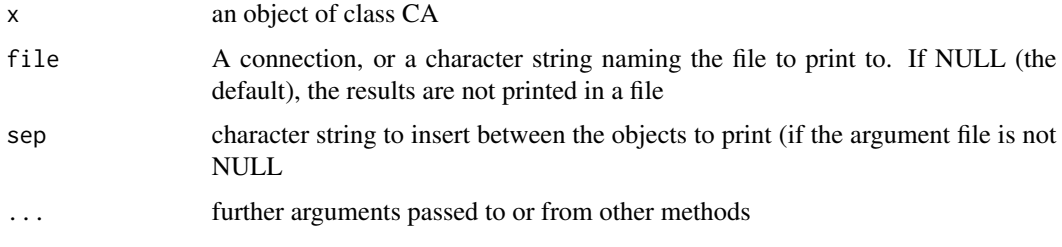

# Author(s)

Jeremy Mazet, Francois Husson <francois.husson@institut-agro.fr>

## See Also

[CA](#page-5-0), [write.infile](#page-102-0)

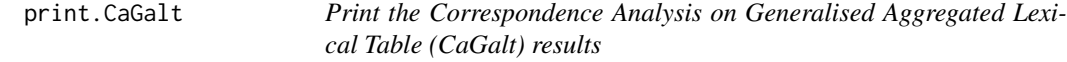

# Description

Print the Correspondence Analysis on Generalised Aggregated Lexical Table (CaGalt) results

## Usage

```
## S3 method for class 'CaGalt'
## S3 method for class 'CaGalt'
print(x, file = NULL, sep = ";", ...)
```
## <span id="page-81-0"></span>Arguments

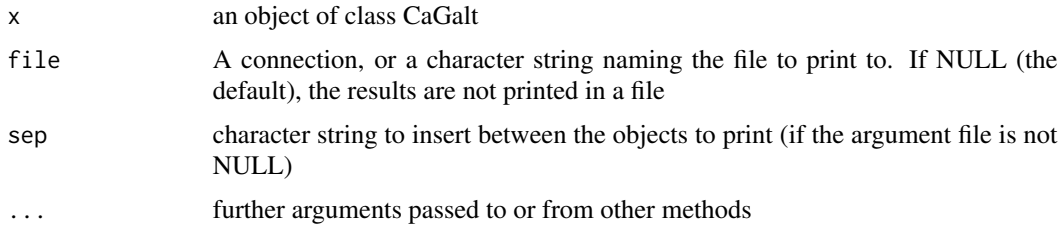

### Author(s)

Belchin Kostov <br/>badriyan@clinic.ub.es>, Monica Becue-Bertaut, Francois Husson

## See Also

[CaGalt](#page-7-0), [write.infile](#page-102-0)

# Examples

```
## Not run:
data(health)
res.cagalt<-CaGalt(Y=health[,1:115],X=health[,116:118],type="n")
print(res.cagalt)
```
## End(Not run)

print.catdes *Print the catdes results*

## Description

Print the results of the function catdes.

## Usage

```
## S3 method for class 'catdes'
print(x, \ldots)
```
### Arguments

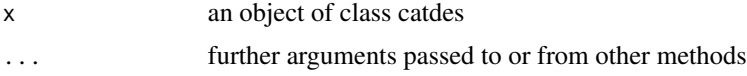

# Author(s)

Vincent Guyader, Francois Husson <francois.husson@institut-agro.fr>

# <span id="page-82-0"></span>print.condes 83

# See Also

[catdes](#page-9-0)

# Examples

```
## Not run:
data(wine)
res <- catdes(wine, num.var=2)
print(res)
```
## End(Not run)

print.condes *Print the condes results*

# Description

Print the results of the function condes.

# Usage

## S3 method for class 'condes'  $print(x, \ldots)$ 

# Arguments

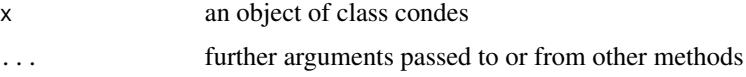

# Author(s)

Francois Husson <francois.husson@institut-agro.fr>

### See Also

[condes](#page-12-0)

# Examples

```
## Not run:
data(wine)
res <- condes(wine, num.var=3)
print(res)
```
## End(Not run)

<span id="page-83-0"></span>

Print the Multiple Factor Analysis of mixt Data (FAMD) results.

# Usage

```
## S3 method for class 'FAMD'
print(x, file = NULL, sep = ";", ...)
```
## Arguments

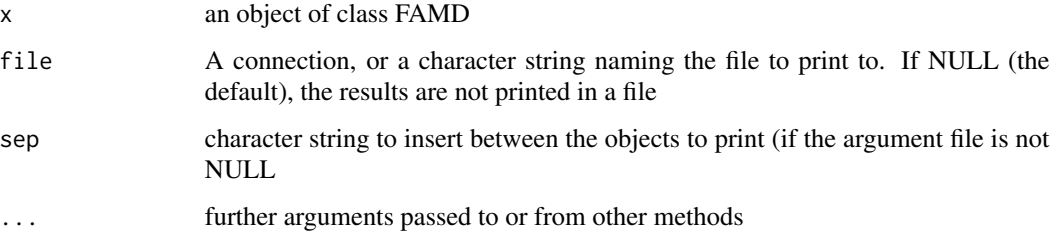

# Author(s)

Jeremy Mazet, Francois Husson <francois.husson@institut-agro.fr>

## See Also

[FAMD](#page-21-0)

print.GPA *Print the Generalized Procrustes Analysis (GPA) results*

# Description

Print the Generalized Procrustes Analysis (GPA) results.

## Usage

```
## S3 method for class 'GPA'
print(x, file = NULL, sep = ";", ...)
```
# <span id="page-84-0"></span>print.HCPC 85

# Arguments

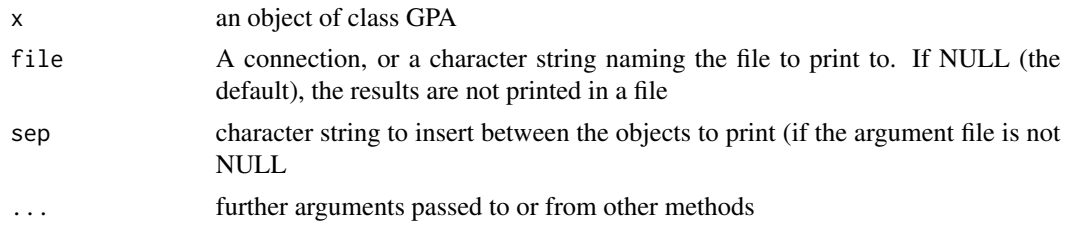

# Author(s)

Elisabeth Morand, Francois Husson <francois.husson@institut-agro.fr>

## See Also

[GPA](#page-24-0), [write.infile](#page-102-0)

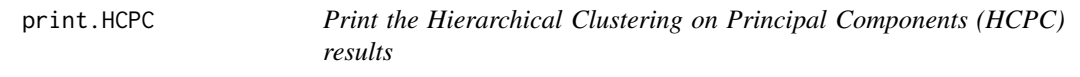

# Description

Print the Hierarchical Clustering on Principal Components (HCPC) results.

## Usage

## S3 method for class 'HCPC' print(x, file = NULL, sep = ";", ...)

# Arguments

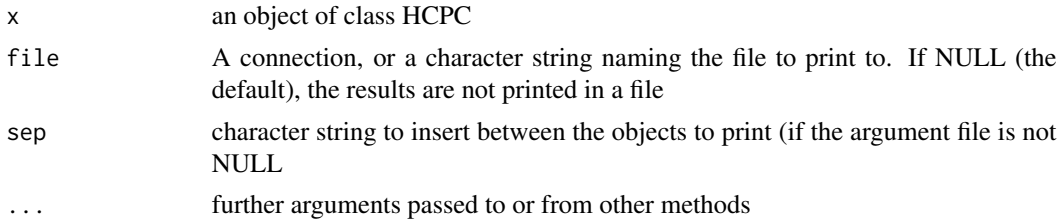

## Author(s)

Francois Husson <francois.husson@institut-agro.fr>

## See Also

[HCPC](#page-27-0), [write.infile](#page-102-0)

<span id="page-85-0"></span>

Print the Hierarchical Multiple Factor Analysis results.

## Usage

```
## S3 method for class 'HMFA'
print(x, file = NULL, sep = ";", ...)
```
## Arguments

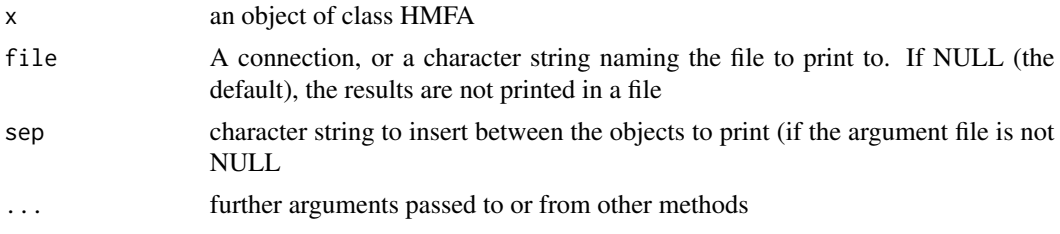

## Author(s)

Sebastien Le, Francois Husson <francois.husson@institut-agro.fr>

## See Also

[HMFA](#page-30-0), [write.infile](#page-102-0)

print.LinearModel *Print the LinearModel results*

### Description

Print the results of the ANOVA obtained by the function LinearModel.

# Usage

```
## S3 method for class 'LinearModel'
print(x, \ldots)
```
# Arguments

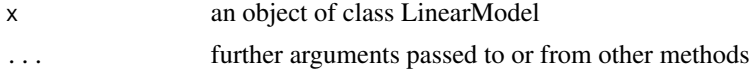

# <span id="page-86-0"></span>print. MCA 87

## Details

Gives the results of the LinearModel function. If a model selection is performed, the global F-test for the complete model is first given, then all the results are given for the selected model (global F-test, the F-tests for main effects and interaction, the t-tests)

# Author(s)

Francois Husson <francois.husson@institut-agro.fr>

## See Also

[LinearModel](#page-33-0)

## Examples

```
## Not run:
data(senso)
res <- LinearModel(Score~ Product + Day , data=senso)
res
res2 <- LinearModel(Score~ Product + Day , data=senso, selection="BIC")
res2
## End(Not run)
```
# Description

Print the Multiple Correspondance Analysis (spMCA) results.

#### Usage

```
## S3 method for class 'MCA'
print(x, file = NULL, sep = ";", ...)
```
## Arguments

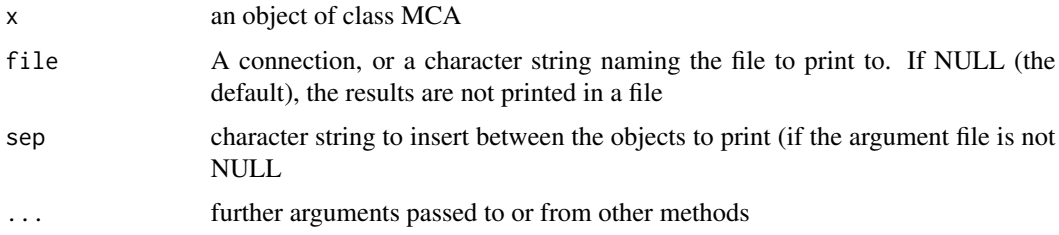

## <span id="page-87-0"></span>Author(s)

Francois Husson <francois.husson@institut-agro.fr>

## See Also

[MCA](#page-34-0), [write.infile](#page-102-0)

# print.MFA *Print the Multiple Factor Analysis results*

# Description

Print the Multiple Factor Analysis results.

# Usage

## S3 method for class 'MFA' print(x, file = NULL, sep = ";", ...)

# Arguments

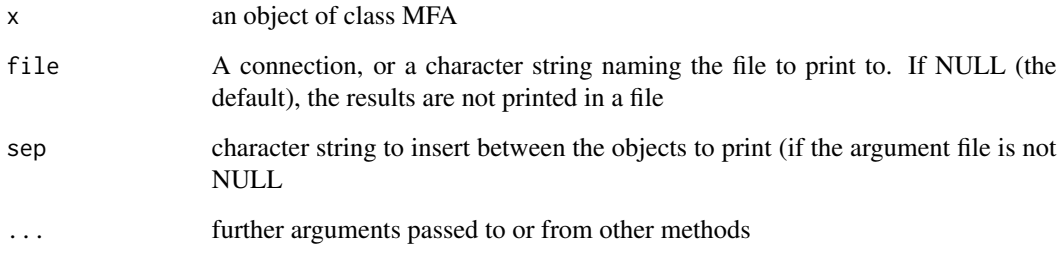

# Author(s)

Jeremy Mazet, Francois Husson <francois.husson@institut-agro.fr>

# See Also

[MFA](#page-38-0), [write.infile](#page-102-0)

<span id="page-88-0"></span>

Print the Principal Component Analysis (PCA) results.

# Usage

```
## S3 method for class 'PCA'
print(x, file = NULL, sep = ";", ...)
```
## Arguments

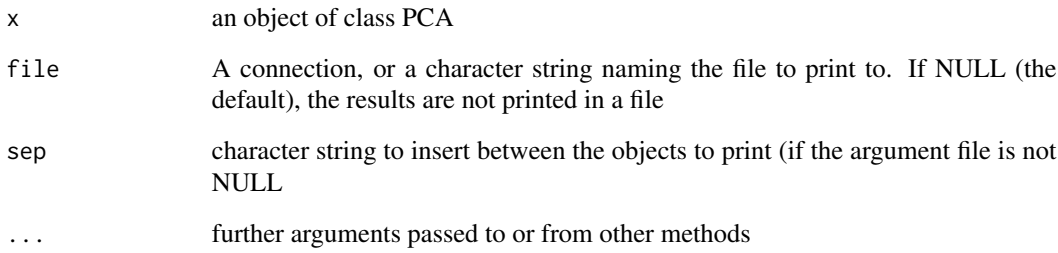

# Author(s)

Jeremy Mazet, Francois Husson <francois.husson@institut-agro.fr>

## See Also

[PCA](#page-42-0), [write.infile](#page-102-0)

# Examples

```
## Not run:
data(decathlon)
res.pca <- PCA(decathlon, quanti.sup = 11:12, quali.sup = 13)
print(res.pca, file="c:/essai.csv", sep = ";")
```
## End(Not run)

<span id="page-89-0"></span>

Reconstruct the data from the PCA, CA or MFA results.

## Usage

reconst(res, ncp=NULL)

## Arguments

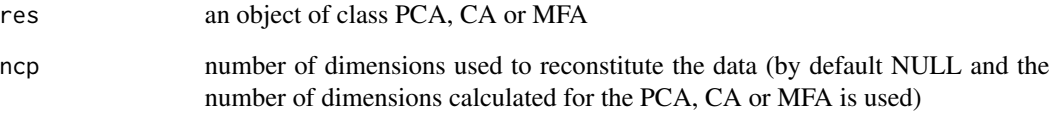

## Value

Returns a data frame with the number of individuals and the number of variables used for the PCA, CA or MFA

## Author(s)

Francois Husson <francois.husson@institut-agro.fr>, Julie Josse<Julie.Josse@agrocampus-ouest.fr>

## See Also

[PCA](#page-42-0),[CA](#page-5-0), [MFA](#page-38-0)

# Examples

```
data(decathlon)
res.pca <- PCA(decathlon, quanti.sup = 11:12, quali.sup=13, graph=FALSE)
rec <- reconst(res.pca,ncp=2)
```
<span id="page-90-0"></span>

Find an optimal submodel

# Usage

```
RegBest(y, x, int = TRUE, wt=NULL, na.action = na.omit,method=c("r2","Cp", "adjr2"), nbest=1)
```
# Arguments

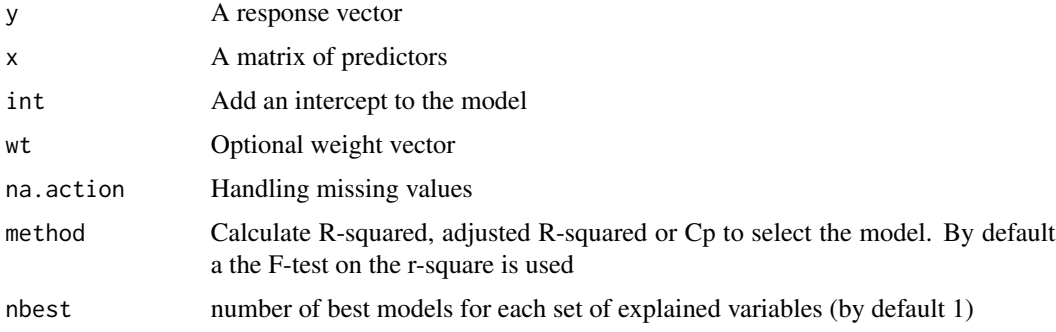

### Value

Returns the objects

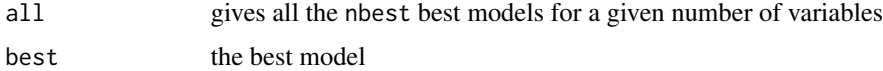

## Author(s)

Francois Husson <francois.husson@institut-agro.fr>

## See Also

[lm](#page-0-0)

# Examples

```
data(milk)
res = RegBest(y=milk[,6],x=milk[,-6])
res$best
```
<span id="page-91-0"></span>senso *senso*

## Description

Dataset to illustrate one-way and Two-way analysis of variance

### Usage

data(senso)

## Format

Dataset with 45 rows and 3 columns: Score, Product and Day

# Examples

```
## Example of 2-way analysis of variance
data(senso)
res <- AovSum (Score~ Product + Day, data=senso)
res
## Example of 2-way analysis of variance with interaction
data(senso)
res2 <- AovSum (Score~ Product + Day + Product : Day, data=senso)
res2
```
simule *Simulate by bootstrap*

### Description

Simulate by bootstrap

# Usage

```
simule(data, nb.simul)
```
### Arguments

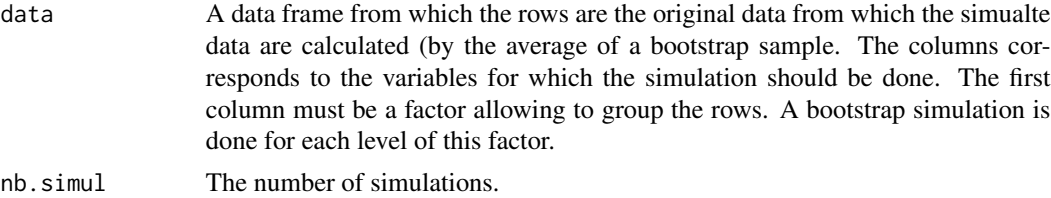

# <span id="page-92-0"></span>summary.CA 93

# Details

The simulation is independently done for each level of the factor. The number of rows can be different for each levels.

## Value

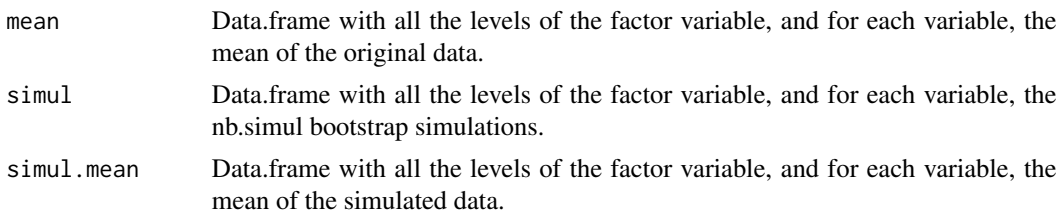

# Author(s)

Jeremy Mazet

# summary.CA *Printing summeries of ca objects*

# Description

Printing summaries of correspondence analysis objects

## Usage

## S3 method for class 'CA' summary(object, nb.dec = 3, nbelements=10,  $ncp = 3$ , align.names=TRUE, file="", ...)

# Arguments

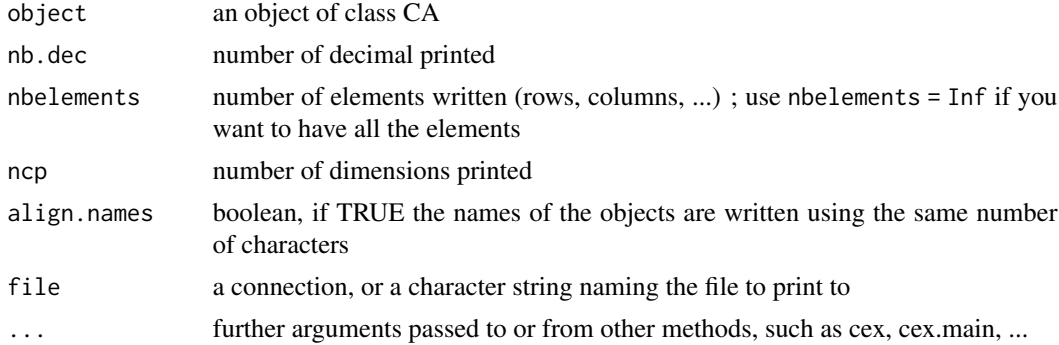

# Author(s)

Francois Husson <francois.husson@institut-agro.fr>

# See Also

**[CA](#page-5-0)** 

summary.CaGalt *Printing summaries of CaGalt objects*

#### Description

Printing summaries of Correspondence Analysis on Generalised Aggregated Lexical Table (CaGalt) objects

## Usage

```
## S3 method for class 'CaGalt'
summary(object, nb.dec = 3, nbelements=10, nbind = nbelements,
 ncp = 3, align.names=TRUE, file="", ...)
```
## Arguments

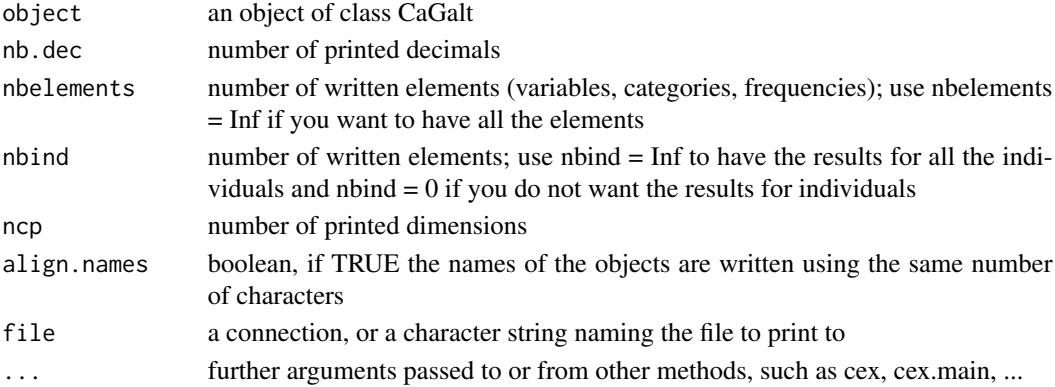

## Author(s)

Belchin Kostov <br/>badriyan@clinic.ub.es>, Monica Becue-Bertaut, Francois Husson

## See Also

[CaGalt](#page-7-0)

# Examples

```
## Not run:
data(health)
res.cagalt<-CaGalt(Y=health[,1:115],X=health[,116:118],type="n")
summary(res.cagalt)
```
## End(Not run)

<span id="page-93-0"></span>

<span id="page-94-0"></span>

Printing summaries of factor analysis on mixed data objects

# Usage

```
## S3 method for class 'FAMD'
summary(object, nb.dec = 3, nbelements=10,
   nbind=nbelements, ncp = 3, align.names=TRUE , file="", ...)
```
# Arguments

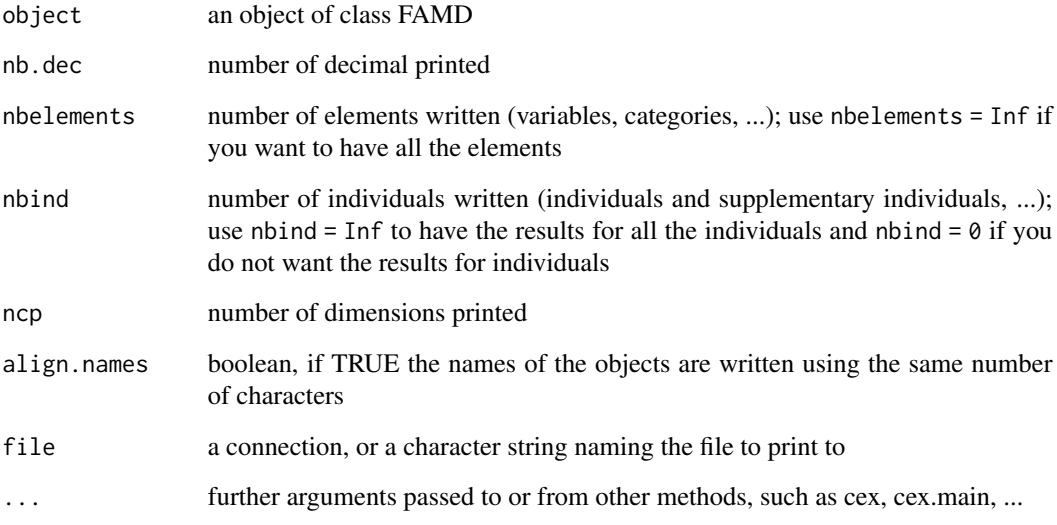

# Author(s)

Francois Husson <francois.husson@institut-agro.fr>

## See Also

[FAMD](#page-21-0)

<span id="page-95-0"></span>

Printing summaries of multiple correspondence analysis objects

# Usage

```
## S3 method for class 'MCA'
summary(object, nb.dec = 3, nbelements=10,
   nbind=nbelements, ncp = 3, align.names=TRUE, file="", ...)
```
# Arguments

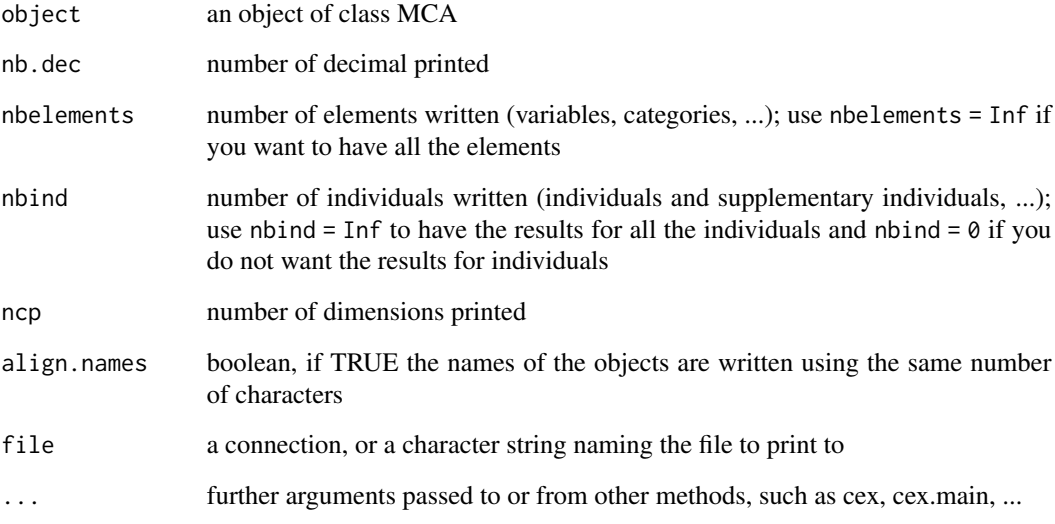

# Author(s)

Francois Husson <francois.husson@institut-agro.fr>

## See Also

**[MCA](#page-34-0)** 

<span id="page-96-0"></span>

Printing summaries of multiple factor analysis objects

# Usage

```
## S3 method for class 'MFA'
summary(object, nb.dec = 3, nbelements=10,
   nbind = nbelements, ncp = 3, align.names=TRUE, file="", ...)
```
# Arguments

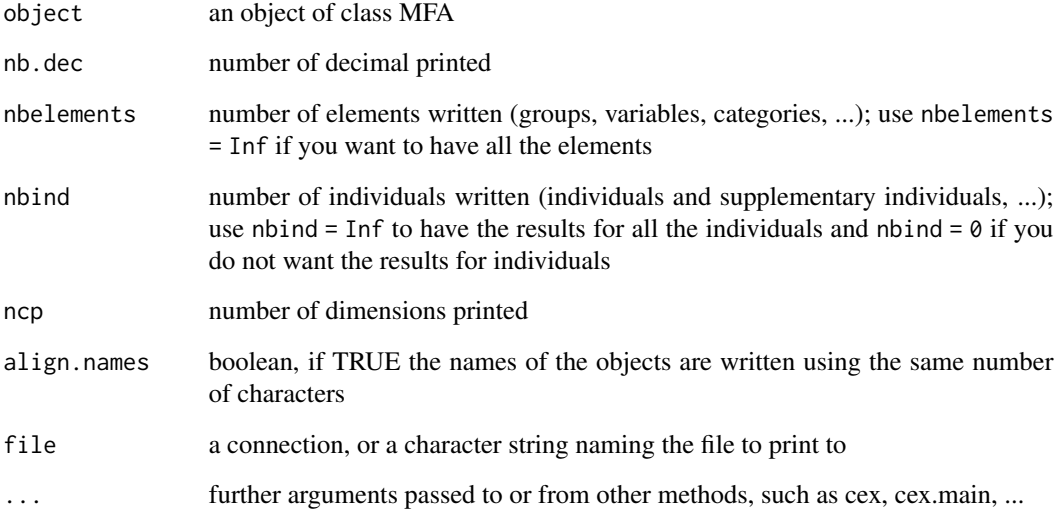

# Author(s)

Francois Husson <francois.husson@institut-agro.fr>

## See Also

[MFA](#page-38-0)

<span id="page-97-0"></span>

Printing summaries of principal component analysis objects

# Usage

```
## S3 method for class 'PCA'
summary(object, nb.dec = 3, nbelements=10,
   nbind = nbelements, ncp = 3, align.names=TRUE, file="", ...)
```
# Arguments

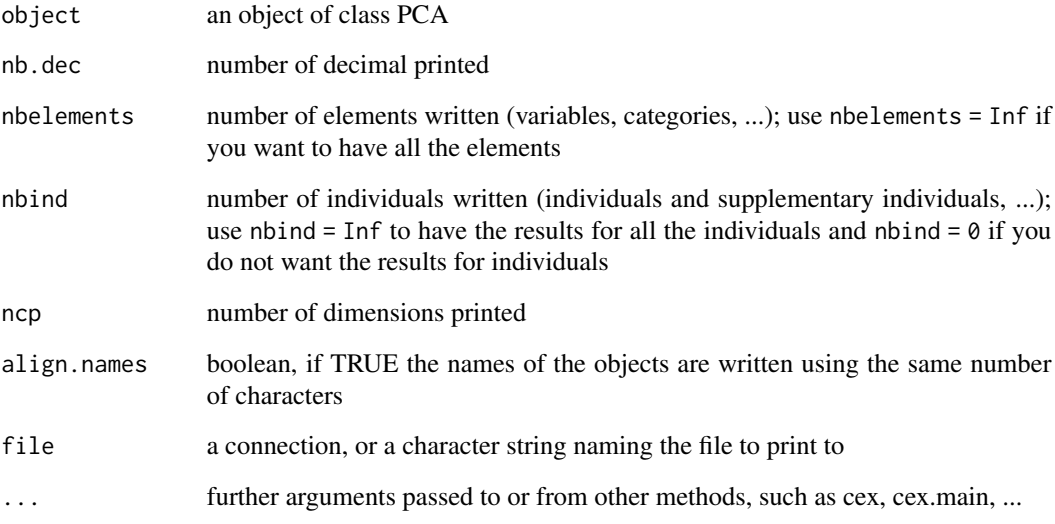

# Author(s)

Francois Husson <francois.husson@institut-agro.fr>

## See Also

**[PCA](#page-42-0)** 

<span id="page-98-0"></span>

Compute the singular-value decomposition of a rectangular matrix with weights for rows and columns.

## Usage

svd.triplet(X, row.w=NULL, col.w=NULL, ncp=Inf)

# Arguments

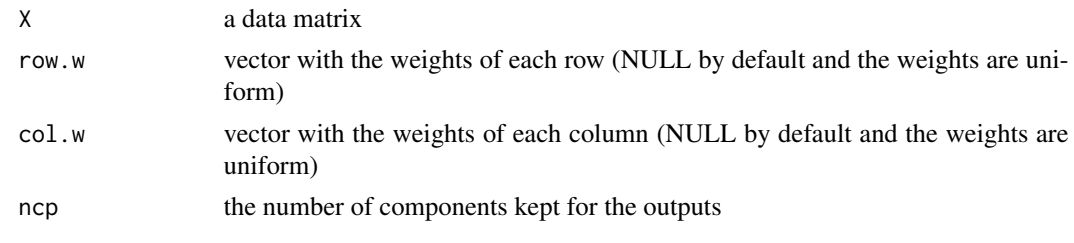

## Value

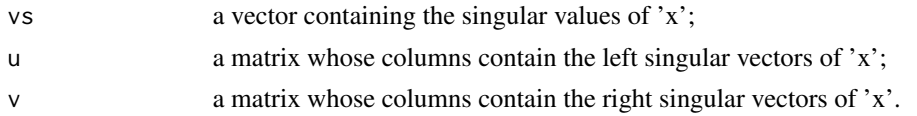

## See Also

[svd](#page-0-0)

tab.disjonctif *Make a disjonctif table*

# Description

Make a disjonctif table.

# Usage

tab.disjonctif(tab)

# Arguments

tab a data frame with factors

# <span id="page-99-0"></span>Value

The disjonctif table

tab.disjonctif.prop *Make a disjunctive table when missing values are present*

## Description

Create a disjunctive table. The missing values are replaced by the proportion of the category.

## Usage

tab.disjonctif.prop(tab,seed=NULL,row.w=NULL)

#### Arguments

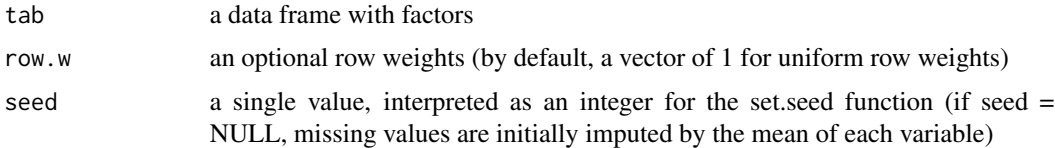

#### Value

The disjonctif table.prop

tea *tea (data)*

## Description

The data used here concern a questionnaire on tea. We asked to 300 individuals how they drink tea (18 questions), what are their product's perception (12 questions) and some personal details (4 questions).

#### Usage

data(tea)

#### Format

A data frame with 300 rows and 36 columns. Rows represent the individuals, columns represent the different questions. The first 18 questions are active ones, the 19th is a supplementary quantitative variable (the age) and the last variables are supplementary categorical variables.

#### <span id="page-100-0"></span>textual textual textual textual textual textual textual textual textual textual textual textual textual textual textual textual textual textual textual textual textual textual textual textual textual textual textual textua

## Examples

```
## Not run:
data(tea)
res.mca=MCA(tea,quanti.sup=19,quali.sup=20:36)
plot(res.mca,invisible=c("var","quali.sup","quanti.sup"),cex=0.7)
plot(res.mca,invisible=c("ind","quali.sup","quanti.sup"),cex=0.8)
plot(res.mca,invisible=c("quali.sup","quanti.sup"),cex=0.8)
dimdesc(res.mca)
plotellipses(res.mca,keepvar=1:4)
## make a hierarchical clustering: click on the tree to define the number of clusters
## HCPC(res.mca)
```
## End(Not run)

textual *Text mining*

## Description

Calculates the number of occurence of each words and a contingence table

# Usage

```
textual(tab, num.text, contingence.by=1:ncol(tab),
   maj.in.min = TRUE, sep.word=NULL)
```
#### Arguments

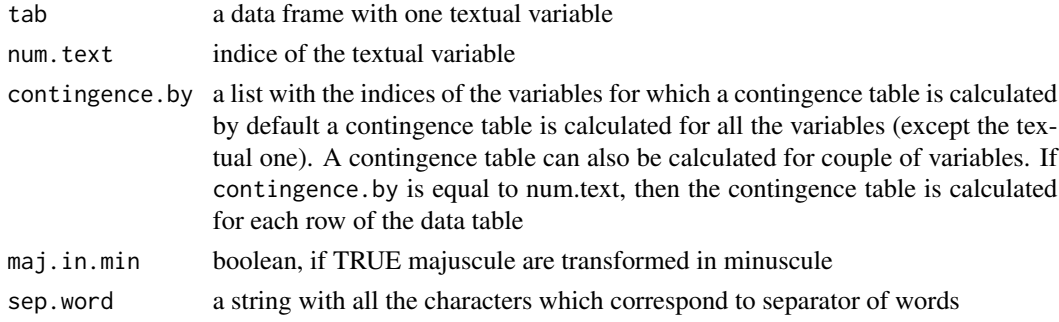

# Value

Returns a list including:

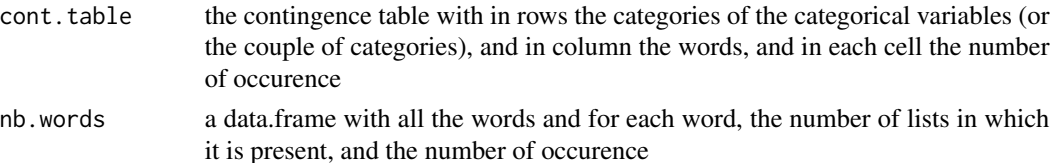

## Author(s)

Francois Husson <francois.husson@institut-agro.fr>

#### See Also

[CA](#page-5-0), [descfreq](#page-15-0)

## Examples

```
data(poison.text)
res.text <- textual(poison.text, num.text = 3, contingence.by = 1)
descfreq(res.text$cont.table)
## Contingence table for the couple of variable sick-sex
res.text2 <- textual(poison.text, num.text = 3, contingence.by = list(c(1,2)))descfreq(res.text2$cont.table)
## Contingence table for sex, sick and the couple of variable sick-sex
res.text2 <- textual(poison.text, num.text = 3, contingence.by = list(1, 2, c(1, 2)))
```
wine *Wine*

#### Description

The data used here refer to 21 wines of Val de Loire.

## Usage

data(wine)

# Format

A data frame with 21 rows (the number of wines) and 31 columns: the first column corresponds to the label of origin, the second column corresponds to the soil, and the others correspond to sensory descriptors.

#### Source

Centre de recherche INRA d'Angers

## Examples

```
data(wine)
## Example of PCA
res.pca = PCA(wine,ncp=5, quali.sup = 1:2)## Not run:
## Example of MCA
res.mca = MCA(wine,ncp=5, quanti.sup = 3:ncol(wine))
```
<span id="page-101-0"></span>102 wine

#### <span id="page-102-1"></span>write.infile 103

```
## Example of MFA
res.mfa = MFA(wine,group=c(2,5,3,10,9,2),type=c("n",rep("s",5)),ncp=5,
   name.group=c("orig","olf","vis","olfag","gust","ens"),
   num.group.sup=c(1,6),graph=FALSE)
plotellipses(res.mfa)
plotellipses(res.mfa,keepvar="Label") ## for 1 variable
```
## End(Not run)

<span id="page-102-0"></span>write.infile *Print in a file*

# Description

Print in a file.

## Usage

write.infile(X, file, sep=";", append = FALSE, nb.dec=4)

## Arguments

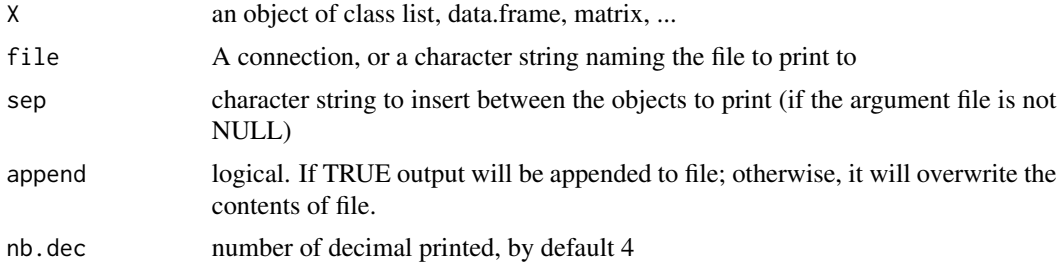

# Author(s)

Francois Husson <francois.husson@institut-agro.fr>

# Examples

```
## Not run:
data(decathlon)
res.pca <- PCA(decathlon, quanti.sup = 11:12, quali.sup = 13)
write.infile(res.pca, file="c:/essai.csv", sep = ";")
```
## End(Not run)

# Index

∗ Factor analysis FactoMineR-package, [3](#page-2-0) ∗ algebra svd.triplet, [99](#page-98-0) tab.disjonctif, [99](#page-98-0) tab.disjonctif.prop, [100](#page-99-0) ∗ datasets children, [11](#page-10-0) decathlon, [15](#page-14-0) footsize, [23](#page-22-0) geomorphology, [24](#page-23-0) health, [30](#page-29-0) hobbies, [32](#page-31-0) JO, [33](#page-32-0) milk, [42](#page-41-0) mortality, [42](#page-41-0) poison, [73](#page-72-0) poison.text, [73](#page-72-0) poulet, [74](#page-73-0) senso, [92](#page-91-0) tea, [100](#page-99-0) wine, [102](#page-101-0) ∗ dplot autoLab, [5](#page-4-0) coord.ellipse, [14](#page-13-0) graph.var, [26](#page-25-0) plot.CA, [45](#page-44-0) plot.catdes, [50](#page-49-0) plot.DMFA, [51](#page-50-0) plot.FAMD, [52](#page-51-0) plot.GPA, [54](#page-53-0) plot.HCPC, [55](#page-54-0) plot.HMFA, [57](#page-56-0) plot.MCA, [58](#page-57-0) plot.meansComp, [61](#page-60-0) plot.MFA, [61](#page-60-0) plot.PCA, [65](#page-64-0) plotGPApartial, [70](#page-69-0) plotMFApartial, [71](#page-70-0)

prefpls, [79](#page-78-0) simule, [92](#page-91-0) ∗ models AovSum, [4](#page-3-1) LinearModel, [34](#page-33-1) meansComp, [38](#page-37-0) RegBest, [91](#page-90-0) ∗ multivariate CA, [6](#page-5-1) CaGalt, [8](#page-7-1) catdes, [10](#page-9-1) coeffRV, [12](#page-11-0) condes, [13](#page-12-1) descfreq, [16](#page-15-1) dimdesc, [17](#page-16-0) DMFA, [18](#page-17-0) ellipseCA, [19](#page-18-0) estim\_ncp, [21](#page-20-0) FAMD, [22](#page-21-1) GPA, [25](#page-24-1) HCPC, [28](#page-27-1) HMFA, [31](#page-30-1) MCA, [35](#page-34-1) MFA, [39](#page-38-1) PCA, [43](#page-42-1) plot.CaGalt, [48](#page-47-0) plotellipses, [68](#page-67-0) print.CaGalt, [81](#page-80-0) reconst, [90](#page-89-0) summary.CaGalt, [94](#page-93-0) textual, [101](#page-100-0) ∗ print print.AovSum, [80](#page-79-0) print.CA, [81](#page-80-0) print.catdes, [82](#page-81-0) print.condes, [83](#page-82-0) print.FAMD, [84](#page-83-0) print.GPA, [84](#page-83-0) print.HCPC, [85](#page-84-0)

#### INDEX 105

print.HMFA, [86](#page-85-0) print.LinearModel , [86](#page-85-0) print.MCA, [87](#page-86-0) print.MFA, [88](#page-87-0) print.PCA, [89](#page-88-0) write.infile, [103](#page-102-1) agnes , *[28](#page-27-1)* aov, *[5](#page-4-0)*, *[35](#page-34-1)* AovSum , [4](#page-3-1) , *[80](#page-79-0)* autoLab , [5](#page-4-0) CA , [6](#page-5-1) , *[17](#page-16-0)* , *[20](#page-19-0)* , *[47](#page-46-0)* , *[75](#page-74-0)* , *[81](#page-80-0)* , *[90](#page-89-0)* , *[94](#page-93-0)* , *[102](#page-101-0)* CaGalt , [8](#page-7-1) , *[49](#page-48-0)* , *[82](#page-81-0)* , *[94](#page-93-0)* catdes , [10](#page-9-1) , *[13](#page-12-1)* , *[16](#page-15-1)* , *[28](#page-27-1) , [29](#page-28-0)* , *[50](#page-49-0) , [51](#page-50-0)* , *[83](#page-82-0)* children , [11](#page-10-0) coeffRV , [12](#page-11-0) condes , *[11](#page-10-0)* , [13](#page-12-1) , *[16](#page-15-1)* , *[83](#page-82-0)* coord.ellipse , [14](#page-13-0) decathlon, [15](#page-14-0) descfreq , [16](#page-15-1) , *[29](#page-28-0)* , *[102](#page-101-0)* dimdesc , *[7](#page-6-0)* , [17](#page-16-0) , *[19](#page-18-0)* , *[32](#page-31-0)* , *[37](#page-36-0)* , *[41](#page-40-0)* , *[44](#page-43-0)* DMFA , [18](#page-17-0) , *[27](#page-26-0)* , *[52](#page-51-0)* ellipseCA, [7](#page-6-0), [19](#page-18-0) estim\_ncp , [21](#page-20-0) FactoMineR *(*FactoMineR-package *)* , [3](#page-2-0) FactoMineR-package, [3](#page-2-0) FAMD , [22](#page-21-1) , *[54](#page-53-0)* , *[76](#page-75-0)* , *[84](#page-83-0)* , *[95](#page-94-0)* footsize , [23](#page-22-0) geomorphology , [24](#page-23-0) GPA , [25](#page-24-1) , *[55](#page-54-0)* , *[71](#page-70-0)* , *[85](#page-84-0)* graph.var, [26](#page-25-0) HCPC , [28](#page-27-1) , *[56](#page-55-0)* , *[85](#page-84-0)* health, [30](#page-29-0) HMFA , *[17](#page-16-0)* , *[27](#page-26-0)* , [31](#page-30-1) , *[58](#page-57-0)* , *[86](#page-85-0)* hobbies , [32](#page-31-0) JO , [33](#page-32-0) LinearModel , [34](#page-33-1) , *[76](#page-75-0)* , *[87](#page-86-0)* lm , *[5](#page-4-0)* , *[35](#page-34-1)* , *[91](#page-90-0)* MCA , *[17](#page-16-0)* , *[27](#page-26-0)* , [35](#page-34-1) , *[60](#page-59-0)* , *[70](#page-69-0)* , *[77](#page-76-0)* , *[88](#page-87-0)* , *[96](#page-95-0)* meansComp , [38](#page-37-0) , *[61](#page-60-0)* MFA , *[17](#page-16-0)* , *[27](#page-26-0)* , [39](#page-38-1) , *[64](#page-63-0)* , *[72](#page-71-0)* , *[78](#page-77-0)* , *[88](#page-87-0)* , *[90](#page-89-0)* , *[97](#page-96-0)*

milk , [42](#page-41-0) mortality , [42](#page-41-0) par , *[27](#page-26-0)* , *[55](#page-54-0)* , *[57](#page-56-0)* , *[69](#page-68-0)* , *[71](#page-70-0) , [72](#page-71-0)* PCA , *[17](#page-16-0)* , *[21](#page-20-0)* , *[27](#page-26-0)* , [43](#page-42-1) , *[67](#page-66-0)* , *[70](#page-69-0)* , *[78](#page-77-0)* , *[89](#page-88-0) , [90](#page-89-0)* , *[98](#page-97-0)* plot.CA , *[7](#page-6-0)* , *[20](#page-19-0)* , [45](#page-44-0) plot.CaGalt , *[9](#page-8-0)* , [48](#page-47-0) plot.catdes , *[11](#page-10-0)* , [50](#page-49-0) plot.DMFA , *[19](#page-18-0)* , [51](#page-50-0) plot.FAMD , *[23](#page-22-0)* , [52](#page-51-0) plot.GPA, <mark>5</mark>4 plot.HCPC , *[29](#page-28-0)* , [55](#page-54-0) plot.HMFA , *[32](#page-31-0)* , [57](#page-56-0) plot.MCA , *[37](#page-36-0)* , [58](#page-57-0) plot.meansComp , *[38](#page-37-0)* , [61](#page-60-0) plot.MFA , *[41](#page-40-0)* , [61](#page-60-0) , *[72](#page-71-0)* plot.PCA , *[44](#page-43-0)* , [65](#page-64-0) plotellipses , *[37](#page-36-0)* , [68](#page-67-0) plotGPApartial , [70](#page-69-0) plotMFApartial , [71](#page-70-0) poison , [73](#page-72-0) poison.text , [73](#page-72-0) poulet , [74](#page-73-0) predict.CA , [75](#page-74-0) predict.FAMD , [75](#page-74-0) predict.LinearModel , [76](#page-75-0) predict.lm , *[76](#page-75-0)* predict.MCA , [77](#page-76-0) predict.MFA , [77](#page-76-0) predict.PCA , [78](#page-77-0) prefpls , [79](#page-78-0) print.AovSum, <mark>8</mark>0 print.CA , *[7](#page-6-0)* , [81](#page-80-0) print.CaGalt , *[9](#page-8-0)* , [81](#page-80-0) print.catdes, <mark>[82](#page-81-0)</mark> print.condes, [83](#page-82-0) print.FAMD , *[23](#page-22-0)* , [84](#page-83-0) print.GPA , [84](#page-83-0) print.HCPC, [85](#page-84-0) print.HMFA , *[32](#page-31-0)* , [86](#page-85-0) print.LinearModel , *[35](#page-34-1)* , [86](#page-85-0) print.MCA , *[37](#page-36-0)* , [87](#page-86-0) print.MFA , *[41](#page-40-0)* , [88](#page-87-0) print.PCA , *[44](#page-43-0)* , [89](#page-88-0) reconst , [90](#page-89-0) RegBest , [91](#page-90-0) senso , [92](#page-91-0)

106 INDEX

```
1592
793
994
summary.FAMD
, 23
, 95
summary.MCA
, 37
, 96
summary.MFA
, 41
, 97
summary.PCA
, 44
, 98
svd
, 99
99
tab.disjonctif
, 99
tab.disjonctif.prop
, 100
tea
, 100
textual
, 16
, 101
wine
, 102
write.infile
, 81
, 82
, 85
, 86
, 88
, 89
, 103
```
xyplot , *[69](#page-68-0)*